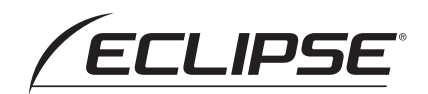

#### **MANUAL DEL PROPIETARIO.**

Excellent Sound Quality CD/Memory Stick Receiver with MP3/WMA

Tras adquirir este receptor rogamos lea atentamente su manual para una correcta utilización del equipo. Igualmente, guarde dicho manual en un lugar adecuado para poder recurrir a él en caso de futuras consultas.

Español

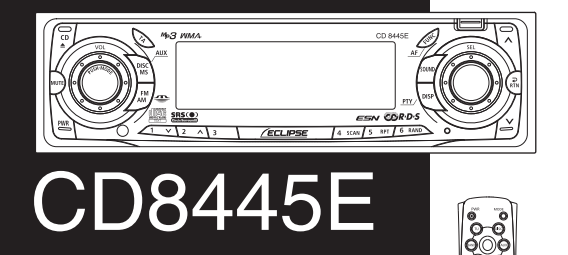

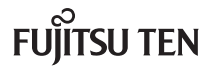

Download from Www.Somanuals.com. All Manuals Search And Download.

# Para usar sin riesgos el CD8445E

Se han incluido por todo el manual así como en el CD8445E, señales de advertencia y precaución explicadas en este documento más abajo. Estas señales indican la manera correcta y segura de manejar el producto de modo que no se produzcan daños materiales ni personales sobre usted mismo ni los demás.

Antes de leer el manual, memorice la importante información que se indica en esta sección.

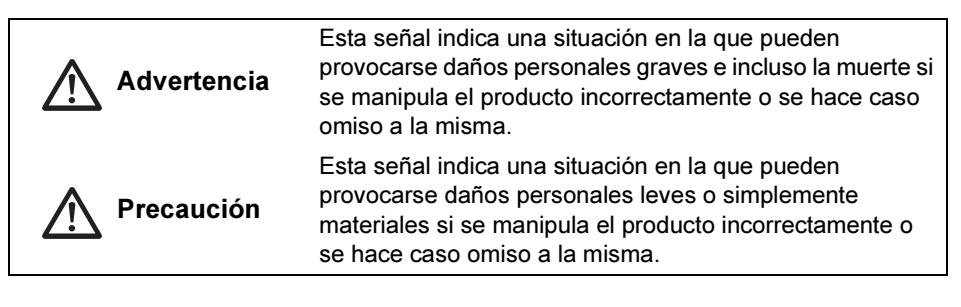

Lea todos los documentos tales como manuales y garantías que acompañen al producto.

Eclipse no será responsable de un rendimiento insatisfactorio del producto por no seguir estas instrucciones.

### **ADVERTENCIA**

- No modifique este sistema para usarlo de manera diferente a la indicada. Tampoco cambie los procedimientos de instalación aquí descritos. Eclipse no será responsable de ningún daño que se produzca, como por ejemplo los incluidos a continuación a título enumerativo pero no taxativo: daños personales graves, fallecimiento o daños materiales resultantes de instalar el equipo para que funcione de una manera distinta a la diseñada.
- Este equipo se alimenta con 12 V cc y debe ser instalado en un vehículo con un sistema eléctrico de masa negativa de 12 V. Cualquier otro tipo de instalación puede provocar que se prenda fuego en el equipo o en el vehículo así como otros daños graves.
- Algunos equipos usan pilas. Nunca instale el equipo donde los niños pequeños puedan tener acceso a éstas. Acuda inmediatamente a un médico, si alguna persona se traga una pila.
- Al conducir, no aparte nunca la vista de la carretera para ajustar el equipo. Debe prestar atención a la circulación para evitar accidentes. Al conducir, no se deje distraer operando o ajustando el equipo.
- El conductor no debe mirar a la pantalla mientras circula. Pueden ocurrir accidentes si no mira hacia delante.
- No introduzca objetos extraños en la ranura de la tarjeta Memory Stick ni del CD, puesto que esto podría provocar incendios o electrocuciones.
- No desmonte ni modifique este equipo, puesto que podría provocar accidentes, incendios o electrocuciones.
- No deje que entren agua, suciedad ni objetos extraños en las partes internas del equipo, puesto que podría producir humo, incendios o electrocuciones.

### **A ADVERTENCIA**

- Preste atención al lugar donde deja el mando a distancia. En caso de que el mando a distancia se sitúe debajo de los pedales u de otros componentes del vehículo mientras éste frena o gira, esto podría provocar accidentes de tráfico u otros problemas durante la conducción.
- No utilice el equipo si se avería (la pantalla no se enciende o no suena), puesto que podría provocar accidentes, incendios o electrocuciones.
- Siempre sustituya los fusibles con otros de idéntico amperaje y características. Nunca utilice un fusible con un amperaje superior al original. El uso de un tipo erróneo de fusible puede provocar incendios o daños graves.
- Si se introducen en el equipo agua u objetos extraños, sale humo o tiene un olor extraño, deje de usarlo inmediatamente y acuda al distribuidor del equipo. Seguir utilizándolo en estas condiciones podría provocar accidentes, incendios o electrocuciones.
- El conductor no debe cambiar de Memory Stick ni de CD mientras conduce. Detenga primero el vehículo en un sitio seguro y luego realice los cambios, ya que pueden producirse accidentes si no presta atención hacia adelante.
- Las bolsas y embalajes de plástico pueden provocar la muerte por asfixia. Manténgalos fuera del alcance de los niños y bebés. Nunca ponga la cabeza o la boca dentro de la bolsa.

#### $\bigwedge$  PRECAUCIÓN

- Por razones de seguridad, al cambiar la ubicación de la instalación de este equipo, consulte con el distribuidor donde lo compró. Es necesario tener conocimientos para retirar e instalar el artículo.
- El volumen debe estar a un nivel razonable. Este debe ser lo suficientemente bajo como para poder oír los sonidos procedentes del exterior del vehículo, por ejemplo, sonidos de advertencia, voces y sirenas. En caso contrario pueden provocarse accidentes.
- Tenga cuidado de no pellizcarse las manos ni los dedos al aiustar el ángulo de inclinación o al cerrar la pantalla, puesto que esto podría produir lesiones.
- No ponga las manos ni los dedos en la ranura de la tarjeta Memory Stick ni del CD puesto que podría producir lesiones.
- No toque la pieza de disipación de calor. Podría quemarse.
- No recargue las pilas secas. Éstas pueden romperse y provocar lesiones.
- No utilice nunca pilas distintas de las especificadas. Asimismo, no mezcle pilas nuevas con antiguas. Si las pilas se rompen o tienen fugas, pueden producirse daños o contaminación de los alrededores.
- Al introducir las pilas en el equipo, tenga en cuenta la polaridad (negativa/positiva) e insértelas tal y como se indica. Si la polaridad de las pilas no es la correcta, éstas se pueden romper o sufrir fugas, lo que provocaría daños y contaminaría los alrededores.
- Sustituya las pilas gastadas lo antes posible, pueden tener fugas y dañar el equipo. El líquido que se escapa de las pilas puede quemar la piel y los ojos. Lávese las manos después de manipularlas.
- Si la solución alcalina de las pilas secas entra en contacto con la piel o la ropa, enjuague la parte afectada con agua clara. Si alguno de los líquidos entra en los ojos, enjuague también con agua clara y acuda a un médico.

#### $\Lambda$  PRECAUCION

- Cuando tire pilas secas de litio, coloque una cinta aislante en los bornes positivo y negativo. Después de esta operación, deséchelas siguiendo las ordenanzas municipales locales. Se pueden producir cortocircuitos, incendios y la rotura de las pilas al entrar en contacto con otros objetos conductores, como por ejemplo piezas metálica entre otros.
- No cortocircuite, desmonte ni caliente las pilas. Tampoco las arroje al fuego o al agua. Si las pilas se rompen o tienen fugas pueden producirse incendios o daños personales.
- Guarde el mando a distancia lejos de los rayos directos del sol, temperaturas elevadas y niveles altos de humedad. La carcasa puede cambiar de forma y romper las pilas o provocar que haya fugas en éstas.
- No use este equipo fuera del vehículo, puesto que podría provocar electrocuciones u otras lesiones.
- Observe la posición del volumen al encender el dispositivo. Se pueden producir daños auditivos si el volumen está muy alto.
- No haga funcionar el equipo en condiciones anómalas, como por ejemplo, si suena de manera entrecortada o distorsionada. Puede prenderse fuego.
- Este equipo emplea luz láser invisible. No desmonte ni modifique este equipo. Si tiene algún problema, acuda al distribuidor donde lo compró. Si modifica este equipo, puede quedar expuesto a emisiones láser (empeoramiento de la visión), provocar incendios o electrocutarse.
- Si el equipo se cae o parece que la pintura está rota, apáguelo y póngase en contacto con el distribuidor del aparato. Si se usa en este estado pueden prenderse fuegos o producirse electrocuciones.
- Hay una etiqueta CLASS 1 LASER PRODUCT pegada en la parte superior de este equipo.

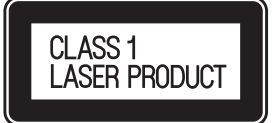

# Índice

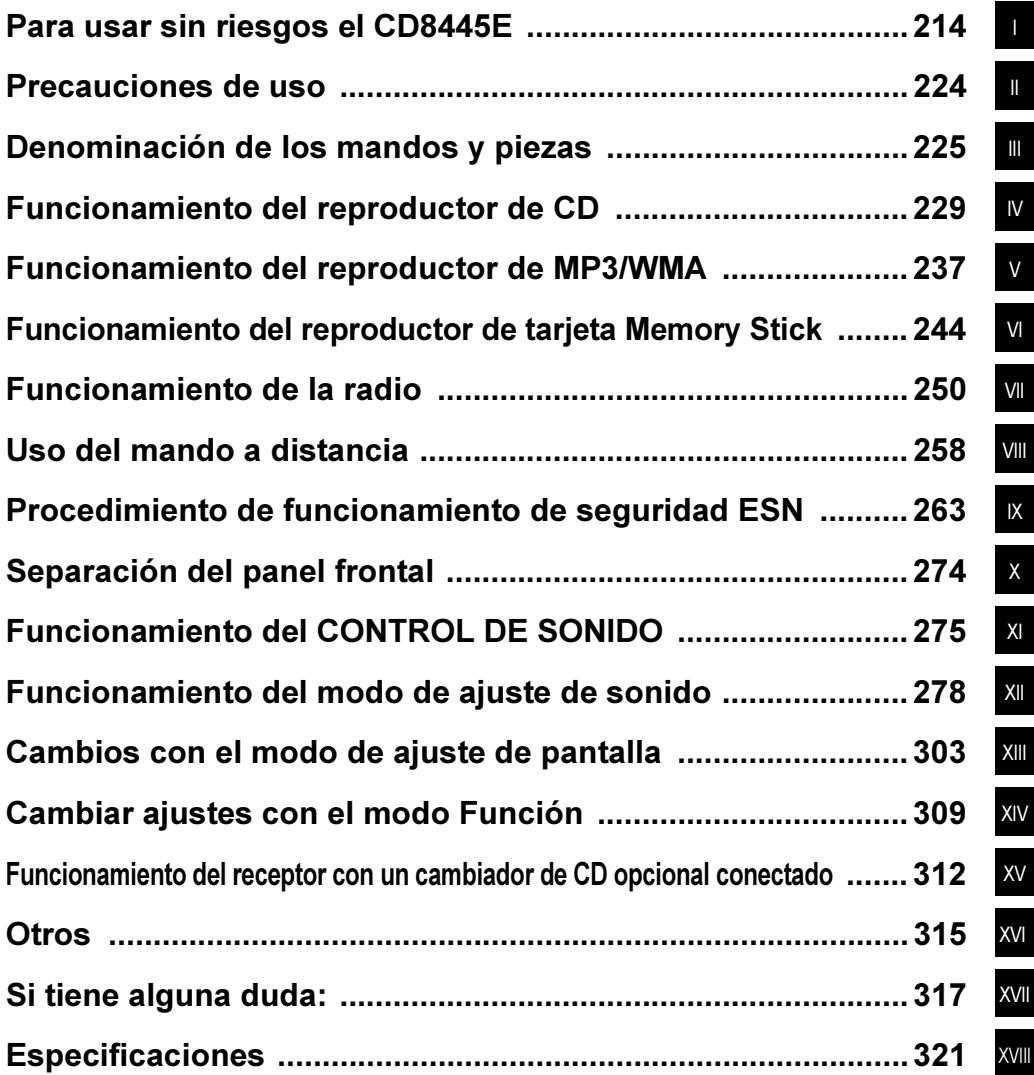

# Índice

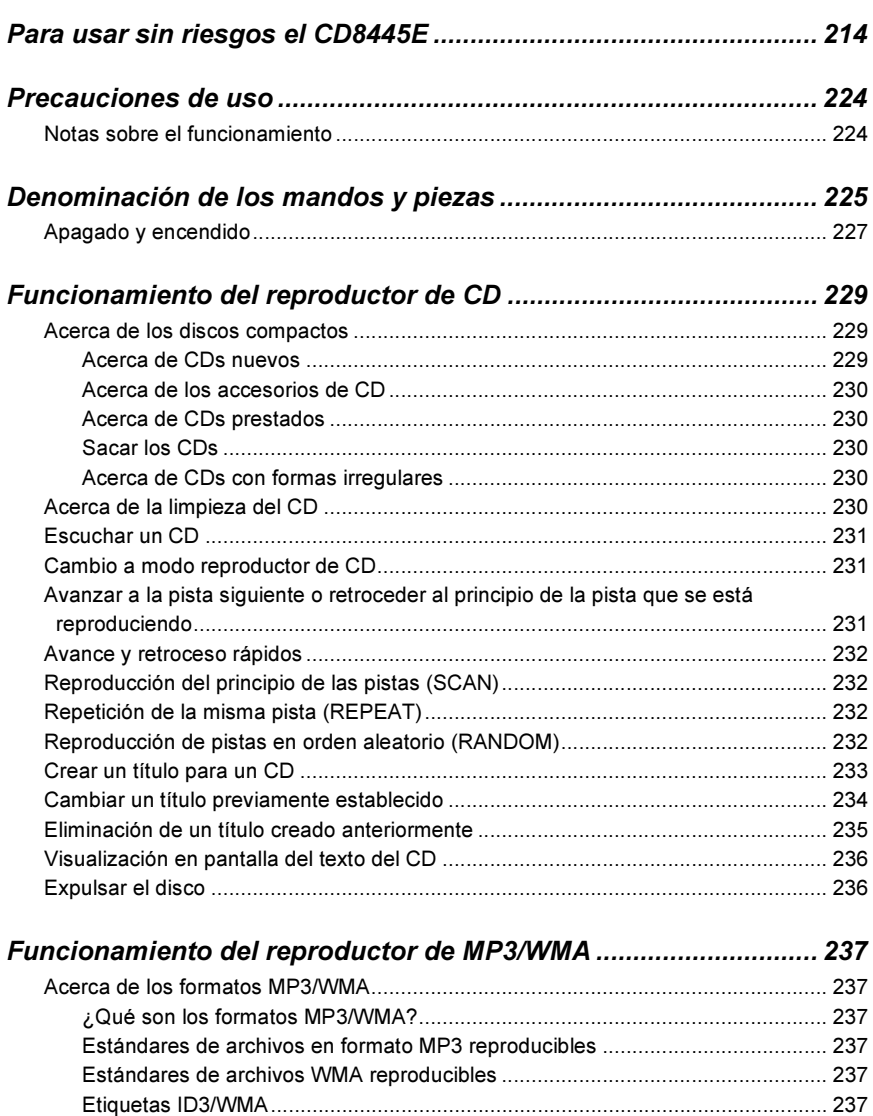

Elementos electrónicos de grabación .................................................................. 238 Formato de los discos .......................................................................................... 238 Nombres de archivos ........................................................................................... 239 Sesiones múltiples ............................................................................................... 239

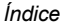

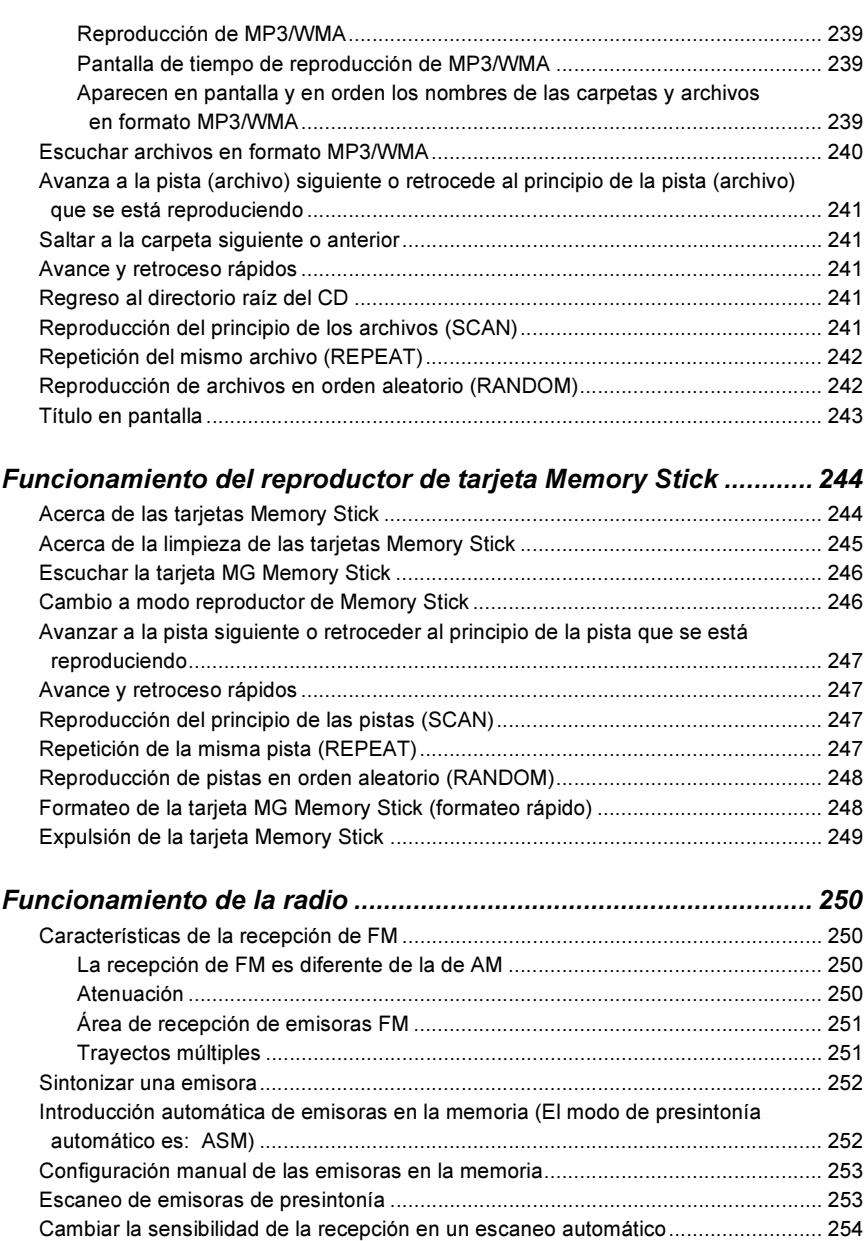

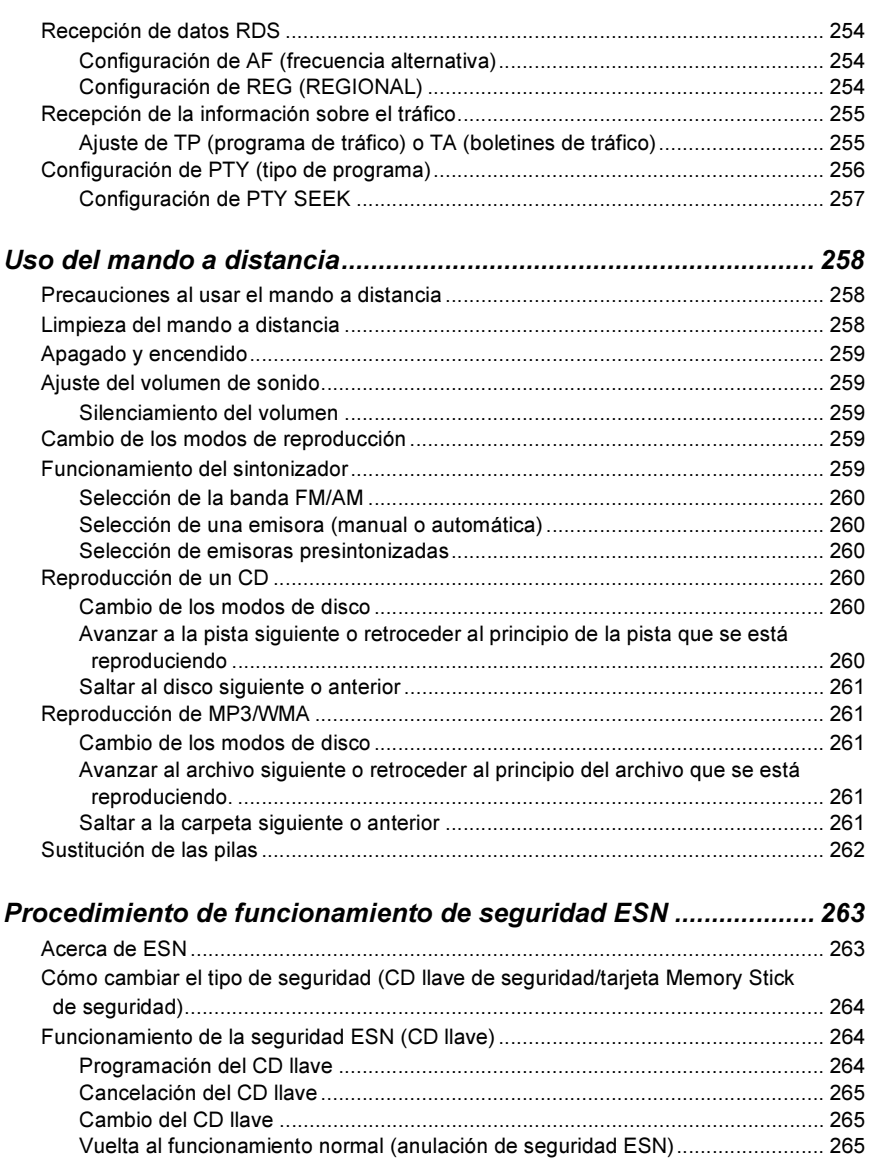

¿Qué sucede si se introduce un CD incorrecto? ................................................. 266

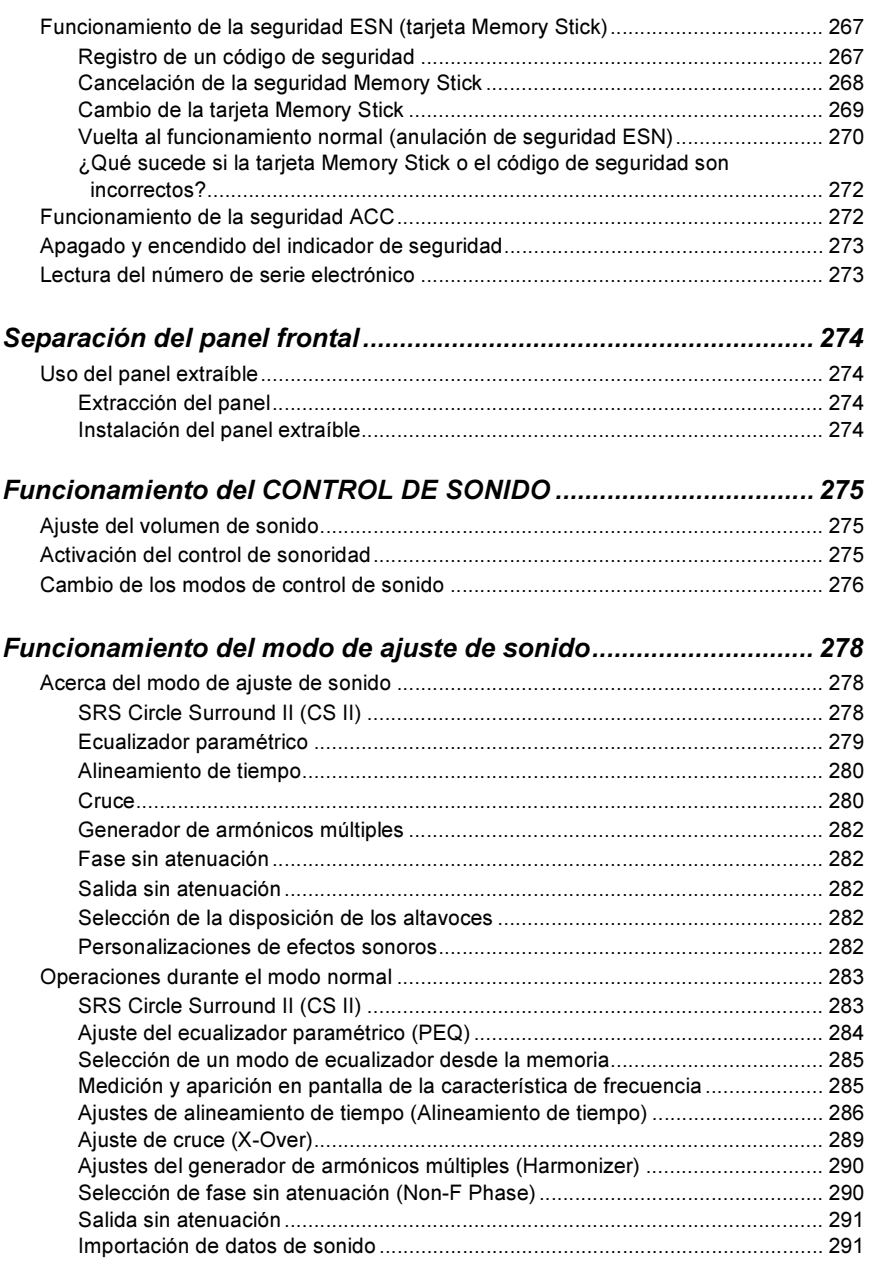

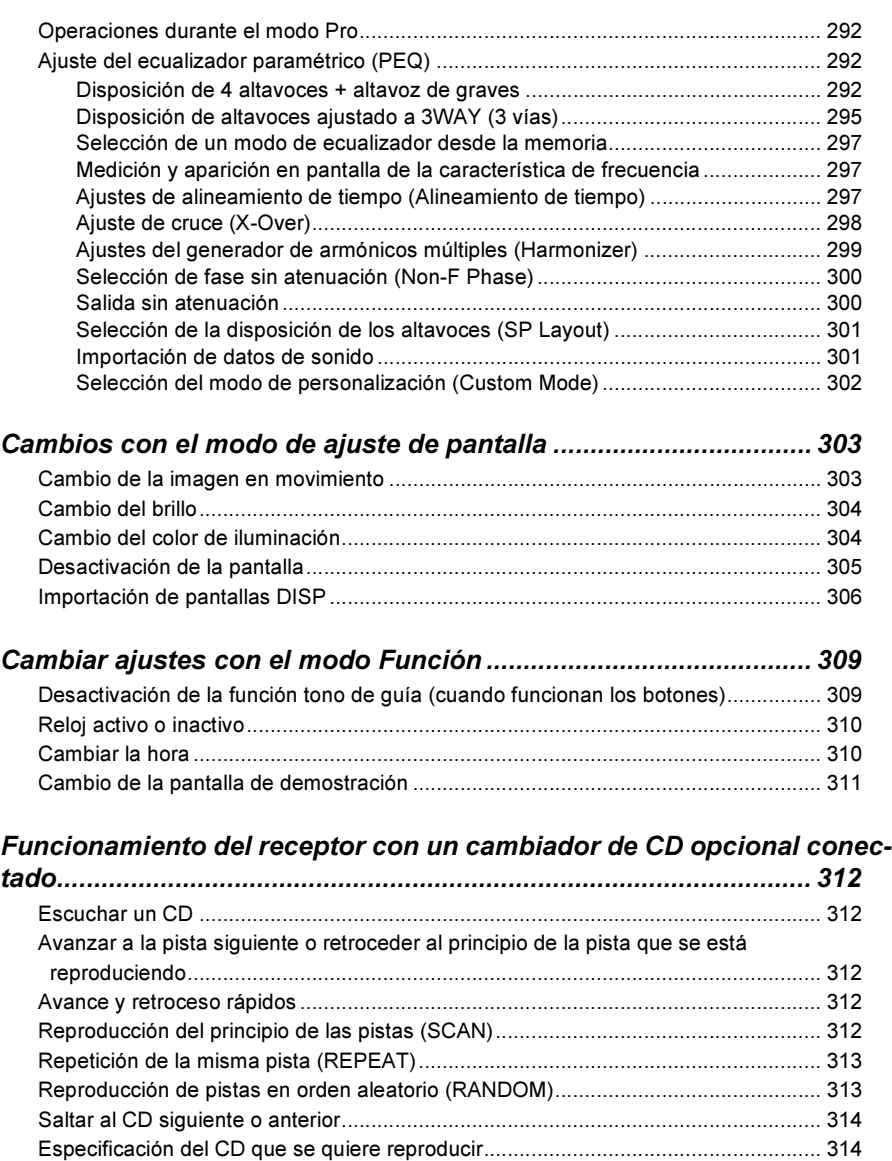

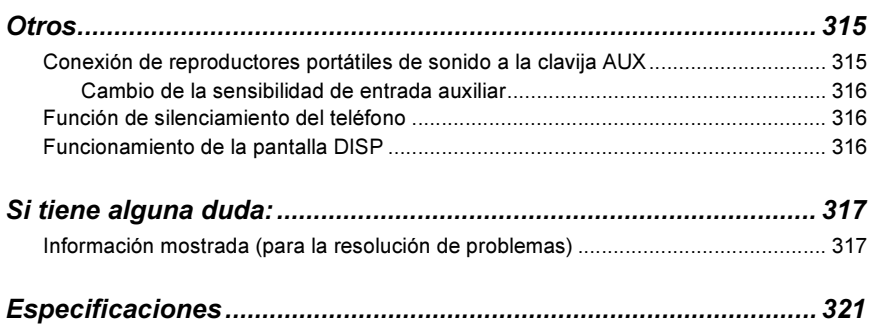

## Precauciones de uso

<Si lo cuida y maneja adecuadamente, su CD8445E durará mucho tiempo.>

#### Notas sobre el funcionamiento

• Por su seguridad, utilice niveles de volumen que le permitan oír los sonidos procedentes del exterior.

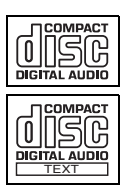

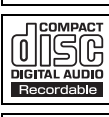

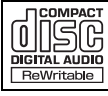

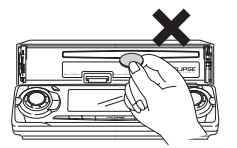

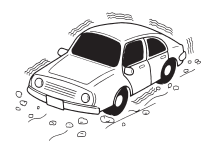

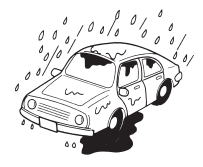

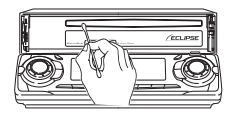

- Recomendamos usar este reproductor con discos que exhiban el logotipo de CD a la izquierda.
- Puede reproducir CDs (CD-R/CD-RW). Asegúrese de usar discos que hayan sido producidos adecuadamente. Puede que algunos discos no se reproduzcan correctamente. Esto depende del equipo de grabación utilizado

- Introduzca sólo CDs o tarjetas Memory Stick en el cabezal. No inserte objetos extraños como monedas o tarjetas de crédito en la ranura del disco. En lo que a esto respecta, vigile especialmente a los niños.
- Evite golpes fuertes.

Cuando el reproductor sufre grandes vibraciones por circular sobre un terreno irregular, la reproducción puede interrumpirse. Si se encuentra en esta situación, la reproducción normal continuará cuando vuelva a una carretera más regular.

- Acerca de las condensaciones de humedad.
	- Con tiempo frío o lluvioso, puede formarse vaho (condensaciones de agua) en el dispositivo al igual que en la superficie interior de los cristales del vehículo. Si ocurre esto, puede que el disco se reproduzca entrecortadamente o que incluso no se reproduzca. Deshumidifique el aire del interior del vehículo durante un tiempo antes de volver a iniciar la reproducción.
- Limpieza de la ranura del disco.
- La ranura del disco tiende a ensuciarse de polvo. Límpiela de vez en cuando para evitar que la suciedad acumulada raye los discos.
- Si tiene el panel frontal abierto, muchas funciones no estarán disponibles. Por lo tanto, ciérrelo durante el funcionamiento.

# Denominación de los mandos y piezas

#### Vista delantera

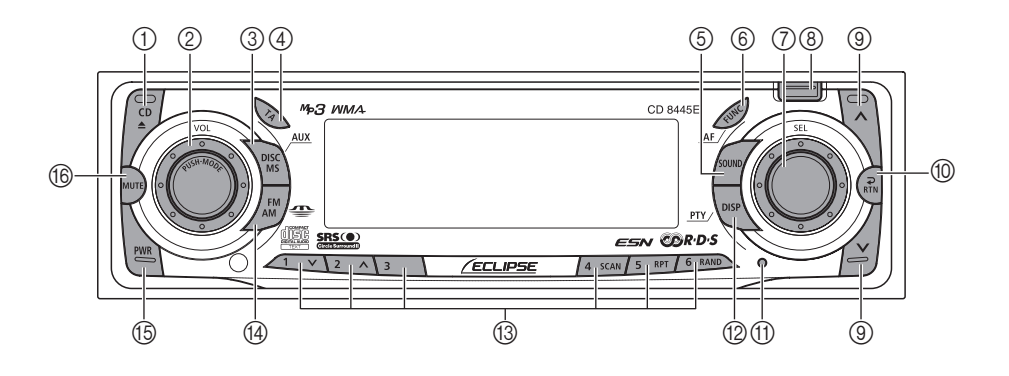

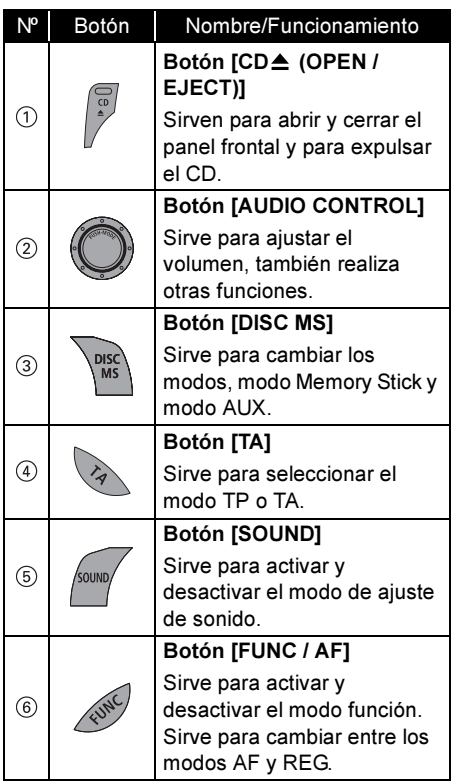

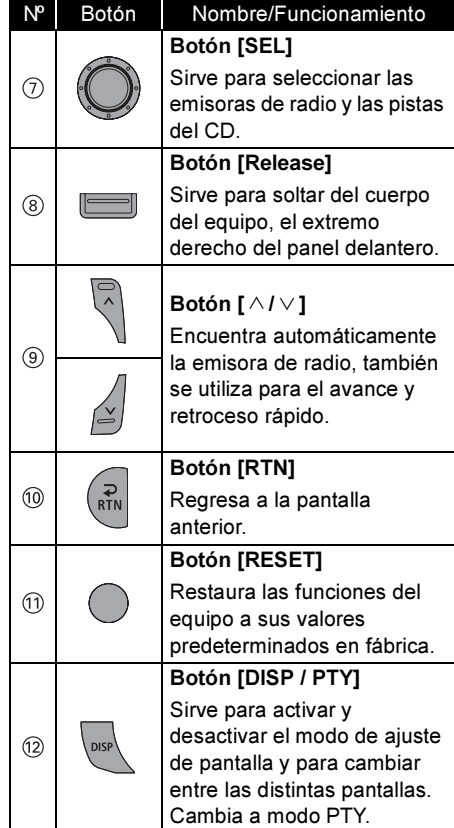

225 Download from Www.Somanuals.com. All Manuals Search And Download.

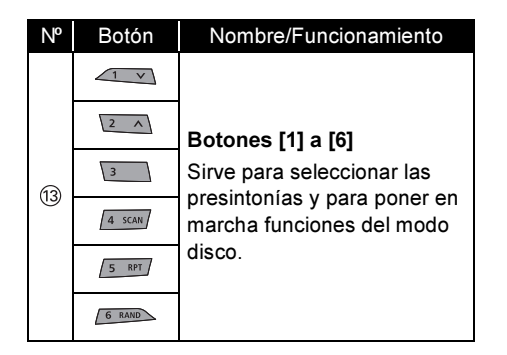

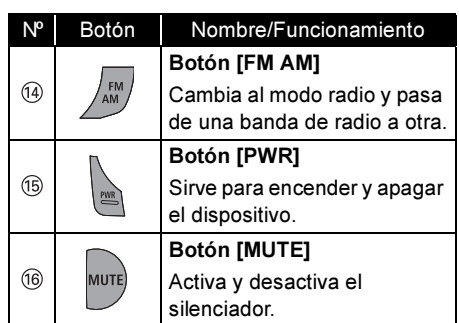

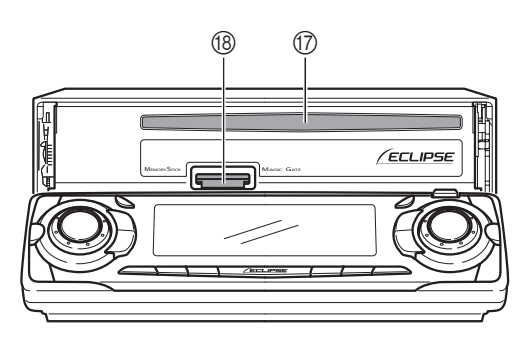

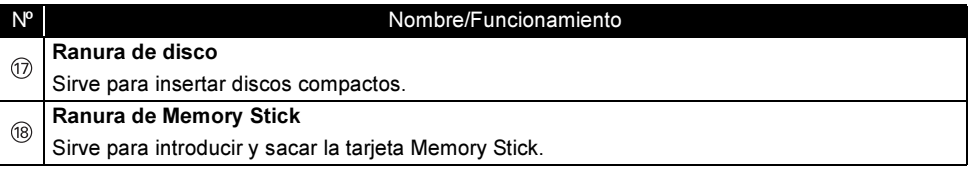

#### A PRECAUCIÓN

No coloque nunca objetos o mantenga sus manos o cualquier otra parte de su cuerpo sobre el panel frontal durante un período prolongado de tiempo

#### Apagado y encendido

Al encender el aparato, volverá a activarse el estado que se estaba usando cuando se apagó, por ejemplo reproducción de CD o radio.

Si el vehículo no tiene posición ACC en la llave de contacto, es necesario tener cuidado al apagar la pletina. Siga el paso 2 o el paso 3 al cortar la corriente.

#### Si está apagado, pulse el botón [PWR].

Se encenderá el dispositivo.

#### ୍ମ CUIDADO

El dispositivo arrancará en modo FM1, cuando el aparato se conecte por primera vez o al encenderlo después de haber desconectado los bornes de la batería para, por ejemplo, realizar tareas de mantenimiento. Después, se buscarán automáticamente las emisoras de radio y se guardarán en los botones [1] a [6].

#### Si está encendido, pulse el botón [PWR] durante menos de dos segundos.

Se apagará y el dispositivo se pondrá en modo espera.

Si vuelve a pulsar el botón [PWR] durante más de un segundo, el aparato se apagará completamente.

Si está encendido, pulse el botón [PWR] durante dos segundos como mínimo.

> El aparato se apagará completamente.

#### CUIDADO

Si el vehículo no dispone de posición ACC, pulse el botón [PWR] durante más de dos segundos.

#### Mando a distancia

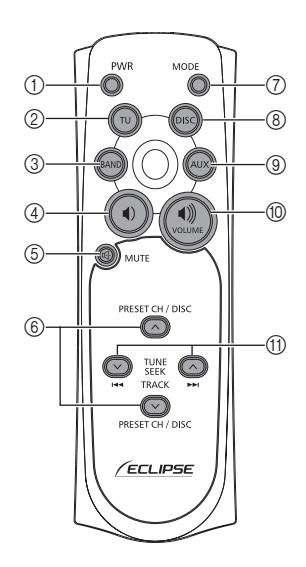

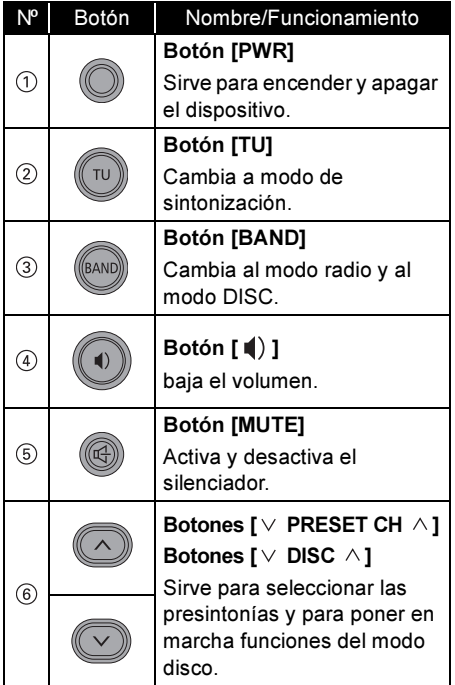

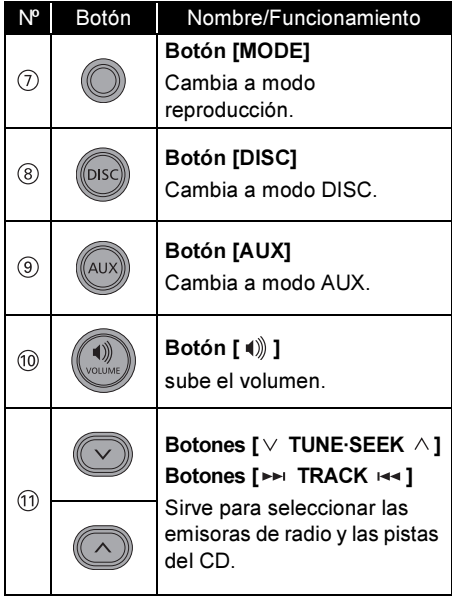

# Funcionamiento del reproductor de CD

#### Acerca de los discos compactos

• La señal grabada en un disco compacto se lee mediante un rayo láser. Por consiguiente, nada toca la superficie del disco. Si la superficie grabada se raya o si el disco se comba, la calidad de sonido puede empeorar o la reproducción puede entrecortarse. Siga las precauciones que se indican a continuación para garantizar unas buenas prestaciones de sonido:

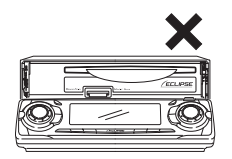

• No deje un disco que ha sido expulsado mucho tiempo en la ranura, porque se puede combar. Los discos deben guardarse en sus carcasas y mantenerse en sitios alejados del calor y de la humedad.

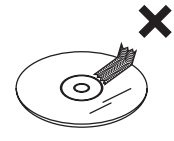

No peque trozos de papel ni etiquetas. No escriba en ninguna cara del disco ni la raye.

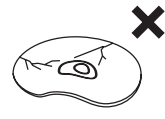

• Los discos giran a velocidades elevadas en el interior del aparato. No introduzca discos con grietas o combados en el interior del reproductor, podría dañarlo.

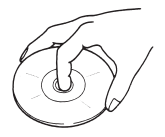

• Evite tocar la superficie grabada cuando manipule el disco. Sujete los discos por sus bordes.

#### Acerca de CDs nuevos

# Bordes rugosos Bordès rugosos Bolígrafo

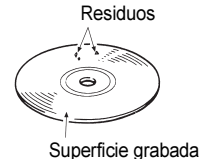

• Puede observar que algunos discos nuevos tienen una superficie rugosa alrededor del agujero central o en la superficie externa. Retire los bordes rugosos con el lado de un bolígrafo, etc. Los bordes rugosos pueden impedir que el CD se introduzca adecuadamente en el aparato. Los residuos procedentes de los bordes rugosos pueden pegarse a la superficie grabada y afectar a la reproducción.

III

IV

#### Acerca de los accesorios de CD

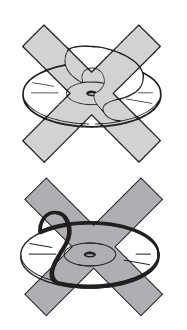

- No utilice accesorios (estabilizadores, juntas protectoras, limpiadores de lentes) que se venden para "mejorar las prestaciones sonoras" o "proteger los CDs". Los cambios en el grosor o las dimensiones externas del CD que estos accesorios provocan, pueden crear problemas en el reproductor.
- Asegúrese de NO acoplar ningún protector en forma de anillo (ni ningún otro accesorio) a sus discos. Estos protectores se pueden comprar en tiendas y la publicidad dice que protegen el disco y que mejoran la calidad de sonido (y el efecto antivibraciones), pero en realidad pueden traer más problemas que ventajas. Los problemas más frecuentes se producen en la inserción y expulsión del disco. También se puede quedar el reproductor totalmente inservible si el anillo protector se sale del mecanismo del disco.

#### Acerca de CDs prestados

• No use CDs con pegamento o restos de cinta adhesiva o etiquetas. Pueden provocar que el CD se peque al interior o que el aparato se dañe.

#### Sacar los CDs

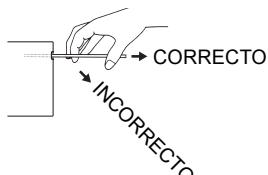

• Al sacar el disco expulsado, tire de él en línea recta con la ranura. Si presiona hacia abajo puede rayar la superficie grabada del disco.

#### Acerca de CDs con formas irregulares

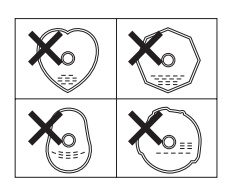

• No se pueden reproducir CDs con formas especiales, como los que parecen corazones o son octogonales. No intente reproducirlos, ni siquiera con un adaptador. Pueden dañar el reproductor.

#### Acerca de la limpieza del CD

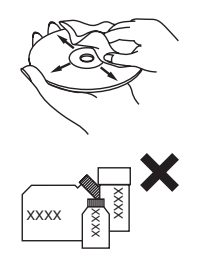

- Para limpiar los CDs, use limpiadores de CD disponibles en las tiendas. Pase un paño suavemente siguiendo la dirección desde el centro al borde.
- No utilice bencina, disolventes, pulverizadores para LP u otros limpiadores en los CD. Pueden dañar el acabado del CD.

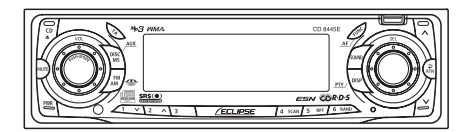

#### Escuchar un CD

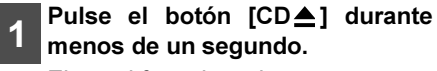

El panel frontal se abre

Si ya hay un CD en el interior, éste se expulsa pulsando el botón  $ICD \triangleq 1$ .

Introduzca un CD en la ranura con la etiqueta mirando hacia arriba.

El CD empezará a reproducirse inmediatamente.

#### <mark>ମ୍′ାC</mark>UIDADO

Cuando tenga un CD introducido, pulse el botón [DISC MS] para pasar al modo CD.

#### **A PRECAUCIÓN**

No pulse el botón [CD≜] mientras se esté insertando el CD. Esta acción podría provocar daños personales y estropear el panel frontal.

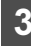

#### Pulse el botón [CD≜] durante menos de un segundo.

El panel frontal se cierra.

#### Cambio a modo reproductor de CD

Pulse primero el botón [DISC MS] durantes menos de un segundo para cambiar a modo disco. En estas instrucciones se considera que el CD ya está cargado en el equipo.

#### Pulse el botón [DISC MS] durante menos de un segundo para cambiar a modo reproductor de CD.

#### Empezará a reproducir un CD.

El modo de disco pasará de reproductor de CD a  $\rightarrow$  reproductor Memory Stick cada vez que se pulse el botón.

Si se conecta un cambiador de CD externo, cada vez que se pulsa el botón [DISC MS], el reproductor cambiará de reproductor de CD a  $\rightarrow$ cambiador de CD 1 ➔ cambiador de CD 2 ➔ reproductor de Memory Stick  $\rightarrow$  reproductor de CD.

Pasará directamente al siguiente cambiador o reproductor que contenga un CD.

#### CUIDADO

- La reproducción puede entrecortarse si la superficie grabada del CD está rayada o sucia.
- Sólo se pueden conectar dos cambiadores de CD externos.

#### Avanzar a la pista siguiente o retroceder al principio de la pista que se está reproduciendo

Gire el botón [SEL] a la izquierda o la derecha.

Gírelo a la derecha: avanza a la pista siguiente.

Gírelo a la izquierda:

regresa al principio de la pista que se está reproduciendo. (Repita el giro para las pistas anteriores).

#### Avance y retroceso rápidos

Avance y retroceso rápidos de una canción que se está reproduciendo en este momento.

Mantenga pulsado el botón [A] o bien el botón [  $V$ ].

Botón  $[A]$ : avance rápido.

Botón  $[\vee]$ : retroceso.

#### Reproducción del principio de las pistas (SCAN)

#### Pulse el botón [4 SCAN].

Si pulsa el botón, el reproductor irá a la siguiente canción y la reproducirá 10 segundos, a continuación irá a la siguiente y la reproducirá otros 10 segundos, así hasta que se vuelva a pulsar el botón.

#### **OF CUIDADO**

- Para seguir reproduciendo la pista deseada, vuelva a pulsar el botón para detener el escaneo.
- Una vez que el dispositivo termine de escanear el disco por completo, volverá a reproducir el CD a partir del punto en el que empezó el escaneo, aunque en esta ocasión de manera normal.

#### Repetición de la misma pista (REPEAT)

Pulse el botón [5 RPT] para repetir la pista que se está reproduciendo.

Vuelva a pulsar el botón [5 RPT] para cancelar la repetición.

#### Reproducción de pistas en orden aleatorio (RANDOM)

Pulse el botón [6 RAND] para reproducir las pistas en orden aleatorio.

Vuelva a pulsar el botón [6 RAND] para cancelar el modo de reproducción aleatorio.

#### CUIDADO

• Durante la reproducción aleatoria puede pulsar el botón [5 RPT] para repetir la pista que se está reproduciendo en ese momento. Para cancelar la repetición (y regresar a la reproducción aleatoria), vuelva a pulsar el botón [5 RPT].

Durante la reproducción de una pista concreta: la pista que se está reproduciendo se repetirá.

Mientras está buscando: la pista siguiente se reproducirá repetidamente.

- Algunas veces, la misma pista se reproduce (se selecciona) dos o más veces seguidas. Esto es normal y no constituye ningún síntoma de problema.
- Cuando se selecciona una de las funciones: "Reproducción del principio de las pistas", "Repetición de la misma pista" y "Reproducción de pistas en orden aleatorio", aparece en pantalla un mensaje [SCAN], [REPEAT] o [RANDOM] respectivamente para informar de la función seleccionada en ese momento.

#### Crear un título para un CD

Se puede crear un título y asignarlo a su CD, para que aparezca en pantalla. Si hay cambiadores de CD conectados, el título se creará de la misma manera. En estas instrucciones, se considera que se está reproduciendo el CD al que se le va a asignar el título.

#### **CUIDADO**

No se puede establecer un disco CD de texto.

1 En modo disco, pulse el botón [FUNC] durante menos de un segundo.

El modo función se activará.

Se resaltará el elemento seleccionado. 2 Gire el botón [SEL] hasta seleccionar Title.

#### Pulse el botón [SEL].

Se activa el modo de configuración de título.

4 Pulse el botón  $[A]$  para<br>seleccionar el tipo de caracteres.

Si pulsa el botón cambiará entre los modos [ABC] (caracteres alfabéticos en mayúscula), [123] (caracteres numéricos) y [!&?] (símbolos).

#### Pulse  $[SEL]$  o bien  $[V]$  para seleccionar la posición en la que introducir el carácter.

El carácter se introducirá donde el cursor parpadea:

Botón [SEL]:

desplaza el cursor a la derecha.

#### Botón  $[\vee]$ :

elimina un carácter a la izquierda. Mientras se mantiene pulsado el botón [  $\vee$ ], el cursor se desplaza a la izquierda.

#### 6 Gire el botón [SEL] a la izquierda o a la derecha para seleccionar los caracteres.

Gírelo a la derecha: avanza en orden alfabético.

Gírelo a la izquierda: retrocede en orden alfabético.

[Caracteres alfabéticos en mayúscula] Valor inicial [A] [Dirección derecha]

A ➔ B ➔ C ➔ --- X ➔ Y ➔ Z ➔ A---

[Caracteres numéricos] Valor inicial [1] [Dirección derecha]

 $1 \rightarrow 2 \rightarrow 3 \rightarrow \cdots 8 \rightarrow 9 \rightarrow 0 \rightarrow 1 \cdots$ 

[Símbolos] Valor inicial [!] [Dirección derecha]

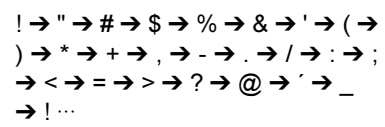

7 Pulse el botón [SEL] para<br>7 seleccionar·los·caracteres.

#### *ମ୍* <u>CU</u>IDADO

- Repita los pasos 3 y 4 para cambiar el tipo de carácter a introducir.
- Se puede introducir un máximo de 12 caracteres por título.
- Se pueden guardar 30 títulos.
- Si se supera el número de discos que pueden ser memorizados, se eliminará la información sobre el disco cuya fecha de reproducción sea más antigua.

#### Pulse el botón [RTN].

En este momento, también se pueden efectuar otros ajustes dentro del modo función.

9 Pulse el botón [FUNC] o bien para salir del función.

#### Cambiar un título previamente establecido

Si hay cambiadores de CD conectados, el título previamente establecido podrá cambiarse de la misma manera. En estas instrucciones, se considera que está seleccionado el modo disco.

En modo disco, pulse el botón [FUNC] durante menos de un segundo.

El modo función se activará.

2 Gire el botón [SEL] hasta<br>Seleccionar Title.

Se resaltará el elemento seleccionado.

#### 3 Pulse el botón [SEL].

Se activa el modo de configuración de título.

Pulse [SEL]  $o$  bien  $[V]$  para mover el cursor a la posición del título en la que insertar o modificar los caracteres.

Botón [SEL]: desplaza el cursor a la derecha.

Botón  $[\vee]$ :

sirve para que avance el cursor hacia la izquierda.

Si mantiene pulsado el botón  $[\vee]$ , el cursor se desplaza hacia la izquierda.

#### 5 Gire el botón [SEL] a la izquierda o a la derecha para seleccionar los caracteres.

Gírelo a la derecha: avanza en orden alfabético.

Gírelo a la izquierda: retrocede en orden alfabético.

#### Pulse el botón [SEL].

Así, la configuración seleccionada está activada.

#### †଼<mark>ୀ CUI</mark>DADO

Para dejar un espacio en blanco, siga estos pasos.

- 1. Seleccione y deje que se ponga en intermitente el espacio que estará en blanco.
- 2. Gire el botón [SEL] hasta que aparezca un espacio en blanco parpadeante.
- 3. Pulse el botón [SEL] para desplazarlo.

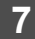

#### Pulse el botón [RTN].

En este momento, también se pueden efectuar otros ajustes dentro del modo función.

Pulse el botón [FUNC] o bien<br>IRTN1 para salir del modo IRTNI para salir del función.

#### Eliminación de un título creado anteriormente

Si hay cambiadores de CD conectados, el título previamente creado se eliminará de la misma manera. En estas instrucciones, se considera que está seleccionado el modo disco.

1 En modo disco, pulse el botón [FUNC] durante menos de un segundo.

El modo función se activará.

2 Gire el botón [SEL] hasta seleccionar Title.

> Se resaltará el elemento seleccionado.

#### Pulse el botón [SEL].

Se borrará el título del CD que se está reproduciendo en este momento.

Mantenga pulsado el botón [6] durante más de dos segundos.

El título se elimina en este instante.

#### 5 Pulse el botón [RTN].

En este momento, también se pueden efectuar otros ajustes dentro del modo función.

Pulse el botón [FUNC] o bien<br>IRTN1 para salir del modo para salir función.

#### Visualización en pantalla del texto del CD

Sólo el reproductor de CD incorporado admite CD TEXT. No se puede visualizar con el cambiador de CD opcional. Si el CD posee el logo que se muestra más abajo, significa que se ha grabado con un título de disco y con títulos de las pistas. Esta información se visualizará en la pantalla durante la reproducción.

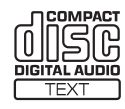

#### Pulse el botón [DISP] durante más de un segundo.

Al pulsar el botón [DISP] mientras aparece el texto en pantalla, el contenido de esta última se desplazará en el siguiente orden: título de DISCO  $\rightarrow$  título de PISTA. parándose en el título de PISTA.

No se podrá visualizar el texto de CD si ha sido grabado con caracteres que no sean alfanuméricos o símbolos.

#### Expulsar el disco

Pulse el botón [CD≜] durante menos de un segundo.

Se abre el panel frontal y sale el disco.

Cuando el panel frontal está abierto, el disco se expulsa pulsando el botón [CD≜] durante más de un segundo.

#### Retire el disco y pulse el botón  $ICD **1**$ .

El panel frontal se cierra.

### PRECAUCIÓN

- No conduzca con el panel frontal abierto. El panel puede ser la causa de daños personales inesperados durante una parada brusca o en una situación similar.
- No intente cerrar el panel frontal con la mano. Podría dañar el panel.

# Funcionamiento del reproductor de MP3/WMA

#### Acerca de los formatos MP3/WMA

#### **CUIDADO**

Está prohibida la generación de archivos en formato MP3/WMA por grabación a partir de fuentes tales como: emisoras de radio, discos, grabaciones, vídeos y actuaciones en directo, sin permiso del propietario del copyright para otros usos que no sean los de disfrute personal.

#### ¿Qué son los formatos MP3/WMA?

MP3 (MPEG Audio Layer III) es un formato estándar de tecnología de compresión de sonido. Al usar el formato MP3, un archivo se puede comprimir hasta un décimo del tamaño original.

WMA (Windows MediaTM Audio) es un formato de tecnología de comprensión de sonido. Los archivos en formato WMA pueden comprimirse aún más que los en formato MP3.

Este aparato tiene limitaciones acerca de los estándares en formato MP3/WMA y de los medios y formatos grabados que se pueden usar.

#### Estándares de archivos en formato MP3 reproducibles

- Estándares compatibles: MPEG-1 Audio Layer III
- Frecuencias de muestreo compatibles: 44,1 ; 48 (kHz)
- Tasas de bits compatible: 64, 80, 96, 112, 128, 160, 192, 224, 256, 288, 320 (kbps)
	- \* Admite VBR. (64 a 320kbps)
	- \* No admite formatos libres.
- Modos de canales compatibles: estéreo

#### Estándares de archivos WMA reproducibles

- Estándares compatibles: WMA Ver. 7
	- WMA Ver. 8 WMA Ver. 9
- Frecuencias de muestreo compatibles: 32 ; 44,1 ; 48 (kHz)
- Tasas de bits compatibles: 48, 64, 80, 96, 128, 160, 192, 256, 320 (kbps)
	- \* Admite VBR (48 a 192 kbps).
	- \* No admite compresión sin pérdida.
	- \* No admite archivos en formato WMA grabados a una frecuencia de 48kHz con una tasa de bits de 48kbps.

#### Etiquetas ID3/WMA

Los archivos en formato MP3/WMA poseen una "etiqueta ID3/WMA" que permite introducir información para que se puedan guardar datos como el título del tema y el nombre del artista. Este equipo admite etiquetas ID3v. 1.0, 1.1 y WMA.

V

#### Elementos electrónicos de grabación

Entre los elementos capaces de reproducir archivos en formato MP3/WMA se incluyen los discos CD-R y CD-RW. Si se comparan con los CD-ROM que habitualmente se utilizan como discos de música, los discos CD-R y CD-RW son sensibles a altas temperaturas y a la humedad. Por eso, es posible que no se pueda reproducir alguna parte del CD-R ni del CD-RW. Las huellas digitales o los arañazos pueden impedir que se reproduzca el disco o que éste salte durante la reproducción. Algunas partes del CD-R y CD-RW pueden deteriorarse si éstos se dejan en el interior de un vehículo durante mucho tiempo. También se recomienda guardar los discos CD-R y CD-RW en una carcasa opaca dado que son vulnerables a los rayos ultravioleta.

#### Formato de los discos

El formato de los discos que ha de utilizarse es el siguiente ISO9660 Nivel 1 o Nivel 2. Los elementos de control para este estándar son los siguientes:

- niveles máximos de directorio: 8 niveles
- Número máximo de caracteres para los nombres de archivos y carpetas:
	- 32 (incluido el "." y las 3 letras de la extensión del archivo)
- Los caracteres admitidos para los nombres de los archivos y de las carpetas son: A a Z, 0 a 9, \_ (guión bajo)
- Número máximo de archivos y carpetas en un solo disco: 999

[Ejemplo de configuración de un CD compatible con los formatos MP3/WMA]

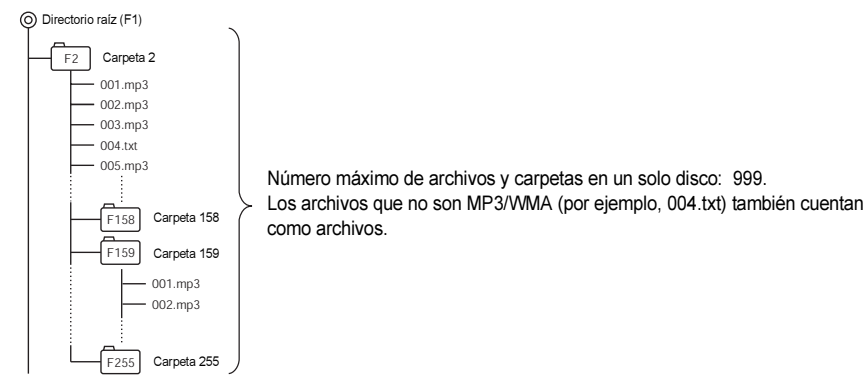

- Número máximo de carpetas en un solo disco: 255
- Número máximo de carpetas que este equipo puede reconocer: 256\*
- \*: El directorio raíz cuenta como una carpeta.

#### Nombres de archivos

Sólo se pueden reconocer y reproducir como MP3/WMA los archivos cuya extensión sea ".mp3" o ".wma". Asegúrese de guardar archivos MP3 que poseen la extensión ".mp3". Asegúrese de guardar archivos WMA que poseen la extensión ".wma". Se reconocerán los caracteres "MP" o "WMA" de las extensiones de los archivos tanto en mayúsculas como en minúsculas.

#### A PRECAUCIÓN

Si las extensiones ".mp3" y ".wma" pertenecen a un archivo que realmente no sea MP3/WMA, el reproductor lo intentará reproducir como si fuera un archivo MP3/WMA, originando ruidos de volumen elevado que pueden dañar los altavoces. Asegúrese de evitar que archivos que no sean MP3 o WMA tengan las extensiones ".mp3", ".wma".

#### Sesiones múltiples

Este dispositivo es compatible con sesiones múltiples. Puede reproducir discos CD-R y CD-RW con los archivos MP3/WMA comentados. Sin embargo, si se graba "Track at once" la sesión se cerrará o aparecerá un mensaje de advertencia. Estandarice el formato de cada sesión sin modificarlo.

#### Reproducción de MP3/WMA

Cuando se introduce un disco grabado con archivos en formato MP3/WMA, el reproductor empezará por comprobar todos los archivos del disco. No se emitirá ningún sonido mientras realiza esta operación. Se recomienda grabar en el disco sólo archivos en formato MP3/WMA y sin carpetas innecesarias, con el fin de acelerar la verificación de sus archivos.

#### Pantalla de tiempo de reproducción de MP3/WMA

Puede que el tiempo de reproducción mostrado no sea correcto, dependiendo de las condiciones de escritura del archivo MP3/WMA.

\* Es posible que el tiempo de reproducción sea incorrecto cuando se utiliza la aceleración y frenado VBR.

#### Aparecen en pantalla y en orden los nombres de las carpetas y archivos en formato MP3/WMA

Los nombres de las carpetas y archivos MP3/WMA que pertenecen al mismo nivel se muestran en el orden siguiente.

- 1. Las carpetas MP3/WMA se muestran primero, en orden ascendente tanto para los números como para las letras.
- 2. Después se visualizan los archivos, en orden ascendente tanto para los números como para las letras.

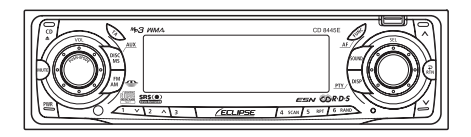

#### Escuchar archivos en formato MP3/WMA

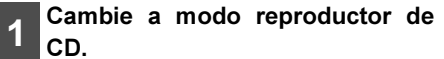

#### PRECAUCIÓN

- La reproducción puede entrecortarse si la superficie grabada del CD está rayada o sucia.
- Sólo se pueden conectar dos cambiadores de CD externos.

#### ● Observación ●

- Si hay presentes datos de música grabados de manera normal (CD-DA) en el mismo disco que contiene archivos MP3/WMA, se reproducirá la música grabada de modo normal. Para escuchar los archivos de música en formato MP3/WMA, pulse el botón [3] durante más de un segundo.
- Cuando se reproduce un archivo que no es MP3/WMA, se visualizará "NO SUPPORT"
- El cambiador de CD opcional no se puede utilizar para reproducir archivos en formato MP3/WMA.
- Se obviarán los archivos protegidos con control de licencia. La reproducción prosigue tras los archivos obviados. En el caso de que todos los archivos estén protegidos con control de licencia, el CD-R no se reproducirá y "PROTECT" se visualizará en la pantalla.

#### Avanza a la pista (archivo) siguiente o retrocede al principio de la pista (archivo) que se está reproduciendo

Gire el botón [SEL] a la izquierda o la derecha.

Gírelo a la derecha: avanza a la pista (archivo) siguiente.

Gírelo a la izquierda:

regresa al principio de la pista (archivo) que se está reproduciendo.

Repita el giro para las pistas (archivos) anteriores.

#### Saltar a la carpeta siguiente o anterior

Pulse el botón  $[1 \vee]$  o bien el  $[2]$  $\Lambda$ ].

Botón  $[1 \vee]$ : sirve para seleccionar la carpeta anterior.

Botón [2  $\wedge$ ]:

sirve para seleccionar la carpeta siguiente.

#### Avance y retroceso rápidos

Avance y retroceso rápidos de una canción que se está reproduciendo en este momento.

Mantenga pulsado el botón  $\lceil \vee \rceil$  o bien el botón  $[ \wedge ]$ .

Botón  $[ \wedge ]$ : avance rápido.

Botón  $[\vee]$ : retroceso.

#### Regreso al directorio raíz del **CD**

En el directorio raíz, cuando un archivo no se puede reproducir, el sistema volverá al primer archivo que se pueda leer. (En el ejemplo de configuración, regresa al archivo 001.mp3. Véase la página 238.)

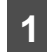

#### Pulse el botón [RTN].

#### Reproducción del principio de los archivos (SCAN)

#### Pulse el botón <sup>[4 SCAN]</sup>.

Pulse brevemente el botón para que sólo se reproduzcan los 10 segundos de cada tema, para todos los archivos que estén en el mismo nivel que la carpeta que se está reproduciendo.

Al pulsar el botón durante más de dos segundos, [FOLDER SCAN] aparece en pantalla y se reproducen los primeros 10 segundos de cada tema que haya en la carpeta.

#### CUIDADO

- Para seguir reproduciendo el archivo deseado, vuelva a pulsar el botón y detendrá el escaneo.
- Una vez que el dispositivo termine de escanear el disco por completo, volverá a reproducir el CD a partir del punto en el que empezó el escaneo, aunque en esta ocasión de manera normal.

#### Repetición del mismo archivo (REPEAT)

#### Pulse el botón [5 RPT].

Pulse brevemente el botón para repetir el archivo que se está reproduciendo.

Al pulsar el botón durante más de 2 segundos, [FOLDER REPEAT] aparece en pantalla y todos los archivos del mismo nivel que la carpeta que se está reproduciendo se repiten.

Vuelva a pulsar el botón [5 RPT] para cancelar la repetición.

#### Reproducción de archivos en orden aleatorio (RANDOM)

#### Pulse el botón [6 RAND].

Pulse brevemente el botón para reproducir de manera aleatoria los archivos ubicados al mismo nivel que la carpeta que se está reproduciendo.

Al pulsar el botón durante más de 2 segundos, [ALL RANDOM] aparece en pantalla y los archivos de todas las carpetas se reproducen de manera aleatoria.

Vuelva a pulsar el botón [6 RAND] para cancelar la reproducción en orden aleatorio.

#### CUIDADO

• Durante la reproducción aleatoria puede pulsar el botón [5 RPT] para repetir el archivo que se está reproduciendo en ese momento. Para cancelar la repetición (y regresar a la reproducción aleatoria), vuelva a pulsar el botón [5 RPT].

Durante la reproducción de un archivo concreto: el archivo que se está reproduciendo se repetirá. Mientras está buscando: el archivo siguiente se reproducirá repetidamente.

• Algunas veces, el mismo archivo se reproduce (se selecciona) dos o más veces seguidas. Esto es normal y no constituye ningún síntoma de problema.

Funcionamiento del reproductor de MP3/WMA

#### Título en pantalla

Pulse el botón [DISP] durante más de un segundo.

Cada vez que pulse el botón, se mostrarán en pantalla los siguientes elementos y en el siguiente orden.

Nombre de Carpeta/Nombre de Archivo\* ➔ Nº de Carpeta / Nº de Archivo ➔ Etiqueta

\*: El área de pantalla muestra un máximo de 14 caracteres y, seguidamente, se desplazará para mostrar el resto del texto. Después de que aparezca el nombre de la carpeta, se

desplazará para mostrar el nombre del archivo. Tras el movimiento de pantalla para mostrar el nombre del archivo, la pantalla se quedará fija.

#### CUIDADO

No se mostrarán los nombres de carpeta o archivo ni las etiquetas que posean caracteres distintos a los alfanuméricos y los símbolos.

## Funcionamiento del reproductor de tarjeta Memory Stick

#### Acerca de las tarjetas Memory Stick

- No guarde las tarjetas Memory Stick en lugares con electricidad estática e interferencias eléctricas. Se pueden perder los datos guardados.
- Si ocurre algún problema, las funciones del reproductor se pararán inmediatamente para protegerlo. Si el reproductor no funciona incluso después de seguir las instrucciones que aparecen en la pantalla, el equipo está averiado, por lo que debe ponerse en contacto con el establecimiento donde lo compró.
- Si está utilizando una tarjeta Memory Stick Duo, tendrá que usar un adaptador Memory Stick Duo.
- En este equipo sólo se pueden utilizar tarjetas Memory Stick con capacidades de 128 MB como máximo.
- No se puede usar el tipo de tarieta Memory Stick PRO.
- Si no se va a utilizar la tarjeta MG Memory Stick durante un tiempo prolongado, retírela del equipo.
- Se pueden usar las tarjetas MG Memory Stick que tienen una de las marcas a la izquierda.
- Las tarjetas Memory Stick que llevan una de las marcas a la izquierda se pueden utilizar para escribir y leer datos además de música.
	- MagicGate Memory Stick MAGICGATE V Memory Stick  $\boxed{4}$  son marcas registradas de Sony Corporation.
- Si la marca de protección de escritura de la tarjeta MG Memory Stick o Memory Stick está en la posición de bloqueo, no se podrá grabar ningún otro dato en las tarjetas.
- No saque la tarjeta MG Memory Stick mientras se esté accediendo a la misma para reproducir, ya que se pueden perder los datos grabados que contiene. Si se pierde algún dato, no se podrá recuperar.
- Rogamos formatee la tarjeta MG Memory Stick en este aparato. Si la tarjeta MG Memory Stick se formatea en otro aparato, puede que sea imposible reproducir o grabar datos en la misma.
- Cuando se formatea una tarjeta Memory Stick, se borran todos los datos que contiene. (incluidos los datos de seguridad y los datos de calidad de sonido grabados).
- La tarjeta MG Memory Stick suministrada no está formateada. Debe formatearla antes de usarla. Consulte "Formateo de la tarjeta MG Memory Stick (formateo rápido)" en la página 248 donde se indican las instrucciones de formateo de las tarjetas MG Memory Stick.
- Puede que sea imposible usar tarjetas MG Memory Sticks recién compradas. Si esto sucede, utilice el equipo para formatearla. Consulte "Formateo de la tarjeta MG Memory Stick (formateo rápido)" en la página 248 donde se indican las instrucciones de formateo de las tarjetas.
- Dependiendo del dispositivo que se use para guardar los datos, puede que sea imposible leer, grabar o reproducir algunas grabaciones.

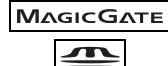

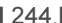

244 Download from Www.Somanuals.com. All Manuals Search And Download.

- No use tarjetas Memory Stick con etiquetas que se estén despegando o que contengan etiquetas de nombre pegadas.
- 
- Guarde las tarjetas Memory Stick en lugares al abrigo de la luz del sol y libres de altos grados de humedad. En caso contrario pueden estropearse.
- 
- Coloque las tarjetas Memory Stick en sus carcasas protectoras para guardarlas y transportarlas.

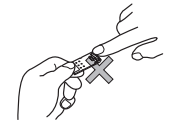

• No toque los bornes con las manos ni con objetos metálicos.

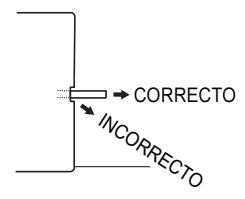

• Al sacar la tarjeta expulsada, manténgala derecha mientras la retira de la ranura. Si presiona hacia abajo puede rayar la superficie grabada de la misma.

#### Acerca de la limpieza de las tarjetas Memory Stick

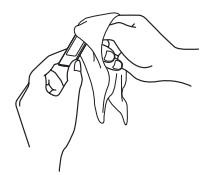

• Con el fin de conservar unas buenas prestaciones de sonido en la tarjeta Memory Stick, pase un paño seco periódicamente para limpiarla de polvo y suciedad.

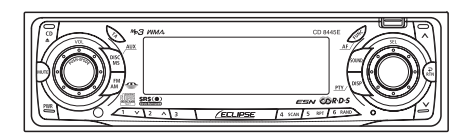

#### Escuchar la tarjeta MG Memory Stick

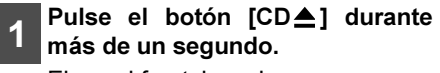

El panel frontal se abre

Introduzca la tarjeta MG Memory<br>2 Stick en su ranura ranura correspondiente.

# **CUIDADO**

- Si pulsa el botón [CD<sup>1</sup>] durante menos de un segundo mientras está escuchando un CD, éste es expulsado del reproductor. Para introducir / expulsar la tarjeta MG Memory Stick, presione el botón [CD≜] durante más de un segundo y abra el panel frontal.
- Introduzca la tarjeta MG Memory Stick con la marca mirando hacia dentro y empuje la MG Memory Stick hasta que oiga un "clic". No presione haciendo fuerza cuando la tarjeta MG Memory Stick entre en contacto con el tope interno ya que no puede avanzar más (la tarjeta MG Memory Stick debe sobresalir unos pocos milímetros de su ranura).
- Utilice un adaptador Memory Stick Duo cuando inserte una Memory Stick Duo (si se introduce la Memory Stick Duo sin el adaptador, ésta no podrá sacarse del equipo).

• Una vez que la tarjeta MG Memory Stick esté introducida, pulse el botón [DISC MS] para pasar al modo Memory Stick.

#### **A PRECAUCIÓN**

No pulse el botón [CD≜] mientras la tarieta MG Memory Stick esté dentro. Esta acción podría provocar daños personales y sobre el panel frontal.

Pulse el botón [CD≜] durante menos de un segundo.

El panel frontal se cierra.

Pulse el botón [DISC MS] para pasar al modo Memory Stick.

Empezará la reproducción de la tarjeta MG Memory Stick.

#### Cambio a modo reproductor de Memory Stick

Se pueden reproducir en el dispositivo datos de música grabados en la tarjeta "MG Memory Stick" con ATRAC3 (una tecnología de compresión de sonido). También es posible grabar un CD de música en la tarjeta MG Memory Stick. La siguiente explicación de funcionamiento considera que la tarjeta MG Memory Stick ya está insertada.

Pulse primero el botón [DISC MS] durantes menos de un segundo para cambiar a modo disco. En estas instrucciones se considera que hay una tarjeta MG Memory Stick ya cargada en el equipo.

#### <mark>ମ୍∖<u>CU</u>IDADO</mark>

- Se pueden mostrar el nombre del artista y el título del tema (títulos de pista) si están grabados en una tarjeta MG Memory Stick. Se puede mostrar un máximo de 10 caracteres (1 byte de caracteres alfabéticos, numéricos o símbolos).
- Los datos de música grabados en formato MP3/WMA y ATRAC3 Plus no se pueden reproducir.
- Pulse el botón [DISC MS] durante menos de un segundo para cambiar a modo reproductor de Memory Stick.

```
Avanzar a la pista siguiente o 
retroceder al principio de la 
pista que se está 
reproduciendo
```
Gírelo a la derecha: avanza a la pista siguiente. Gire el botón [SEL] a la izquierda o la derecha.

Gírelo a la izquierda:

regresa al principio de la pista que se está reproduciendo. (Vuelva a girar para las pistas anteriores)

#### Avance y retroceso rápidos

Avance y retroceso rápidos de una canción que se está reproduciendo en este momento.

#### Mantenga pulsado el botón  $A$ ] o bien el botón [  $\vee$ ].

Botón  $[ \wedge ]$ : avance rápido.

Botón  $[\vee]$ : retroceso.

#### Reproducción del principio de las pistas (SCAN)

#### Pulse el botón [4 SCAN].

Si pulsa el botón, el reproductor irá a la siguiente canción y la reproducirá 10 segundos, a continuación irá a la siguiente y la reproducirá otros 10 segundos, así hasta que se vuelva a pulsar el botón.

#### CUIDADO

- Para seguir reproduciendo la pista deseada, vuelva a pulsar el botón para detener el escaneo.
- Una vez que el dispositivo termine de escanear el disco por completo, volverá a reproducir el CD a partir del punto en el que empezó el escaneo, aunque en esta ocasión de manera normal.

#### Repetición de la misma pista (REPEAT)

Pulse el botón [5 RPT] para repetir la pista que se está reproduciendo.

Vuelva a pulsar el botón [5 RPT] para cancelar la repetición.

VI

#### Reproducción de pistas en orden aleatorio (RANDOM)

Pulse el botón [6 RAND] para reproducir las pistas en orden aleatorio.

Vuelva a pulsar el botón [6 RAND] para cancelar el modo de reproducción aleatorio.

#### **CUIDADO**

• Durante la reproducción aleatoria puede pulsar el botón [5 RPT] para repetir la pista que se está reproduciendo en ese momento. Para cancelar la repetición (y regresar a la reproducción aleatoria), vuelva a pulsar el botón [5 RPT].

Durante la reproducción de una pista concreta: la pista que se está reproduciendo se repetirá.

Mientras está buscando: la pista siguiente se reproducirá repetidamente.

- Algunas veces, la misma pista se reproduce (se selecciona) dos o más veces seguidas. Esto es normal y no constituye ningún síntoma de problema.
- Cuando se selecciona alguna de las funciones: "Reproducción del principio de las pistas", "Repetición de la misma pista" y "Reproducción de pistas en orden aleatorio", aparece en pantalla un mensaje [SCAN], [REPEAT] o [RANDOM] respectivamente para informar de la función seleccionada en ese momento.

#### Formateo de la tarjeta MG Memory Stick (formateo rápido)

Se puede formatear la tarjeta MG Memory Stick.

Pulse el botón [FUNC] durante menos de un segundo.

El modo función se activará.

Se resalta el punto de selección. 2 Gire el botón [SEL] hasta<br>Seleccionar-Memory-Stick.

3 Pulse el botón [SEL].

Se activa el modo de configuración de Memory Stick.

Se activa el modo formatear, a continuación aparecerá el mensaje [OK?].

#### Pulse el botón [SEL] durante más de dos segundos.

Se formateará la tarjeta MG Memory Stick.

#### Pulse el botón [RTN].

En este momento, se pueden hacer otros ajustes en el modo de configuración de la tarjeta Memory Stick.

#### Pulse el botón [RTN].

En este momento, también se pueden efectuar otros ajustes dentro del modo función.

Pulse el botón [FUNC] o bien [RTN] para salir del modo función.
# <mark>ମ</mark>୍ନ<u>CU</u>IDADO

- No apague el aparato ni el contacto del vehículo mientras se está formateando. El proceso de formateo se interrumpirá y los datos se pueden dañar.
- Cuando se formatea una tarjeta Memory Stick, se borran todos los datos que contiene. (incluidos los datos de seguridad y los datos de calidad de sonido grabados).
- Las tarjetas MG Memory Stick nuevas no se pueden utilizar si no se formatean. Puede que sea imposible usar la tarjeta Memory Stick si ha sido formateada en otro dispositivo distinto de éste.

# Expulsión de la tarjeta Memory Stick

### Pulse el botón [CD≜] durante más de un segundo.

El panel frontal se abre

#### **Expulse la Memory Stick.**

Presione suavemente la tarjeta Memory Stick una vez.

#### <sup>ূ</sup>↑CUIDADO

La tarjeta Memory Stick no saldrá por ella misma. Presiónela suavemente para que salga.

# **PRECAUCIÓN**

- No conduzca con el panel frontal abierto. El panel puede ser la causa de daños personales inesperados durante una parada brusca o en una situación similar.
- No intente cerrar el panel frontal con la mano. Podría dañar el panel.
- No expulse la tarjeta Memory Stick mientras su indicador de acceso está encendido.
- 

### Pulse el botón [CD≜] durante menos de un segundo.

El panel frontal se cierra.

Funcionamiento

# Funcionamiento de la radio

# Características de la recepción de FM

En general, FM posee mucha mejor calidad tonal que AM. No obstante, la recepción de FM y de FM estéreo tiene varios problemas característicos que no se encuentran en AM. Es más difícil recibir FM en un vehículo en movimiento que AM. A continuación se incluyen unas notas explicativas de qué se puede esperar de la recepción de FM y cómo obtener un rendimiento satisfactorio.

### La recepción de FM es diferente de la de AM

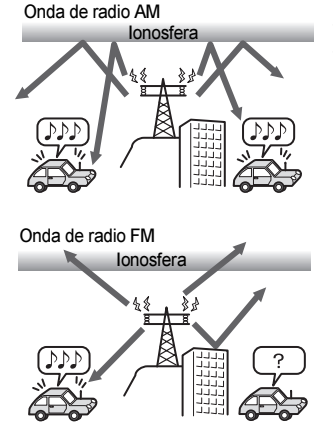

Una característica de las señales transmitidas es que las frecuencias más pequeñas pueden recorrer mayor espacio. Las frecuencias de FM son mucho mayores que las de AM (similares a las de un rayo de luz): no se doblan pero se reflejan. A menudo, serán cortadas por edificios grandes, montañas, etc. que se interpongan directa o indirectamente en el camino que va a la antena de su vehículo. La distancia a la que se pueden recibir satisfactoriamente las emisoras de FM es habitualmente mucho menor que las de AM.

### Atenuación

Cuando las señales de radio son débiles o en los "límites" de las zonas de recepción, las emisoras de FM pueden atenuarse completamente o bien atenuarse y reforzarse. Cuando conduce por zonas con señales débiles como por ejemplo: colinas, valles, túneles o entre edificios altos, etc. pueden aparecer interferencias de ruido inusuales. NO SE TRATA DE UN PROBLEMA DEL SINTONIZADOR. En este caso, sólo puede esperar a llegar a una zona con una mejor recepción, sintonizar una emisora más potente o reducir el nivel de agudos.

#### Área de recepción de emisoras FM

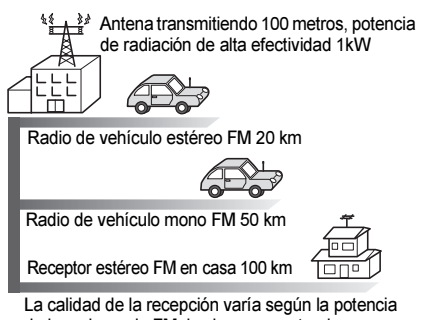

Un receptor de radio en casa puede recibir señales estéreo FM débiles utilizando antenas largas, direccionales o ultrasensibles. En un vehículo en movimiento, la zona de recepción buena está limitada por las condiciones que van apareciendo al conducir, por los tipos y alturas de las estructuras de antena de las emisoras, la potencia de la señal, el ruido del motor, etc. Para tener una recepción mejor con una antena manual, extiéndala tanto como pueda.

de la emisora de FM, las barreras naturales y artificiales, la meteorología, etc.

### Trayectos múltiples

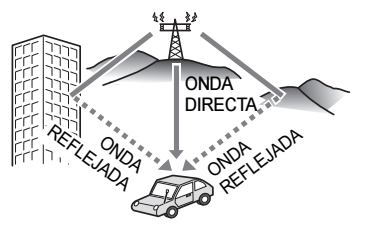

Las características de reflexión de las ondas de FM originan otro problema denominado trayectos múltiples FM. Este problema proviene de la reflexión de las ondas en los edificios, en las montañas, etc. Cuando la antena recibe ondas directas y reflejadas al mismo tiempo, se produce una distorsión en la gama de agudos y las voces parecen estáticas y ásperas. NO SE TRATA DE UN PROBLEMA DEL SINTONIZADOR. Sólo se puede solucionar moviéndose a otra zona en la que el trayecto de la señal sea más claro.

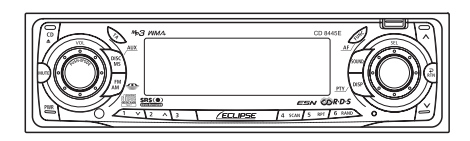

# Sintonizar una emisora

Primero, pulse el botón [FM AM] para poner en marcha el sintonizador de la radio.

Para guardar las emisoras en la memoria se puede hacer manual o automáticamente. El receptor aceptará un máximo de 30 emisoras en la memoria: 6 en AM (MW), 6 en LW y 18 en FM (6 en cada FM1, FM2 y FM3.) (Configuración inicial)

Pulse el botón [FM AM] durante menos de un segundo para cambiar a la banda deseada de FM o AM (MW) y LW.

Las bandas de radio pasarán de  $FM1 \rightarrow FM2 \rightarrow FM3 \rightarrow AM$  (MW)  $\rightarrow$ LW siguiendo este orden cada vez que se pulsa el botón.

2 Gire el botón [SEL] a la izquierda o la derecha para seleccionar una emisora.

Gírelo a la derecha:

para sintonizar frecuencias más altas.

Gírelo a la izquierda:

para sintonizar frecuencias más bajas.

Pulse el botón [∧] o bien [Ⅴ]<br>para iniciar la búsqueda búsqueda automática de emisoras.

Botón  $[\wedge]$ :

sirve para iniciar la búsqueda hacia frecuencias más altas.

Botón  $[\sqrt{]}$ :

sirve para iniciar la búsqueda hacia frecuencias más bajas.

# <mark>ମ୍ CU</mark>IDADO

En algunos momentos puede ser difícil mantener una recepción óptima debido a que la antena fijada en el vehículo está constantemente en movimiento (relativo a la antena de emisora), por lo que aparecen variaciones continuas en la fuerza de la señal de radio recibido. Otros factores que afectan a la recepción son las interferencias producidas por obstáculos naturales, señales de tráfico, etc.

Introducción automática de emisoras en la memoria (El modo de presintonía automático es: ASM)

Pulse el botón [FM AM] durante menos de un segundo.

Puede cambiar al modo deseado.

Pulse el botón [SEL] durante más de dos segundos hasta que se oiga un pitido.

Se inicia el modo de presintonía automático.

El indicador de [ASM ON] de la pantalla parpadea, y las emisoras se graban automáticamente en la memoria asignándose a los botones [1] a [6].

Estos botones se denominan botones de presintonía.

# *୍*∤<u>CU</u>IDADO

- Al pulsar los botones de presintonía ([1] a [6]) podrá seleccionar la emisora que desee en un solo movimiento. Se indica la frecuencia de la emisora seleccionada.
- Cuando se graba una nueva emisora en la memoria, se eliminará la emisora previamente grabada.
- Si se reciben menos de seis emisoras, se conservarán las emisoras de los botones restantes.

# **A PRECAUCIÓN**

Si se desconecta la batería del vehículo (para reparar el vehículo o para retirar el receptor), se perderán todas la emisoras guardadas en la memoria. En este caso, vuelva a guardar las emisoras en la memoria.

### Configuración manual de las emisoras en la memoria

En esta sección se indica el proceso para guardar emisoras en la memoria asignándolas a los botones numerados.

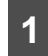

#### Pulse el botón [FM AM] durante menos de un segundo.

Puede cambiar al modo deseado.

2 Gire el botón [SEL] a la izquierda o la derecha para seleccionar la emisora a guardar en la memoria.

#### 3 Seleccione uno de los botones de [1] a [6], y púlselo durante más de dos segundos.

La emisora sintonizada se guarda en la memoria y se asigna al botón seleccionado. Repita el procedimiento para guardar más emisoras en la memoria y asignarlas a los botones del [1] al [6]. Estos botones se denominan botones de presintonía.

# **A PRECAUCIÓN**

Si se desconecta la batería del vehículo (para reparar el vehículo o para retirar el receptor), se perderán todas la emisoras guardadas en la memoria. En este caso, vuelva a guardar las emisoras en la memoria.

# Escaneo de emisoras de presintonía

Esta función permite escuchar todas las emisoras asignadas a los botones de presintonías durante cinco segundos cada una.

#### Pulse el botón [SEL] durante menos de dos segundos.

[P SCAN] se visualizará en la pantalla y cada una de las emisoras guardadas en los botones del [1] al [6] se escuchará durante cinco segundos.

Para detener el modo de escaneo de presintonía, vuelva a pulsar el botón [SEL].

El receptor se quedará sintonizado en la emisora deseada.

# Cambiar la sensibilidad de la recepción en un escaneo automático

El equipo le permite seleccionar la sensibilidad de la recepción utilizada en el escaneo automático de emisoras. Los dos modos de sensibilidad de este dispositivo son el modo AUTO y el modo DX.

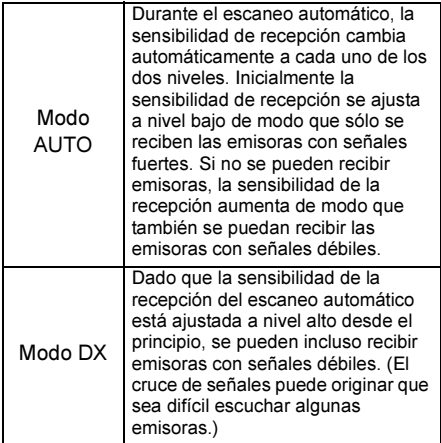

- Compruebe que el equipo está en modo espera.
- 2 Mantenga pulsado el botón [1], luego el botón [FM AM]. Mantenga los dos botones pulsados durante más de tres segundos.

El modo pasará de AUTO a DX y viceversa cada vez que pulse los botones.

El RDS (sistema de datos de radio) es un sistema de emisión de datos que utiliza los canales no utilizados de la FM. Emplea las ondas subportadoras de una emisora de FM para enviar servicio de información, por ejemplo, diversos tipos de datos e información de tráfico.

Esta función puede utilizarse en el modo FM de este equipo.

# Recepción de datos RDS

### Configuración de AF (frecuencia alternativa)

Cuando esta función está activa, el equipo cambia automáticamente a la frecuencia con el mejor estado de recepción de la emisora que está escuchando actualmente. Por defecto, la función AF está activa.

# Configuración de REG (REGIONAL)

Algunas emisoras pueden emitir diferentes programas según la zona. Cuando la función REG está activa, se evita el cambio a otra emisora con un programa diferente.

#### Pulse el botón [AF] durante más de un segundo y seleccione un elemento.

AF-ON/REG-OFF ➔ AF-ON/REG-ON ➔ AF-OFF/REG-OFF ➔ AF-ON/  $\mathsf{REG}\text{-}\mathsf{OFF} \oplus$ 

Cuando la función AF está activa: el indicador [AF] se ilumina en la pantalla.

Cuando la función REG está activa: el indicador [REG] se ilumina en la pantalla.

## Recepción de la información sobre el tráfico

#### Ajuste de TP (programa de tráfico) o TA (boletines de tráfico)

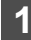

#### Pulse el botón [TA] y seleccione un elemento.

Pulse repetidamente el botón [TA] para cambiar entre las opciones siguientes.

TP OFF/TA OFF ➔ TP ON/TA OFF → TP ON/TA ON…

#### Cuando TP está activado y TA desactivado:

Cuando se recibe la señal de la estación emisora de información sobre el tráfico, el indicador de ITP1 se ilumina en la pantalla.

Cuando no se puede recibir la señal procedente de la estación emisora de información sobre el tráfico, el indicador [TP] parpadea.

Cuando en el modo FM se pulsa el botón  $[\wedge]$  o el botón  $[\vee]$ , el equipo comienza a buscar estaciones emisoras de información sobre el tráfico.

Si el boletín de tráfico se recibe en un modo diferente al de "Radio", se activa automáticamente el modo radio, por lo que podrá escuchar el boletín de tráfico.

Cuando concluye dicho boletín, el equipo vuelve al modo anterior.

#### Cuando tanto TP como TA están activados:

Cuando se recibe la señal de la estación emisora de información sobre el tráfico, el indicador de [TA] se ilumina en la pantalla.

Cuando no se pueden recibir boletines de tráfico, el indicador [TA] parpadea.

En el modo FM, se activa la función de silenciamiento del sonido. Únicamente cuando se recibe la señal del boletín de tráfico, se cancela dicha función y se pueden escuchar estos boletines.

Si la emisora que se escucha en ese momento no es una estación de información sobre el tráfico, el equipo sintoniza una emisora de este tipo de forma automática (aparece en pantalla [TP-SEEK]).

Si no se puede recibir la señal de una estación emisora de información sobre el tráfico, aparecerá en pantalla [NOTHING].

Si el boletín de tráfico se recibe en un modo diferente al de radio, se activa automáticamente el modo radio, por lo que podrá escuchar el boletín de tráfico.

Cuando concluye dicho boletín, el equipo vuelve al modo anterior.

#### CUIDADO

- Cuando la función TP está activada, el equipo busca sólo estaciones emisoras de información sobre el tráfico. Mientras recibe información sobre el tráfico, si durante un cierto tiempo la señal recibida sigue siendo débil, el indicador de [TP] o [TA] parpadea. Cuando en el modo FM se pulsa el botón  $\lceil \wedge \rceil$  o el botón  $[\vee]$ , aparece [TP SEEEK] en pantalla y el equipo comienza a buscar estaciones emisoras de información sobre el tráfico.
- Puede ajustar el volumen mientras recibe la información del tráfico. Este cambio de volumen se guardará. La próxima vez que reciba información sobre el tráfico, el volumen se pondrá en el nivel guardado.
- La función RDS no está disponible en el modo AM (MW)/LW.
- Cuando el dispositivo recibe una emisora EON, se ilumina el indicador [EON] en la pantalla.

Si la emisora que actualmente está escuchando no ofrece información sobre el tráfico, el equipo buscará automáticamente otra emisión con información sobre el tráfico y cambiará a esa emisora.

# Configuración de PTY (tipo de programa)

Las emisoras RDS pueden emitir su nombre así como información sobre la categoría de su programación, por lo tanto se puede visualizar esta información en la pantalla del equipo. También es posible seleccionar sólo aquellas emisoras RDS que poseen la categoría de emisión seleccionada con la función PTY.

#### Pulse el botón [PTY] durante más de un segundo.

Se muestra el nombre de la categoría de la emisora RDS que actualmente se está recibiendo. El indicador [PTY] se ilumina en la pantalla. Si no se puede recibir la señal PTY, se muestra en pantalla el mensaje "NOPTY".

#### Configuración de PTY SEEK

Pulse el botón [PTY] durante más<br>de un segundo mientras se de un segundo mientras muestra el nombre de la categoría de la estación RDS.

Pulse repetidamente el botón [FUNC] para cambiar entre las opciones siguientes.

NEWS ➔ SPORTS ➔ TALK ➔ POP ➔  $C<sup>1</sup>$  ASSICS  $\rightarrow$  NEWS...

# <u><mark>ମୁ</mark> CUIDAD</u>O

- Cuando se recibe PTY31, aparece en pantalla el mensaje [ALARM] y el equipo recibe la emisión de emergencia.
- Asimismo, puede ajustar el volumen mientras recibe una emisión de emergencia, dicho cambio de volumen se guardará.
- 

Mientras los diferentes tipos de<br>estaciones (NEWS, SPORTS, estaciones TALK, POP y CLASSICS) aparecen enumerados en pantalla durante más de un segundo, presione el botón [V] o el botón  $\Lambda$ ].

La función SEEK se pondrá en marcha dentro de la categoría seleccionada.

Durante la búsqueda de emisoras RDS llevada a cabo por esta función, se mostrará el indicador [PTY] en la pantalla.

Si no se puede encontrar ninguna emisora RDS dentro de la categoría seleccionada, se mostrará en pantalla el mensaje [NOTHING] durante dos segundos y, seguidamente, aparecerá durante cuatro segundos el nombre de la categoría que se está buscando.

# Uso del mando a distancia

# Precauciones al usar el mando a distancia

- Tenga cuidado cuando maneje el mando, especialmente debido a que es pequeño y ligero. Si se cae o golpea se puede dañar, su pila se puede desgastar o puede llegar a funcionar mal.
- Mantenga el mando a distancia libre de humedad, polvo y agua. No lo golpee.
- No lo coloque en un lugar en el que se pueda calentar, por ejemplo en el salpicadero o cerca de la salida de ventilación de la calefacción. Si se deja que se recaliente, la carcasa puede combarse o pueden producirse otros problemas.
- No accione el mando a distancia mientras está conduciendo. Podría tener un accidente.
- Cuando use el mando a distancia, apunte hacia el receptor de luz del mando a distancia.
- Puede que el receptor de luz no funcione correctamente si está expuesto a una luz brillante como por ejemplo la de los rayos directos del sol.
- Asegúrese de pulsar el botón [PWR] del equipo principal durante más de dos segundos para apagarlo antes de irse del vehículo. En caso contrario se puede agotar la batería del vehículo. Cuando se apaga el equipo principal el mando a distancia no funciona.
- Retire las pilas del mando a distancia si no lo va a usar durante mucho tiempo.

# Limpieza del mando a distancia

- Utilice un paño seco para limpiarlo. Si el mando a distancia se ensucia mucho, límpielo con un paño humedecido con un detergente líquido diluido. No utilice alcohol ni disolventes, estos componentes pueden dañar el acabado.
- No utilice en ningún caso bencina o disolventes. Estas sustancias dañarán la carcasa o el acabado.

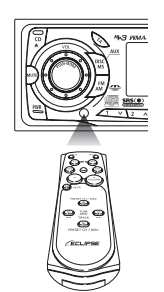

# Apagado y encendido

Al encender el aparato, se recupera el estado que se estaba usando cuando se apagó, por ejemplo si estaba en reproducción de CD o en la radio.

#### Pulse el botón [PWR].

El dispositivo se apaga y se enciende cada vez que se pulsa el botón.

# CUIDADO

Cuando se apaga el equipo principal el mando a distancia no funciona.

Ajuste del volumen de sonido

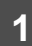

#### Pulse el botón [4)] o bien el botón  $\lceil \cdot \cdot \rceil$ .

Botón  $\lceil \cdot \cdot \rangle$ ]: sube el volumen.

Botón  $| \cdot |$ : baja el volumen.

#### Silenciamiento del volumen

Pulse el botón [MUTE] para interrumpir el volumen o restaurarlo de manera instantánea.

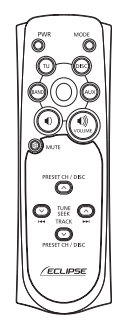

## Cambio de los modos de reproducción

#### Pulse el botón [MODE].

Pulse el botón para cambiar los modos en el siguiente orden:

VIII

Tuner → Disc → AUX → Tuner …

# <mark>୍ମ CUI</mark>DADO

Se pueden cambiar los modos pulsando los botones siguientes: Botón [TU]: el modo de sintonización de radio se activa. Botón [DISC]: el modo disco se activa. Botón [AUX]: el modo AUX se activa.

#### Funcionamiento del sintonizador

Seleccione primero el modo de sintonizador.

#### Selección de la banda FM/AM

#### Pulse el botón [BAND] o bien l rtu1.

Cada vez que lo pulse, los modos del sintonizador cambiarán FM1 ➔  $FM2 \rightarrow FM3 \rightarrow AM$  (MW)  $\rightarrow LW$ .

#### Selección de una emisora (manual o automática)

Si pulsa brevemente el botón podrá sintonizar la emisora manualmente. Pero si lo pulsa durante más de un segundo, se pondrá en marcha la sintonización automática.

1 Pulse el botón [ TUNE•SEEK ].

Botón  $[\wedge]$ :

para sintonizar emisoras con frecuencias más altas.

Botón  $[\vee]$ :

para sintonizar emisoras con frecuencias más bajas.

#### Selección de emisoras presintonizadas

Se puede seleccionar un total de seis emisoras (presintonías) además de las ya guardadas en la memoria del equipo principal. (Consulte "Configuración manual de las emisoras en la memoria" en la página 253.)

### Pulse el botón [ V PRESET CH A].

Botón  $[\wedge]$ :

selecciona el siguiente botón de presintonía más alto.

Botón  $[\vee]$ :

selecciona el siguiente botón de presintonía más bajo.

# Reproducción de un CD

Cambio de los modos de disco

### Pulse el botón [DISC].

El modo disco se activará.

#### 2 Pulse el botón [BAND] o bien [DISC].

Si hay conectados uno o dos cambiadores de CD, pulse el botón [BAND] o el botón [DISC] para cambiar los modos de CD player  $\rightarrow$ CD changer  $1 \rightarrow$  CD changer 2. El indicador saltará el cambiador o el reproductor que no tenga discos en su interior.

#### Avanzar a la pista siguiente o retroceder al principio de la pista que se está reproduciendo

Pulse el botón [ <u>RACK > 1</u>].

Botón  $| \rightarrow |$ : avanza a la pista siguiente.

Botón [ **|⊲⊲** ]:

regresa al principio de la pista que se está reproduciendo. (Pulse repetidamente para desplazarse a las pistas anteriores.)

# <mark>ମ୍ପ୍ CU</mark>IDADO

Mantenga pulsado el botón [>>] para avanzar rápidamente, o bien el botón [ $\leftarrow$ ] para retroceder por la pista que se está reproduciendo.

#### Saltar al disco siguiente o anterior

#### Pulse el botón [ V DISC A].

#### Botón  $[ \wedge ]$ :

sirve para seleccionar el número de disco inmediatamente superior.

#### Botón  $[\vee]$ :

sirve para seleccionar el número de disco inmediatamente inferior.

#### Reproducción de MP3/WMA

#### Cambio de los modos de disco

#### Pulse el botón [DISC].

El modo disco se activará.

2 Pulse el botón [BAND] o bien  $2$   $_{[DISC]}$ .

Si hay conectados uno o dos cambiadores de CD, pulse el botón [BAND] o el botón [DISC] para cambiar los modos de CD player  $\rightarrow$ CD changer  $1 \rightarrow$  CD changer 2.

El indicador saltará el cambiador o el reproductor que no tenga discos en su interior.

# ক্প়<u>CUI</u>DADO

- El cambiador de CD opcional no se puede utilizar para reproducir archivos MP3.
- Si hay mezclados datos de música normal (CDDA) y archivos en formato MP3, se reproducirá sólo la música grabada normalmente.

### Avanzar al archivo siguiente o retroceder al principio del archivo que se está reproduciendo.

# Pulse el botón [ RACK >>1].

Botón  $| \rightarrow |$ :

avanza a la pista (archivo) siguiente.

#### $B$ otón  $| \cdot |$ :

regresa al principio de la pista (archivo) que se está reproduciendo.(Pulse

repetidamente para desplazarse a las pistas (archivos) anteriores.)

# *୍*ମ୍ର<u>CUID</u>ADO

Mantenga pulsado el botón [>>] para avanzar rápidamente, o bien el botón [ ] para retroceder por la pista que se está reproduciendo.

#### Saltar a la carpeta siguiente o anterior

# Pulse el botón [ V DISC A].

#### Botón  $[\wedge]$ :

sirve para seleccionar la carpeta siguiente.

#### Botón  $[\vee]$ :

sirve para seleccionar la carpeta anterior.

# Sustitución de las pilas

# $\bigtriangleup$  ADVERTENCIA

Para evitar accidentes, guarde las pilas lejos del alcance de los niños. En caso de que un niño trague una pila, acuda a un médico inmediatamente.

Utilice dos pilas de tamaño AAA.

1 Retire la tapa trasera del mando a presionando suavemente y deslizándola en la dirección indicada por la flecha.

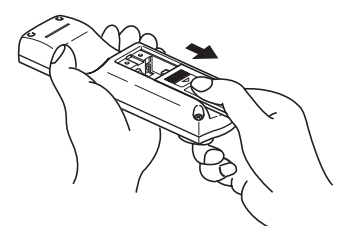

Instale en el compartimento las dos pilas provistas de la forma reseñada en el interior del mismo.

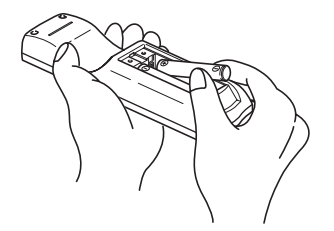

3 Vuelva a poner la tapa trasera en su lugar deslizándola en la dirección indicada por la flecha.

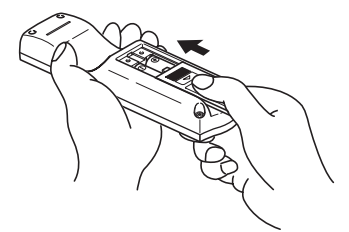

# **A PRECAUCIÓN**

- Tenga cuidado de no tragarse la pila.
- La pila durará aproximadamente un año. Si el mando a distancia no funciona correctamente o si la luz del botón se oscurece, cambie las pilas.
- Asegúrese de orientar correctamente las pilas de manera que los polos negativo y positivo concuerden con los del diagrama.
- No utilice una pila nueva con otra antigua; utilice dos pilas nuevas.
- Emplee dos pilas de la misma clase.
- Si ve salir algún líquido de las pilas, sáquelas y deséchelas adecuadamente. Limpie minuciosamente el compartimento de las pilas con un paño seco. Luego instale pilas nuevas.

# Procedimiento de funcionamiento de seguridad ESN

# Acerca de ESN

Este dispositivo dispone de ESN (Eclipse Security Network, sistema de seguridad Eclipse). Se trata de un CD de música pre-registrado (CD llave), de un código de seguridad de cuatro dígitos o de una tarjeta Memory Stick sin los cuales ninguna de las funciones se activará, incluso encendiendo el contacto, volviendo a conectar la batería después de apagar el contacto o desconectando la batería durante el mantenimiento.

ESN puede activarse o cancelarse usando cualquiera de los siguientes métodos:

#### CD llave de seguridad (Véase la página 264)

Puede usar un CD específico que usted tenga y registrarlo como "CD llave" con el dispositivo. Este CD puede ser usado para activar y desactivar los parámetros de seguridad.

#### Tarjeta Memory Stick de seguridad (Véase la página 267)

Puede grabar una tarjeta Memory Stick y un código secreto (código de seguridad) con el aparato. Luego se asigna esta tarjeta Memory Stick o el código secreto (código de seguridad) en el dispositivo para activar o desactivar los ajustes de seguridad.

#### ACC de seguridad (Véase la página 272)

Este método se puede utilizar sólo cuando se ha establecido previamente una tarjeta Memory Stick de seguridad. Si se activa ACC, las funciones de los botones se inhabilitan cuando el contacto del vehículo se apaga y se vuelve a encender.

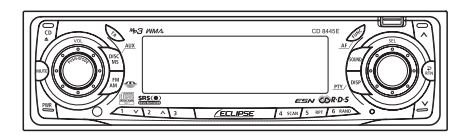

# Cómo cambiar el tipo de seguridad (CD llave de seguridad/tarieta Memory Stick de seguridad)

Puede cambiar la modalidad de seguridad usada (CD llave de seguridad o Memory Stick de seguridad). La modalidad de seguridad prederteminada CD llave.

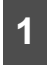

#### Compruebe que el equipo está en modo espera.

2 Mantenga pulsados los botones [FUNC] y [3] durante más de dos segundos.

Siempre que se pulse este botón, la modalidad de seguridad cambiará entre CD llave (DISC SEC)  $\leftrightarrow$  y tarjeta Memory Stick (MS SEC).

#### CUIDADO

No se puede cambiar de modalidad de seguridad si ésta última está activada.

# Funcionamiento de la seguridad ESN (CD llave)

#### Programación del CD llave

- Compruebe que el equipo está en modo espera.
- Mantenga pulsados los botones [FUNC] y [6] durante más de un segundo.

Aparecerá el mensaje [SEC], en dos segundos cambiará a [DISC].

# <mark>ମ୍′<u>ା</u>CU</mark>IDADO

- Si ya se había insertado un CD, aparecerá el mensaje [SEC] y, seguidamente, se abrirá el panel frontal y se expulsará el CD.
- No se puede programar un CD llave si la seguridad está activada.

## 3 Pulse el botón [CD≜].

El panel frontal se abre. El CD8445E está listo para que se introduzca el CD llave por su ranura.

# 4 Inserte el CD en la ranura.

Aparece el mensaje [SEC] y, a continuación, se expulsa el CD llave.

# Pulse el botón [CD≜].

El panel frontal se cierra.

# CUIDADO

- Si existe algún problema con el CD insertado, se mostrará en pantalla el mensaje [ERR] durante dos segundos y seguidamente se expulsará el CD. Vuelva a introducir el CD expulsado.
- Si un CD provoca que aparezca el mensaje [ERR] dos veces seguidas, aparecerá durante dos segundos el mensaje [CHANGE]. Inténtelo con otro CD.
- No se puede programar como CD llave de seguridad un CD protegido contra copia ni un CD-ROM MP3/ WMA.
- El indicador de seguridad parpadeará siempre que el contacto del vehículo esté apagado.

#### Cancelación del CD llave

Compruebe que el equipo está en modo espera.

Mantenga pulsados los botones [FUNC] y [6] durante más de un segundo.

Se mostrará el mensaje [SEC], pero tras dos segundos cambiará a [DISC].

#### Pulse el botón [CD≜].

El panel frontal se abre. El CD8445E está listo para que se introduzca el CD llave por su ranura.

<mark>ୁ CUIDAD</mark>O

Si ya se había insertado un CD, aparecerá el mensaje [SEC] y, seguidamente, se abrirá el panel frontal y se expulsará el CD.

#### Inserte el CD llave en la ranura.

Aparece el mensaje [CANCEL] y, a continuación, se expulsa el CD llave. La modalidad de seguridad del CD llave está cancelada.

#### **CUIDADC**

- Este proceso cancela la protección del dispositivo ESN.
- Si se desconecta la corriente que alimenta al dispositivo ESN y se vuelve a conectar, no será necesario introducir el CD llave para volver al funcionamiento normal.

• Si se introduce un CD distinto del CD llave no se cancelará la protección. Por el contrario, se mostrará en pantalla el mensaje [ERR] durante dos segundos, tras los cuales se activará el modo reproducción de CD normal.

#### Pulse el botón [CD≜].

El panel frontal se cierra.

#### Cambio del CD llave

Consulte el apartado "Cancelación 1 Primero, cancele el CD llave existente.

del CD llave".

2 A continuación, programe un CD llave nuevo.

Consulte el apartado "Programación del CD llave".

#### Vuelta al funcionamiento normal (anulación de seguridad ESN)

Si se desconecta la corriente mientras que la seguridad ESN está activa (se programó un CD llave), no se podrá volver a hacer funcionar el equipo hasta que se restablezca la corriente y se desbloquee el equipo. Siga este procedimiento para regresar al funcionamiento normal.

Cuando se conecta la corriente<br>después de interrumpir la interrumpir corriente de la batería, se mostrará durante dos segundos el mensaje [SEC]. A continuación, el mensaje cambia a [DISC]. Pulse el botón [CD≜], y la ranura del CD8445E estará lista para recibir su CD llave.

#### 2 Inserte el CD llave.

Si se introduce el CD correcto, aparecerá en pantalla el mensaje [OK] durante dos segundos y el CD empezará a sonar.

# **CUIDADO**

- Por el contrario, si se introduce un CD incorrecto, se mostrará en pantalla durante dos segundos el mensaje [ERR\_] ("ERR" y el número de error), y tras estos dos segundos se expulsará el CD.
- Si aparece [ERR5] (la 5ª vez que ocurre el error), aparecerá el mensaje [HELP], y después se expulsará el CD. Cuando aparezca el mensaje [HELP], lleve a cabo las instrucciones para anular el ESN de seguridad siguiendo el procedimiento que se indica en "¿Qué sucede si se introduce un CD incorrecto?" en la página 266.
- Debe usar el mismo CD que empleó para programar el CD llave. Tenga en cuenta que si utiliza una copia del CD puede que no funcione correctamente.

#### ¿Qué sucede si se introduce un CD incorrecto?

Tras el 5º intento fallido, en la pantalla aparece [HELP] durante cinco segundos.

Después de que aparezca el mensaje [HELP] durante cinco segundos, se indicará en pantalla el número de serie.

### 2 Pulse el botón [CD≜] para cerrar el panel frontal.

Pulse los botones [FUNC] y [6]; presione ambos al mismo tiempo durante cinco segundos.

Después de que aparezca el mensaje [SEC] durante dos segundos, aparecerá el código programado (seis dígitos).

# Pulse el botón [FUNC].

[DISC] aparecerá en la pantalla.

Dispondrá de cinco intentos más para insertar el disco correcto.

#### 5 Introduzca el CD llave en la ranura.

Si se introduce el CD correcto, aparecerá en pantalla el mensaje [OK] durante dos segundos, tras los cuales se expulsará el CD.

### ଼ି∕<sub>1</sub>CUIDADO

- Por el contrario, si se introduce un CD incorrecto, se mostrará en pantalla el mensaje [ERR\_] ("ERR" y el número de error) durante dos segundos, tras los cuales se expulsará el CD.
- Este proceso cancela la protección del dispositivo ESN.

# ● Observación ●

Si después de 5 intentos no se introduce el CD llave correcto, aparecerá en pantalla el mensaje [CALL]. El equipo debe ser devuelto a Eclipse para reiniciarlo. En este caso, acuda al distribuidor Eclipse, quien le asesorará.

Tenga en cuenta que puede olvidar fácilmente cuál es el CD llave. Escriba el nombre del álbum en una nota recordatoria (véase la página 322).

## Funcionamiento de la seguridad ESN (tarjeta Memory Stick)

#### Registro de un código de seguridad

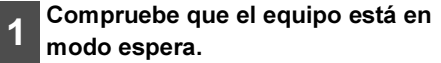

Pulse los botones [1] y [FUNC]; y<br>presione ambos botones al presione mismo tiempo durante más de un segundo.

Aparece en pantalla el mensaje [SEC], tras dos segundos cambiará a [MS].

### ୍ମ<u>୍ୟ CU</u>IDADO

- Si ya hay introducida una tarjeta Memory Stick, aparecerá el mensaje [MS EJECT] (expulsar MS). En este caso, saque la tarjeta Memory Stick y vuelva a introducirla. (Consulte "Expulsión de la tarjeta Memory Stick" en la página 249 para mayor información acerca de cómo retirar la tarjeta Memory Stick.)
- Si la seguridad ya está activada, no se podrá utilizar la función para grabar el código de seguridad.

#### 3 Inserte la tarjeta Memory Stick en<br>3 la correspondiente ranura v correspondiente ranura y cierre el panel frontal.

Se mostrará en pantalla: [- - - -] (introducción de código de seguridad).

(Consulte "Escuchar la tarjeta MG Memory Stick" en la página 246 para saber más sobre la inserción de la tarjeta Memory Stick.)

# 4 Introduzca un código de seguridad pulsando los botones [1] a [4].

Introduzca un código de seguridad de cuatro dígitos utilizando los caracteres 0 a 9, A a F. El número (se muestra en la pantalla) cambia en orden ascendente entre 0 y 9, A y F, cada vez que se pulsa el botón. Cada número de botón (1 a 4) corresponde con cada dígito (del primero al cuarto) del código de seguridad.

#### Pulse el botón [FUNC] durante más de un segundo.

El código se registra en el aparato, por lo que queda establecida la seguridad.

El código de seguridad registrado se codifica y graba en la tarjeta Memory Stick.

# **CUIDADO**

Cuando el código de seguridad se registra en una tarjeta que contiene varios tipos de datos (música y otros), tenga cuidado de no borrar los datos grabados formateando la Memory Stick.

#### 6 Expulse la Memory Stick.

Consulte "Expulsión de la tarjeta Memory Stick" en la página 249.

#### Cancelación de la seguridad Memory Stick

La función de seguridad puede cancelarse si se introduce y se verifica el código de seguridad que ha sido grabado en el aparato. Puede cancelar la función de seguridad introduciendo el código de seguridad en el aparato o usando la tarjeta Memory Stick.

#### Cancelación de la función de seguridad introduciendo el código de seguridad

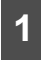

Compruebe que el equipo está en modo espera.

#### 2 Mantenga pulsado el botón [1], luego el botón [FUNC]; y presione ambos botones al mismo tiempo durante más de un segundo.

Se mostrará el mensaje [SEC], pero tras dos segundos cambiará a [- - - -] (introducción de código de seguridad).

# 3 Introduzca un código de seguridad pulsando los botones [1] a [4].

Introduzca un código de seguridad de cuatro dígitos utilizando los caracteres 0 a 9, A a F. El número (se muestra en la pantalla) cambia en orden ascendente entre 0 y 9, A y F, cada vez que se pulsa el botón. Cada número de botón (1 a 4) corresponde con cada dígito (del primero al cuarto) del código de seguridad.

#### Pulse el botón [FUNC] durante más de un segundo.

Si se introduce el código de seguridad, y el dispositivo lo reconoce, [CANCEL] aparecerá en la pantalla. Se cancela la función de seguridad.

# *ମ୍* <u>CU</u>IDADO

Si el código de seguridad que se introduce no concuerda con el código registrado en el aparato, se mostrará en pantalla el mensaje [ERR] durante dos segundos. El funcionamiento del dispositivo será normal, pero no se cancelará la función de seguridad.

#### Cancelación de la seguridad utilizando una tarjeta Memory Stick

Compruebe que el equipo está en modo espera.

Mantenga pulsado el botón [1], luego el botón [FUNC]; y presione ambos botones al mismo tiempo durante más de un segundo.

> Se mostrará el mensaje [SEC], pero tras dos segundos cambiará a [- - - -] (introducción de código de seguridad).

#### 3 Pulse el botón [DISC MS].

Se muestra en pantalla el mensaje [MS].

# <u>୍ମୁ CUIDA</u>DO

Si ya hay introducida una tarjeta Memory Stick, aparecerá el mensaje [MS EJECT] (expulsar MS). En este caso, saque la tarjeta Memory Stick y vuelva a introducirla. (Consulte "Expulsión de la tarjeta Memory Stick" en la página 249 para mayor información acerca de cómo retirar la tarjeta Memory Stick.)

#### 4 Inserte la tarjeta Memory Stick y cierre el panel frontal.

Se leerán en la tarjeta los datos grabados.

Si el contenido grabado en la tarjeta Memory Stick concuerda con la información que hay en el aparato, aparecerá en pantalla el mensaje [CANCEL].

La función de seguridad se cancelará.

## *୍*ମ୍<mark>ର</mark> CUIDADO

- Si se produce un error de lectura o si la Memory Stick introducida es incorrecta, aparecerá [ERR] durante dos segundo y, tras los cuales, la pantalla cambiará para mostrar [EJECT] (expulsar). En este caso, saque la tarjeta Memory Stick e inténtelo de nuevo.
- Si la Memory Stick que contiene el código de seguridad ha sido formateada, el ajuste de seguridad no puede cancelarse por este procedimiento .

#### 6 Expulse la Memory Stick.

Consulte "Expulsión de la tarjeta Memory Stick" en la página 249.

#### Cambio de la tarjeta Memory Stick

Puede cambiar la tarjeta Memory Stick y el código de seguridad que haya sido grabado en el aparato a otra tarjeta diferente o a otro código de seguridad.

Cancele el código de seguridad que ha sido grabado en el aparato.

Consulte "Cancelación de la seguridad Memory Stick" en la página 268.

#### Grabe el código de seguridad y la tarjeta Memory Stick nuevos que desee utilizar.

Consulte "Registro de un código de seguridad" en la página 267.

### Vuelta al funcionamiento normal (anulación de seguridad ESN)

Si se desconecta la corriente mientras que la seguridad ESN está activa (hay grabado un código de seguridad), no se podrá volver a hacer funcionar el equipo hasta que se restablezca la corriente y se desbloquee el equipo. Siga este procedimiento para regresar al funcionamiento normal. El bloqueo del código de seguridad ESN puede cancelarse directamente introduciendo el código de seguridad en el aparato mediante la Memory Stick que se usó cuando se grabó el código de seguridad.

#### Cancelación del bloqueo de seguridad de ESN utilizando la entrada del código de seguridad

- Cuando se conecta el suministro tras desconectar la corriente de la batería, se mostrará durante dos segundos el mensaje [SEC]. Seguidamente aparecerá el mensaje [- - - -] (pantalla de introducción del código de seguridad).
- 2 Introduzca un código de seguridad pulsando los botones [1] a [4].

Introduzca un código de seguridad de cuatro dígitos utilizando los caracteres 0 a 9, A a F. El número (se muestra en la pantalla) cambia en orden ascendente entre 0 y 9, A y F, cada vez que se pulsa el botón. Cada número de botón (1 a 4) corresponde con cada dígito (del primero al cuarto) del código de seguridad.

#### 3 Pulse el botón [FUNC] durante más de un segundo.

Si el código de seguridad concuerda con el código grabado en la pletina, aparecerá [OK] en la pantalla y la función de seguridad se cancelará.

# <mark>ମ୍ପ୍ CUI</mark>DADO

- Si el código de seguridad no concuerda con la información grabada en la pletina, se mostrará en pantalla el mensaje [ERR\_] (ERR y el número de error) durante dos segundos. Tras los cuales aparecerá [- - - -] (pantalla de introducción del código de seguridad). Si esto sucede, compruebe el código de seguridad y repita el procedimiento desde el paso 2.
- Si aparece [ERR5] (la 5ª vez que ocurre el error), aparecerá el mensaje [HELP] (ayuda). Cuando aparezca el mensaje [HELP], lleve a cabo las instrucciones para bloquear el ESN de seguridad siguiendo el procedimiento que se indica en "¿Qué sucede si la tarjeta Memory Stick o el código de seguridad son incorrectos?" en la página 272.

#### Cancelación del bloqueo de seguridad ESN mediante la tarjeta Memory Stick

Después de conectar la batería y de que la pletina se encienda, aparecerá [SEC] en la pantalla durante dos segundos. A continuación se mostrará [- - - -] (pantalla de introducción de código de seguridad).

#### 2 Pulse el botón [DISC MS].

[MS] aparecerá en la pantalla. Si pulsa el botón [DISC MS] una vez más, la pantalla regresará a [----] (pantalla de introducción del código de seguridad).

# <mark>CUI</mark>DADO <mark>(</mark>م

Si ya hay introducida una tarjeta Memory Stick, aparecerá el mensaje [MS EJECT] (expulsar MS). En este caso, saque la tarjeta Memory Stick y vuelva a introducirla. (Consulte "Expulsión de la tarjeta Memory Stick" en la página 249 para mayor información acerca de cómo retirar la tarjeta Memory Stick.)

Inserte la tarjeta Memory Stick<br>que ha sido grabada y, a que ha sido grabada continuación, cierre el panel frontal.

Se leerán en la tarjeta los datos grabados.

Si el contenido grabado en la tarjeta Memory Stick concuerda con la información de la pletina, aparecerá [OK] en la pantalla durante dos segundos. Después la pletina volverá a funcionamiento normal.

# <mark>ମ୍ CU</mark>IDADO

- Si el contenido grabado en la Memory Stick no concuerda con la información de la pletina, se mostrará el mensaje [ERR\_] (ERR y el número de error) durante dos segundos. Tras los cuales aparecerá [- - - -] (pantalla de introducción del código de seguridad). Si esto sucede, compruebe la tarjeta Memory Stick y repita el procedimiento desde el paso 2.
- Si aparece [ERR5] (la 5ª vez que ocurre el error), aparecerá el mensaje [HELP] (ayuda). Cuando aparezca el mensaje [HELP], lleve a cabo las instrucciones para bloquear el ESN de seguridad siguiendo el procedimiento que se indica en "¿Qué sucede si la tarjeta Memory Stick o el código de seguridad son incorrectos?" en la página 272.
- En el caso de que la Memory Stick que contiene el código de seguridad haya sido formateada, el bloqueo de seguridad ESN no puede cancelarse por este procedimiento.

#### ¿Qué sucede si la tarjeta Memory Stick o el código de seguridad son incorrectos?

Tras el 5º intento fallido, en la pantalla aparece [HELP] durante cinco segundos.

Después de que aparezca el mensaje [HELP] (ayuda) durante cinco segundos, se indicará en pantalla el número de serie.

Sólo podrá introducir 5 veces un código de desbloqueo incorrecto. Tras el 5º intento, se le solicitará que introduzca el DISC (el CD llave). A partir de este momento, acuda a su distribuidor local Eclipse para que le informe sobre el procedimiento de desbloqueo del equipo.

El código de seguridad y la tarjeta Memory Stick se pueden olvidar fácilmente. Escriba el código de seguridad y el título de la tarjeta Memory Stick en una nota recordatoria (véase la página 322).

## Funcionamiento de la seguridad ACC

Para la seguridad ACC es necesario utilizar la tarjeta Memory Stick para guardar el código de seguridad. En este método, cuando el contacto se desconecta y se vuelve a ACC, todos los botones están deshabilitados.

Compruebe que el equipo está en modo espera.

2 Una vez grabado el código de seguridad. simultáneamente los botones [FUNC] y [5] durante más de dos segundos.

Se activará la función de seguridad ACC. Pulse simultáneamente los botones [FUNC] y [5] durante dos segundos más para cancelar la función de seguridad ACC.

*ମ୍* CUIDADO

- Si la batería del vehículo se desconecta para, por ejemplo, las revisiones de mantenimiento, la función de seguridad ACC se cancelará.
- Al apagar el contacto y volver a ACC, las funciones de todos los botones estarán inhabilitadas. Si esto sucede, continúe en funcionamiento normal. (Consulte "Vuelta al funcionamiento normal (anulación de seguridad ESN)" en la página 270.)

## Apagado y encendido del indicador de seguridad

Cuando se activa el código de seguridad ESN, el indicador parpadea siempre que el contacto del vehículo está apagado. De este modo se indica a los posibles ladrones que el equipo está protegido. No obstante, si no quiere que aparezca esté mecanismo disuasivo, puede cancelarlo.

- Con el equipo en modo en espera, pulse el botón [FUNC], luego el [2], y manténgalos pulsados los dos a la vez durante más de un segundo.
- 2 <sup>[IND.</sup> FLASH] o [IND.-----]<br>aparecerá en la pantalla.

[IND. FLASH] significa que el indicador de seguridad parpadeará cuando el contacto del vehículo se apague. Por el contrario [IND.-----] significa que no parpadeará. Repita los pasos anteriores para volver a activar el modo parpadeo.

## Lectura del número de serie electrónico

Compruebe que el equipo está en modo espera.

2 Mantenga pulsado el botón [FUNC], y luego el botón [4]; y presione ambos al mismo tiempo durante más de un segundo.

En la pantalla se mostrará [ESN] seguido de un número de ocho dígitos. Este es su número de serie electrónico (ESN). Puede usar este número para identificar su CD8445E de Eclipse en caso de que sea recuperado tras un robo.

# Separación del panel frontal

# Uso del panel extraíble

El panel frontal del equipo puede extraerse. Retire este panel cuando deje el vehículo para evitar robos.

#### Extracción del panel

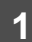

1 Apague el suministro del equipo.

#### Pulse el botón [Release].

El extremo derecho del panel delantero se separa del cuerpo del equipo.

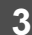

#### Extraiga el panel frontal.

Sujete el panel frontal y tire hacia sí mismo para retirarlo.

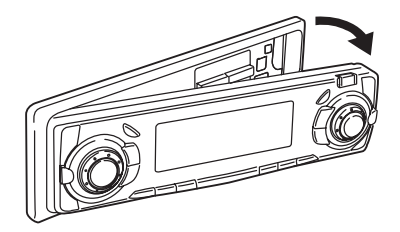

# Instalación del panel extraíble

Inserte el extremo izquierdo del panel frontal en el dispositivo.

Engarce el extremo izquierdo con el pestillo del equipo.

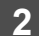

#### Inserte el panel frontal.

Presione el extremo derecho del panel frontal hasta que se oiga un clic.

Pulse el botón [PWR] para encender el equipo.

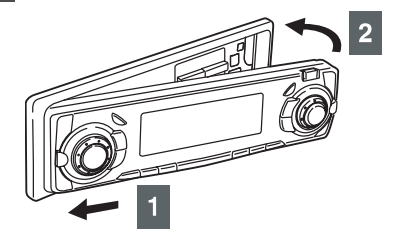

# **A PRECAUCIÓN**

- Si se cae el panel extraíble o recibe un impacto, puede dañarse o averiarse.
- No quite ni instale el panel extraíble mientras conduce dado que esto podría provocar accidentes.
- Guarde el panel en un lugar sin humedad, polvo ni agua.
- No deje el panel extraíble en lugares que puedan calentarse como el salpicadero y sus alrededores.

# Funcionamiento del CONTROL DE SONIDO

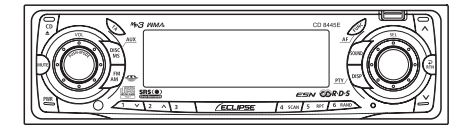

## Ajuste del volumen de sonido

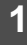

#### Gire el botón [AUDIO CONTROL] a la izquierda o la derecha.

Gírelo a la derecha:para aumentar el volumen.

Gírelo a la izquierda:para disminuir el volumen.

# <u>M</u> CUIDADO

Pulse el botón [MUTE] durante menos de un segundo para apagar el volumen o para restaurarlo inmediatamente.

# **ADVERTENCIA**

No ajuste el volumen ni ningún otro control mientras conduce el vehículo. Hágalo sólo cuando esté estacionado en un sitio seguro.

## Activación del control de sonoridad

El control de sonoridad puede activarse para reforzar las frecuencias altas o bajas a volúmenes reducidos.

La sonoridad compensa la aparente debilidad de las frecuencias bajas y altas a volumen bajo al reforzar los agudos y los graves.

1 Pulse el botón [AUDIO<br>CONTROL] durante más de un segundo; aparecerá en pantalla [LOUD ON].

## CUIDADO

- Puede cancelar la función de sonoridad pulsando el botón [AUDIO CONTROL] durante más de un segundo cuando esta función está activa.
- El control de sonoridad no está disponible si CSII está activado. Para poder activar el control de sonoridad, apague CSII. (Para saber más sobre el apagado y el encendido de CSII, véase la página 278.)

#### Cambio de los modos de control de sonido

Se puede ajustar con precisión varios modos de control de sonido mediante este procedimiento.

Pulse el botón [AUDIO CONTROL] durante menos de un segundo para seleccionar el elemento que desea ajustar.

Los modos cambiarán en el orden mostrado cada vez que se pulse el botón.

Si el control está ajustado a modo normal:

VOL → BAL\*<sup>1</sup> → FAD\*<sup>1</sup> → NON-F → SVC\*<sup>2</sup> → VOL···

Si el control está ajustado a modo Pro:

VOL → BASS → MID → TREB → SVC<sup>\*2</sup> → VOL···

- \*1: Los ajustes no se pueden realizar cuando el selector de posición o el CS II están activos.
- \*2: El ajuste no se puede efectuar en modo FM.

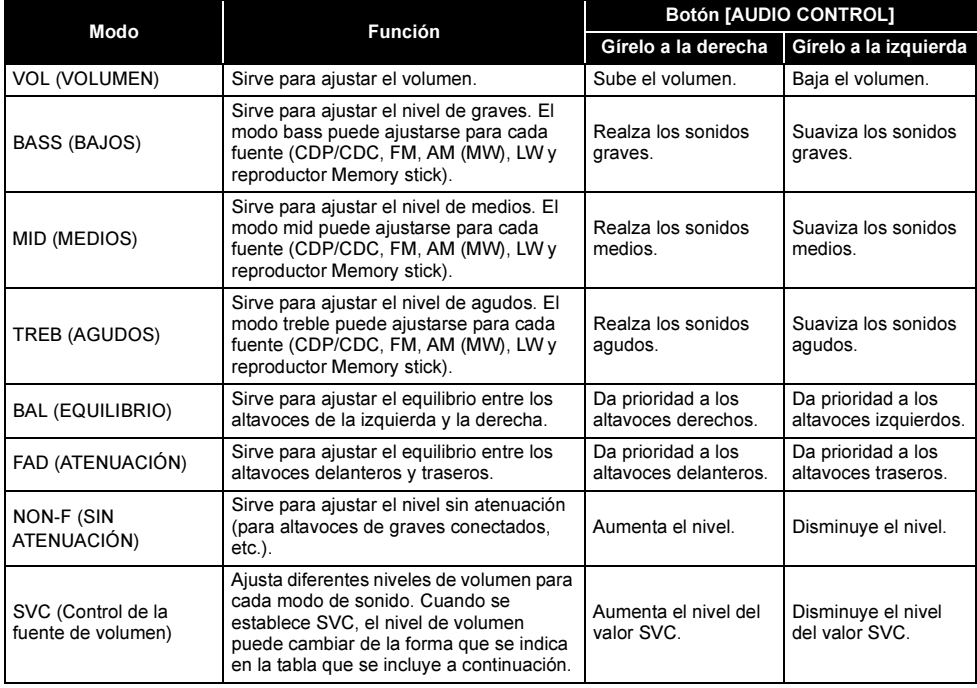

#### Ejemplos de configuración:

El volumen inicial del modo FM (valor predeterminado: 40) se usa como referencia para guardar las diferencias de volúmenes configuradas para cada modo de sonido.

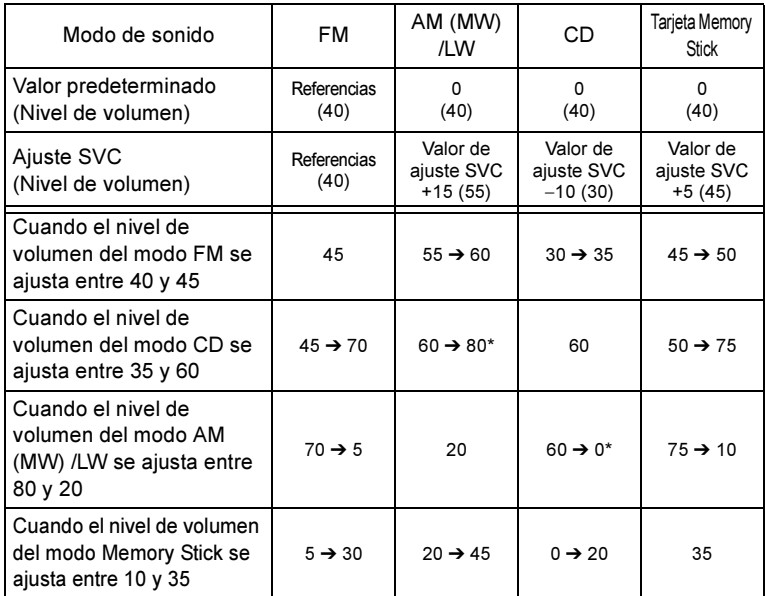

\*: Los niveles de volumen pueden ajustarse a un máximo de 80 y a un mínimo de 0. Si intenta pasar del máximo o del mínimo, el volumen no cambiará. Para el cargador de CD, SVC ajusta el volumen usando el valor establecido para el reproductor de CD.

La diferencia de volumen puede ajustarse dentro de una gama de *−*10 a +20.

# CUIDADO

Si los bornes de la batería se han desconectado para, por ejemplo, realizar tareas de mantenimiento en el vehículo, el ajuste SVC volverá a sus valores predeterminados. Si esto sucede, tendrá que volver a configurarlo.

# Funcionamiento del modo de ajuste de sonido

# Acerca del modo de ajuste de sonido

Esta pletina está equipada con dos modos de ajuste de sonido diferentes: modo normal y modo Pro.

En modo normal, las características acústicas del interior del vehículo se pueden ajustar utilizando valores comparativamente simples. Además, se hace corresponder con un sistema de sonido básico: altavoces delanteros, altavoces traseros y altavoz grave.

En modo Pro, las características de calidad de sonido se pueden ajustar elemento a elemento utilizando una configuración más sofisticada que la del modo normal. Además del sistema de 4 altavoces, los ajustes pueden adaptarse a un sistema de 3 vías donde el altavoz delantero, el trasero y la salida sin atenuación puede fijarse en Hi (gama de agudos) Mid (gama de medios) o Low (gama de graves). Consulte la tabla que se incluye a continuación y las operaciones para cada modo.

Modo normal Modo Pro SRS Circle Surround II  $\bigcup$  O(Véase la página 283)  $\times$ Ecualizador paramétrico  $\bigcup_{i=1}^n$   $\bigcup_{i=1}^n$  (Véase la página 202) Alineamiento de tiempo (Véase la página 286) (Véase la página 297) Cruce (Véase la página 289) (O(Véase la página 298) Generador de armónicos múltiples (Véase la página 290) (Véase la página 299) Fase sin atenuación (Véase la página 290) (Véase la página 300) Salida sin atenuación  $\bigcirc$  (Véase la página 291)  $\bigcirc$  (Véase la página 300) Disposición de los de $\left|\times\right|$ (Véase la página 301)

Datos de sonido (Véase la página 291) (Véase la página 301)

(Véase la página 302)

Los siguientes ajustes pueden realizarse respectivamente en modo normal y en modo Pro.

#### SRS Circle Surround II (CS II)

El sonido surround se produce combinando el modo CS II (SRS Circle Surround II) que permite disponer de sonido surround con 4 altavoces. El sistema logra el sonido surround combinando SRS TruBass (sistema que utiliza la diferencia entre dos frecuencias distintas para reforzar los tonos graves) y SRS Circle Surround (que usa la correlación de 2 canales (Izq./Der.) para ampliar el sonido).

SRS(<sup>o</sup>) es una marca comercial de SRS Labs, Inc.

Modo personalización  $\times$ 

La tecnología Circle Surround II se incluye bajo licencia de SRS Labs, Inc.

Circle Surround II, CSII TruBass, SRS y el símbolo  $\odot$  son marcas comerciales de SRS Labs, Inc.

#### Ecualizador paramétrico

Para fabricar los asientos y las ventanas de un vehículo se emplea una amplia gama de materiales, los cuales absorben y reflejan el sonido de maneras diferentes. En consecuencia, el ecualizador paramétrico le permite ajustar los picos y las depresiones de la frecuencia según las características del interior del vehículo para compensar el efecto mencionado.

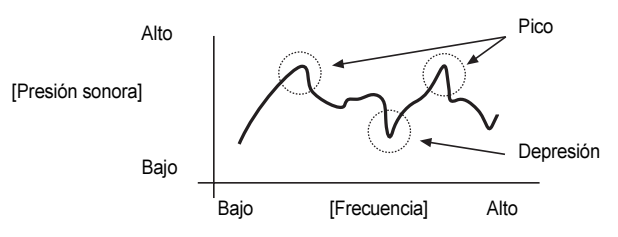

Un "ecualizador" es una función que corrige estos picos y depresiones con el fin de nivelar las características de frecuencia. No obstante, en un ecualizador gráfico normal, la frecuencia media y la Q (ancho de banda o angostosidad) son fijas, de modo que cuando se corrigen las bandas vecinas, existe un límite de cantidad en que se puede corregir la distorsión en el pico y en la depresión.

Un "ecualizador paramétrico" permite ajustar a niveles variables la frecuencia media, la Q (ancho de banda o angostosidad) y la ganancia. De este modo se pueden ajustar con precisión zonas particulares de la banda de frecuencia.

[Características del ecualizador paramétrico]

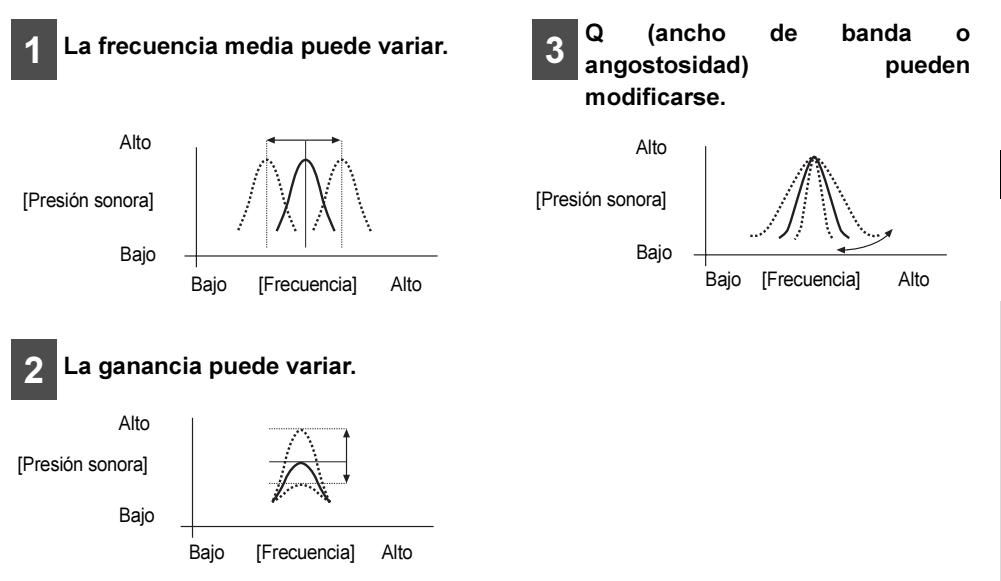

Se pueden ajustar 7 bandas con un ecualizador paramétrico en el modo normal del equipo. En el modo pro, se pueden ajustar con un ecualizador paramétrico y cuando se usan altavoces de 3 vías, 5 bandas en la gama de frecuencias altas y 5 bandas en las gamas de frecuencia media a baja. Al usar un sistema de cuatro altavoces, se pueden ajustar 5 bandas para los delanteros y 5 bandas para los traseros independientemente.

279 Download from Www.Somanuals.com. All Manuals Search And Download.

#### Alineamiento de tiempo

En los sistemas de sonido de los vehículos, dadas la posición de la instalación de los altavoces y la posición del ovente, las distancias desde los altavoces izquierdos al ovente y entre éste y los altavoces derechos suelen ser casi siempre diferentes. Esta diferencia en la distancias se traduce en que el tiempo que tarda el sonido en llegar a la persona es diferente para cada altavoz. El resultado de esto es que las fases de cada altavoz (biases) no concuerdan y el sonido se vuelve artificial debido a que la etapa de sonido no es lo suficientemente ancha.

La función "alineamiento del tiempo" corrige el tiempo que tardan las ondas sonoras en llegar a la persona que está escuchando para establecer la fase óptima para la posición de escucha, de modo que el sonido se amplíe más como si estuviera siendo escuchado en una etapa sonora.

Para realizar el método de ajuste básico es necesario medir las distancias reales a cada altavoz y calcular las diferencias de distancia relativa a la persona más distante con el fin de calcular el tiempo de retardo del sonido a cada persona.

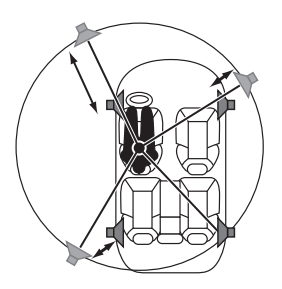

Cuando el dispositivo está en modo normal, se dispone de una función de alineamiento de tiempo simplificada. Puede usar esta función para ajustar sólo cuatro parámetros (selector de posición, tipo de vehículo, ajuste del bafle de agudos o tweeter y ajuste de la posición de los altavoces traseros) y, de este modo, puede establecer el ajuste del alineamiento básico del tiempo sin tener que medir realmente las distancias a cada ocupante del vehículo. Además, en modo pro, puede ajustar los retardos de tiempo y los niveles para cada altavoz individual según la distribución real de los altavoces.

#### Cruce

La banda de frecuencia que se guarda en los dispositivos de almacenamiento de sonido (como los CD) es bastante variable y va desde los 20 Hz hasta los 20 kHz y, por lo tanto, es muy difícil que un solo altavoz pueda reproducir todas las frecuencias en un intervalo de amplitudes tan grande.

Es por ello, dada la amplitud de frecuencias que se pueden reproducir, que se pueden usar varios altavoces, con diferentes bandas de frecuencia (agudos, medios y graves) asignadas a cada altavoz de modo.

La función "Cruce" se utiliza para asignar los intervalos de frecuencia que se van a reproducir en cada altavoz en consonancia con el sistema de altavoces instalado y la disposición de los mismos, con el objetivo de obtener las máximas prestaciones en cada altavoz y proporcionar las características de frecuencia más estables.

La función de cruce incluye un filtro pasa alta para reproducir los sonidos agudos y un filtro pasa baja para reproducir los graves. Además, los filtros pasa alta y pasa baja se utilizan conjuntamente con el fin de reproducir sonidos en la gama media.

Funcionamiento del modo de ajuste de sonido

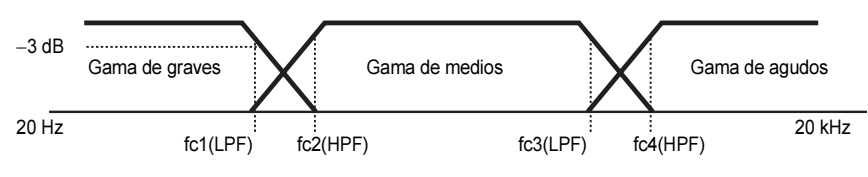

fc\*: Frecuencia de corte

Por ejemplo, cuando se ajusta el filtro pasa alta, las frecuencias inferiores a la frecuencia especificada se eliminan progresivamente en vez de no reproducirse en absoluto. La función de ajuste de la "pendiente" permite ajustar estas características de eliminación.

Las características de la pendiente de un filtro son tales que para los valores de pendiente mayores (por ejemplo 12 dB/oct), la pendiente se vuelve más empinada y, de este modo, la cantidad de sonido que se mezcla con las bandas vecinas disminuye de forma que sólo se reproduce la banda deseada. No obstante, esto también puede provocar que la combinación de sonidos entre los altavoces empeore y exista una mayor distorsión.

- La función de cruce es un filtro que asigna bandas específicas de frecuencia.
- Un filtro pasa alta es un filtro que corta las frecuencia inferiores a la frecuencia especificada (gama de graves) y permite que las frecuencias altas (gama de agudos) puedan pasar.
- Un filtro pasa baja es un filtro que corta las frecuencia que superiores a frecuencia especificada (gama de agudos) y permite que las frecuencias bajas (gama de graves) puedan pasar.
- La pendiente es el nivel de señal al que las frecuencias que están una octava por encima o por debajo se amortiguan.

Cuanto mayor es el valor de la pendiente, mayor es la pendiente. Además, cuando se selecciona "PASS", la pendiente se elimina (el sonido no pasa por el filtro) y, por ende, la función de cruce no tiene efecto.

Cuando este equipo está en modo normal, se corresponde con un sistema de altavoces básico que consta de: altavoces delanteros, altavoces traseros y altavoces graves. En tales casos, el cruce puede ser usado para aplicar el filtro pasa alta a los altavoces delanteros y traseros, y el filtro pasa baja al altavoz de graves de modo que el sonido procedente de todos los altavoces se combine adecuadamente. Además del sistema de 4 altavoces, en modo pro, los ajustes pueden realizarse para adecuar un sistema de altavoces en el que los delanteros, traseros y la salida sin atenuación puede cambiar su salida entre agudos, medios y graves y los altavoces pueden combinarse según cada rango (gama de agudos: bafle de agudos, gama de medios: mid, gama de graves: altavoz de graves) para proporcionar reproducción de 3 vías. En este caso, la función de cruce puede usarse para ajustar los rangos de reproducción de modo que se aplique el filtro pasa alta a los altavoces de la gama de agudos, el filtro pasa alta y pasa baja a los altavoces de la gama de medios, y el filtro pasa baja a los altavoces de la gama de graves, para que el sonido surja de todos los altavoces adecuadamente.

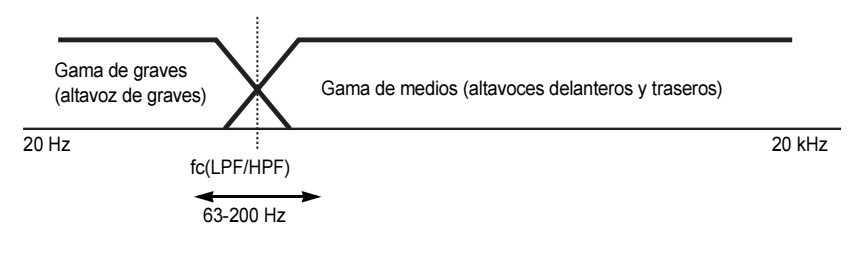

#### Generador de armónicos múltiples

Cuando los sonidos originales se pasan a formato MP3/WMA y a tarjeta Memory Stick (ATRAC3), las gamas de frecuencia que no son perceptibles normalmente por el oído humano se comprimen. El generador de armónicos múltiples puede ser usado para reproducir estos sonidos comprimidos de forma muy cercana a la del original de modo que se pueda disfrutar de un sonido claro y potente.

#### Fase sin atenuación

Los sonidos que salen de los altavoces de graves poseen sonidos que están en la misma gama de frecuencia que las salidas de los altavoces trasero y delantero y, en distintas condiciones que pueden ocurrir en el interior de los compartimentos de los vehículos, algunos de estos sonidos pueden cancelar la salida de otros. Este fenómeno se puede eliminar cambiando la fase del altavoz de graves.

La fase del altavoz de graves se puede fijar en temporización normal (en la que la sincronización de salida entre los altavoces delanteros y traseros y el altavoz de graves es la misma), o bien en temporización inversa (en la que la sincronización de salida entre los altavoces delanteros y traseros y el de graves es diferente), según las condiciones del compartimento del vehículo.

#### Salida sin atenuación

Según el amplificador externo que posea, la salida sin atenuación puede ser estéreo o mono.

#### Selección de la disposición de los altavoces

En los equipos con el modo "pro", si se selecciona la distribución de los altavoces (4 altavoces + altavoz de graves/ sistema de altavoces de 3 vías) se pueden realizar los ajustes según el sistema conectado.

#### Personalizaciones de efectos sonoros

Los parámetros del ecualizador paramétrico, es decir, alineamiento del tiempo y cruce se pueden ajustar a través del equipo o mediante los servicios en línea que Eclipse pone a su disposición. (Para mayor información acerca del funcionamiento, rogamos contacte con su distribuidor.)

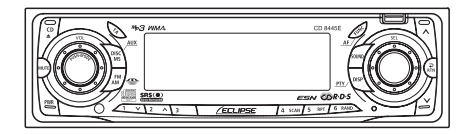

# Operaciones durante el modo normal

## Pulse el botón [SOUND].

Entrará en el modo de ajuste de sonido (modo normal).

Consulte "Operaciones durante el modo Pro" en la página 292 para mayor información sobre el funcionamiento del modo Pro.

# <u> MCUIDADO</u>

Si pulsa el botón [SOUND] durante el modo de ajuste de sonido, este modo se cancelará regresando al modo de música normal.

# **A PRECAUCIÓN**

Al cambiar entre modo normal y modo pro, asegúrese de que el nivel de volumen está a cero.

#### 2 Gire el botón [SEL] para seleccionar un elemento de ajuste.

Conforme gire el botón, el elemento de selección cambiará en el siguiente orden, resaltándose el elemento seleccionado.

 $CS II \leftrightarrow PEQ \leftrightarrow Time-$ Alignment ←→ X-Over ← Harmonizer ←→ Non-F Phase ← Non-F Output ← Sound Data ←→ CS II<sup>...</sup> ➔ ➔ ➔  $\leftrightarrow$ 

Pulse el botón [SEL].

## SRS Circle Surround II (CS II)

El sistema logra el sonido surround combinando SRS TruBass (sistema que utiliza la diferencia entre dos frecuencias distintas para reforzar los tonos graves) y SRS Circle Surround (que usa la correlación de 2 canales (Izq./Der.) para ampliar el sonido).

### Ajuste de los modos CSII

Gire el botón [SEL] hasta seleccionar CSII.

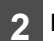

#### Pulse el botón [SEL].

Entrará en el modo CSII.

### 3 Gire el botón [SEL].

Gire el botón [SEL] para establecer los modos CSII de la manera siguiente:

…Low ←→ OFF←→ Hi←→ Low …

En los ajustes Hi y Low, no se pueden cambiar ni Loud ni Position.

# 4 Pulse el botón [SEL].

Así, la configuración seleccionada está activada.

# Pulse el botón [  $\Lambda$ ].

Cuando CSII están en HI o en Low, TruBass puede estar en ON o en OFF.

### 6 Pulse el botón [RTN].

En este momento, también se pueden efectuar otros ajustes dentro del modo normal.

Pulse el botón [SOUND] o bien [RTN] para salir del modo ajuste de sonido.

#### CUIDADO

Si el modo CS II se ha ajustado (a un valor distinto de OFF), los ajustes de BAL y FAD se cancelarán.

#### Ajuste del ecualizador paramétrico (PEQ)

El ecualizador paramétrico permite ajustar 7 bandas de frecuencia.

- 1 Gire el botón [SEL] hasta<br>Seleccionar PEQ.
- 

#### Pulse el botón [SEL].

Entrará en el modo de ajuste del ecualizador paramétrico.

Pulse el botón [SEL] hasta seleccionar la banda a ajustar.

Cada vez que pulse el botón, la selección cambiará en el orden siguiente.

 $\rightarrow$  1  $\rightarrow$  2  $\rightarrow$  3  $\rightarrow$  4  $\rightarrow$  5  $\rightarrow$  6  $\rightarrow$  7  $\rightarrow$  1  $\cdots$ 

Conforme gire el botón, la frecuencia 4 Gire el botón [SEL] hasta<br>seleccionar el archivo a ajustar.

cambiará en el siguiente orden.

- 1: 63Hz↔80Hz↔100Hz
- 2: 125Hz↔160Hz↔200Hz
- 3: 250Hz↔315Hz↔400Hz↔500Hz
- 4: 630Hz↔800Hz↔1kHz↔1,25kHz
- 5: 1,6kHz↔2kHz↔2,5kHz↔3,15kHz
- 6: 4kHz↔5kHz↔6,3kHz↔8kHz
- 7: 10kHz↔12,5kHz↔16kHz

# Pulse el botón [A] o bien el

De esta manera se aiustará el nivel botón  $[V]$ .

de frecuencia.

Botón  $[\wedge]$ : Aumenta el nivel.

Botón  $[\vee]$ : Disminuye el nivel.

Cada vez que pulse el botón, la Q curve cambiará en el orden siguiente. 6 Pulse el botón [6] para<br>6 seleccionar el patrón de Q curve.

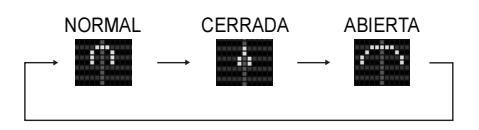

- Repita los pasos  $3 a 6 p$ ara cambiar los valores de cada banda. | 3
- Mantenga pulsado un botón del [1] al [5], durante más de dos segundos para establecer un valor.

El valor preestablecido es solapado por el valor que se establece usando los pasos anteriores.

Los ajustes del alineamiento de tiempo y de cruce se guardarán también en este instante.

#### 9 Pulse el botón [RTN].

En este momento, también se pueden efectuar otros ajustes dentro del modo normal.

Pulse el botón [SOUND] o bien [RTN] para salir del modo ajuste de sonido.
#### Selección de un modo de ecualizador desde la memoria

# କ୍<mark>ମ C</mark>UIDADO

Para mayor información acerca del funcionamiento, rogamos contacte con su distribuidor.

Pulse un botón de presintonía para seleccionar el modo de ecualizador guardado en la memoria y asignado a este botón. Los botones que establecen los modos de ecualizador en la memoria se denominan botones de presintonía.

1 Gire el botón [SEL] hasta<br>Seleccionar PEQ.

- Pulse el botón [SEL].
- 3 Seleccione uno de los botones de [1] a [5], y púlselo durante menos de dos segundos.

Se recuperará el patrón preajustado guardado en la memoria.

#### 4 Pulse el botón [RTN].

En este momento, también se pueden efectuar otros ajustes dentro del modo normal.

5 Pulse el botón [SOUND] o bien [RTN] para salir del modo ajuste de sonido.

# CUIDADO

 $P$ <sup> $\circ$ </sup>

Cuando se cambia el valor preajustado, la pantalla muestra lo siguiente:

1-5 Núm. de canal preseleccionado

#### Medición y aparición en pantalla de la característica de frecuencia

Las características de frecuencia del interior del vehículo se pueden medir y mostrar en la pantalla. Se puede tomar como referencia el resultado de la medición al ajustar el ecualizador paramétrico. Este resultado también es necesario para corregir automáticamente el ajuste del ecualizador paramétrico mediante la personalización de efectos sonoros.

# <mark>ୁମ<u>୍CU</u>IDADO</mark>

- Ajuste el alineamiento del tiempo (véase la página 279) y el cruce (véase la página 289) antes de medir las características de frecuencia.
- Cuando se miden las características de frecuencia, se cancelan automáticamente los ajustes de CSII y de sonoridad.
- Conecte el micrófono opcional con un conector RCA al L-CH de la clavija AUX del equipo.
- Alinee el micrófono con la posición 2 Gire el botón [SEL] hasta seleccionar PEQ.

XII

real del oído y sujételo al reposacabezas o a otro elemento de fijación adecuado (Fije el micrófono usando cinta adhesiva o similar).

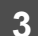

#### Pulse el botón [SEL].

Entrará en el modo de ajuste del ecualizador paramétrico.

285 Download from Www.Somanuals.com. All Manuals Search And Download.

#### Pulse el botón [AUDIO CONTROL] durante menos de dos segundos.

Después de pulsar el botón se iniciará una cuenta atrás de 10 segundos. Váyase del vehículo durante este tiempo.

Los altavoces emitirán un ruido rosa y se iniciará la medición de las características de la frecuencia. [Measuring] aparecerá en pantalla mientras la medición está en curso. Cuando finalice la medición, los resultados de la misma aparecerán en la pantalla. Puede ajustar el volumen (girando el botón [AUDIO CONTROL]) y reiniciar la medición mientras ésta está en curso.

Pulse el botón [AUDIO CONTROL] una vez más para cancelar la medición.

Pulse el botón [CD<sup>4</sup>] durante más de un segundo.

Inserte una tarjeta Memory Stick.

#### Pulse el botón [AUDIO CONTROL] durante más de dos segundos.

Las mediciones se pueden guardar en la tarjeta Memory Stick y corregirse automáticamente empleando la información contenida en el sitio Web.

# <mark>୍ମ CU</mark>IDAD∩

Cierre todas las puertas y ventanas mientras la medición está en curso.

# **PRECAUCIÓN**

Con el fin de que la medición de las características de frecuencia sea más fácil, pueden ocurrir pequeños errores en los datos medidos bajo algunas circunstancias cuando se usa esta función. Además, no es equivalente a una medición precisa, como la llevada a cabo mediante dispositivos profesionales.

# 8 Pulse el botón [RTN].

En este momento, también se pueden efectuar otros ajustes dentro del modo normal.

9 Pulse el botón [SOUND] o bien [RTN] para salir del modo ajuste de sonido.

#### Ajustes de alineamiento de tiempo (Alineamiento de tiempo)

Esta función corrige las características de posición y las características de frecuencia con el fin de retardar las señales que salen de los diversos altavoces de modo que las señales de cada altavoz llegan a la posición de escucha al mismo tiempo.

#### CUIDADO

Antes de seleccionar una posición, asegúrese de que CSII está en OFF. (Para saber más sobre el apagado y el encendido de CSII, ON/OFF, véase la página 283.)

1 Gire el botón [SEL] hasta<br>1 seleccionar Time Alignment.

#### Pulse el botón [SEL].

Entrará en el modo de ajuste de alineamiento del tiempo.

#### 3 Gire el botón [SEL] para seleccionar un elemento de ajuste.

Conforme gire el botón, el elemento de selección cambiará en el siguiente orden, resaltándose el elemento seleccionado.

Posición ←→ Car Type ←→ Tweeter  $\leftrightarrow$  Rear SP ← Position…

#### Pulse el botón [SEL].

#### Ajuste del selector de posición (Position)

Cuando se selecciona la posición del asiento del oyente, se puede ajustar el tiempo que tarda el sonido en recorrer la distancia entre el altavoz y éste con el fin de obtener una orientación sonora más natural. Este equipo permite configurar hasta cuatro posiciones diferentes.

- 1 Gire el botón [SEL] hasta<br>Seleccionar-Position.
- 

#### Pulse el botón [SEL].

El modo cambiará a modo de ajuste de selector de posición.

Conforme gire el botón, el elemento de selección cambiará en el siguiente orden, resaltándose el elemento seleccionado. 3 Gire el botón [SEL] para<br>3 seleccionar el elemento de ajuste.

> OFF ←→ Front L ←→ Front R ←→ Front ← Rear ← → OFF…

#### Pulse el botón [SEL].

Así, la configuración seleccionada está activada.

#### 5 Pulse el botón [RTN].

Se pueden ajustar en este momento otros elementos del alineamiento de tiempo.

#### 6 Pulse el botón [RTN].

En este momento, también se pueden efectuar otros ajustes dentro del modo normal.

Pulse el botón [SOUND] o bien [RTN] para salir del modo ajuste de sonido.

<sub>଼ିୀ</sub> CUIDAD∩

Si el selector de posición ha sido ajustado (a un valor distinto de OFF), los parámetros de BAL y FAD se cancelarán.

#### Selección del tipo de vehículo (Car Type)

Puede seleccionar los ajustes de alineamiento de tiempo para adecuarlos a su vehículo a partir de una gama de ajustes preestablecidos para diferentes tipos de vehículos, lo cual resulta útil para seleccionar automáticamente el valor del ajuste del alineamiento de tiempo.

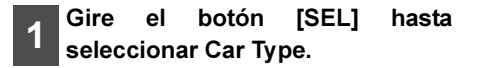

#### Pulse el botón [SEL].

Entrará en el modo de selección de tipo de vehículo.

Conforme gire el botón, el elemento de selección cambiará en el siguiente orden, resaltándose el elemento seleccionado. 3 Gire el botón [SEL] para seleccionar el elemento de ajuste.

> Compact ←→ Sedan ←→ Wagon ←→ Mini Van ←→ SUV ←→ Truck ← Compact…

Pulse el botón [SEL].

Así, la configuración seleccionada está activada.

#### 5 Pulse el botón [RTN].

Se pueden ajustar en este momento otros elementos del alineamiento de tiempo.

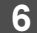

#### 6 Pulse el botón [RTN].

En este momento, también se pueden efectuar otros ajustes dentro del modo normal.

Pulse el botón [SOUND] o bien [RTN] para salir del modo ajuste de sonido.

#### Configuración del bafle de agudos

Puede escoger la ubicación de instalación del bafle de agudos así como seleccionar si se va a utilizar o no, permitiéndole seleccionar automáticamente los valores óptimos de alineamiento del tiempo.

1 Gire el botón [SEL] hasta<br>seleccionar Tweeter.

Pulse el botón [SEL].

Entrará en el modo de ajuste del bafle de agudos.

3 Gire el botón [SEL] para seleccionar el elemento de ajuste.

Conforme gire el botón, el elemento de selección cambiará en el siguiente orden, resaltándose el elemento seleccionado.

NO ←→ Dash ←→ Door ←→ NO<sup>...</sup>

#### Pulse el botón [SEL].

Así, la configuración seleccionada está activada.

#### 5 Pulse el botón [RTN].

Se pueden ajustar en este momento otros elementos del alineamiento de tiempo.

#### 6 Pulse el botón [RTN].

En este momento, también se pueden efectuar otros ajustes dentro del modo normal.

#### Pulse el botón [SOUND] o bien [RTN] para salir del modo ajuste de sonido.

# *ମ୍* <u>CU</u>IDADO

Si los altavoces delanteros están instalados en el salpicadero, puede establecer el valor del bafle de agudos en "Dash" incluso si no se ha instalado ningún bafle de agudos.

### Selección de posición del altavoz trasero (Rear SP)

Puede seleccionar la ubicación de instalación del altavoz trasero, permitiéndole automáticamente seleccionar los valores óptimos de alineamiento del tiempo.

1 Gire el botón [SEL] hasta<br>Seleccionar Rear SP.

#### Pulse el botón [SEL].

El modo cambiará a modo de ajuste de posición del altavoz trasero.

Conforme gire el botón, el elemento de selección cambiará en el siguiente orden, resaltándose el elemento seleccionado. 3 Gire el botón [SEL] para seleccionar el elemento de ajuste.

Door ←→ Otros

Pulse el botón [SEL].

Así, la configuración seleccionada está activada.

## 5 Pulse el botón [RTN].

Se pueden ajustar en este momento otros elementos del alineamiento de tiempo.

#### 6 Pulse el botón [RTN].

En este momento, también se pueden efectuar otros ajustes dentro del modo normal.

Pulse el botón [SOUND] o bien [RTN] para salir del modo ajuste de sonido.

# Ajuste de cruce (X-Over)

Las frecuencias del filtro pasa alta de los altavoces delanteros y traseros y del filtro pasa baja altavoz de graves pueden ajustarse dentro un intervalo de entre 63 y 200 Hz. (Ésta es idéntica a las frecuencias de corte de pasa alta y pasa baja.)

- 1 Gire el botón [SEL] hasta<br>Seleccionar-X-over.
- 2 Pulse el botón [SEL].
	- Entrará en el modo de ajuste de cruce.
- Conforme gire el botón, la frecuencia cambiará en el siguiente orden.  $63$ Hz  $\leftrightarrow$  80Hz  $\leftrightarrow$  100Hz  $\leftrightarrow$  125Hz  $\leftrightarrow$  160Hz  $\leftrightarrow$  200Hz 3 Gire el botón [SEL] hasta seleccionar frecuencia de corte.

# Pulse el botón [SEL].

Así, la configuración seleccionada está activada.

### Pulse el botón [A] o bien [V] para establecer la pendiente. XIII

Botón  $[\wedge]$ : Aumenta el nivel.

Botón  $[\vee]$ : Disminuye el nivel.

Los valores admitidos de pendiente son "PASS", "6dB/oct", "12dB/oct", "18dB/oct" o "24dB/oct".

# <sup>୍ମ</sup>୍ର CUIDADO

Si no se ha conectado el altavoz de graves, ajuste la pendiente a "PASS". (Si la pendiente se ajusta a un valor distinto de PASS, la gama de frecuencias bajas no saldrá por los altavoces.)

#### 6 Pulse el botón [RTN].

En este momento, también se pueden efectuar otros ajustes dentro del modo normal.

Pulse el botón [SOUND] o bien [RTN] para salir del modo ajuste de sonido.

#### Ajustes del generador de armónicos múltiples (Harmonizer)

Esta función utiliza la síntesis de armónicos para restaurar el componente de alta frecuencia que se pierde como resultado del proceso de compresión de forma que se pueda obtener un mejor sonido que el que se obtiene durante la reproducción de MP3 /WMA o de la tarjeta Memory Stick (ATRAC3).

1 Gire el botón [SEL] hasta seleccionar Harmonizer.

#### Pulse el botón [SEL].

El modo cambiará a modo de ajuste del generador de armónicos múltiples.

Conforme gire el botón, el elemento de selección cambiará en el siguiente orden, resaltándose el elemento seleccionado. 3 Gire el botón [SEL] para seleccionar el elemento de ajuste.

> … OFF ←→ Hi←→ Low ←→ OFF…

Hi:

Gran efectividad

Low:

Escasa efectividad

#### Pulse el botón [SEL].

Así, la configuración seleccionada está activada.

#### 5 Pulse el botón [RTN].

En este momento, también se pueden efectuar otros ajustes dentro del modo normal.

6 Pulse el botón [SOUND] o bien [RTN] para salir del modo ajuste de sonido.

#### Selección de fase sin atenuación (Non-F Phase)

La combinación del sonido entre los altavoces delantero y trasero y el altavoz de graves puede mejorarse seleccionando la fase.

Cambie a una fase que permita que se combinen los altavoces conservando la armonía.

- 1 Gire el botón [SEL] hasta<br>seleccionar Non-F Phase.
- 2 Pulse el botón [SEL].

Entrará en el modo de selección de fase.

3 Gire el botón [SEL] hasta seleccionar NORMAL o REVERSE.

> NORMAL: Fase normal

REVERSE: Fase inversa

#### Pulse el botón [SEL].

Así, la configuración seleccionada está activada.

#### Pulse el botón [RTN].

En este momento, también se pueden efectuar otros ajustes dentro del modo normal.

#### 6 Pulse el botón [SOUND] o bien [RTN] para salir del modo ajuste de sonido.

#### Salida sin atenuación

La salida sin atenuación puede ser estéreo o mono. Seleccione el método que concuerde con el método de salida del sistema de altavoz de graves que está conectado al dispositivo.

1 Gire el botón [SEL] hasta<br>Seleccionar Non-Foutput.

Pulse el botón [SEL].

El modo cambiará a Non-F Output.

3 Gire el botón [SEL] hasta seleccionar Stereo o Monaural.

- Pulse el botón [SEL].
- Pulse el botón [RTN].

En este momento, también se pueden efectuar otros ajustes dentro del modo normal.

6 Pulse el botón [SOUND] o bien [RTN] para salir del modo ajuste de sonido.

#### Importación de datos de sonido

Los datos de sonido ajustados en el sitio Web se pueden grabar en un CD-R o una tarjeta Memory Stick e importarse al equipo.

# କ୍<mark>ମ CUID</mark>ADO

Para mayor información acerca del funcionamiento, rogamos contacte con su distribuidor.

1 Gire el botón [SEL] hasta<br>Seleccionar Sound Data.

#### 2 Pulse el botón [SEL].

Entrará en el modo de datos de sonido.

3 <sup>Gire</sup> el botón [SEL] hasta<br>3 seleccionar los formatos de medios de grabación.

Conforme gire el botón el elemento de ajuste cambiará en el siguiente orden.

Disc ←→ Memory Stick

Pulse el botón [SEL].

El panel frontal se abre automáticamente

- Inserte un CD-R o una tarjeta Memory Stick.
- 6 Gire el botón [SEL] hasta seleccionar el archivo.

Se resaltará el elemento seleccionado.

Pulse el botón [SEL].

8 Seleccione los botones del [1] al [5], y manténgalos pulsados durante 2 segundos o más para guardarlo en el equipo.

El archivo seleccionado se asigna al botón seleccionado.

Si se usan los datos procedentes de un CD-R, el sistema lo expulsará automáticamente cuando finalice el grabado.

El monitor regresará a la pantalla de selección de archivos.

#### Pulse el botón [RTN].

En este momento, también se pueden efectuar otros ajustes dentro del modo normal.

#### Pulse el botón [SOUND] o bien [RTN] para salir del modo ajuste de sonido.

#### Operaciones durante el modo Pro

#### Pulse el botón [SOUND] durante más de cinco segundos.

El modo cambiará de modo normal a pro y viceversa cada vez que pulse el botón. Durante el modo pro, aparecerán "PRO MODE ON" y la pantalla de movimiento.

# ମ<mark>୍ CUIDAD</mark>O

Si pulsa el botón [SOUND] durante el modo de ajuste de sonido, este modo se cancelará regresando al modo de música normal.

#### **A PRECAUCIÓN**

Al cambiar entre modo Normal Mode y Pro Mode, asegúrese de que el nivel de volumen está a cero.

#### 2 Gire el botón [SEL] para seleccionar un elemento de ajuste.

Conforme gire el botón, el elemento de selección cambiará en el siguiente orden, resaltándose el elemento seleccionado.

PEQ ←→ Time-Alignment ←→ X-Over ←→ Harmonizer ←→ Non-F Phase ←→ Non-F Output ←→ SP Layout ←→ Custom Mode ←→ Sound Data ←→ PEQ…

#### Pulse el botón [SEL].

#### Ajuste del ecualizador paramétrico (PEQ)

El ecualizador paramétrico puede ajustarse para sistemas de altavoces de 3 vías o para sistemas de 4 altavoces (para mayor información sobre la disposición de los altavoces, véase la página 301.)

#### Disposición de 4 altavoces + altavoz de graves

Cuando la disposición de los altavoces se establece en 4SP + SW, el ecualizador paramétrico puede ajustar cinco bandas para cada uno de los canales delanteros y traseros (en total diez bandas). Más abajo se indican las frecuencias que pueden establecerse para cada banda.

Para saber más sobre la disposición de los altavoces, consulte "Selección de la disposición de altavoces (SP Layout)"

(Véase la página 301).

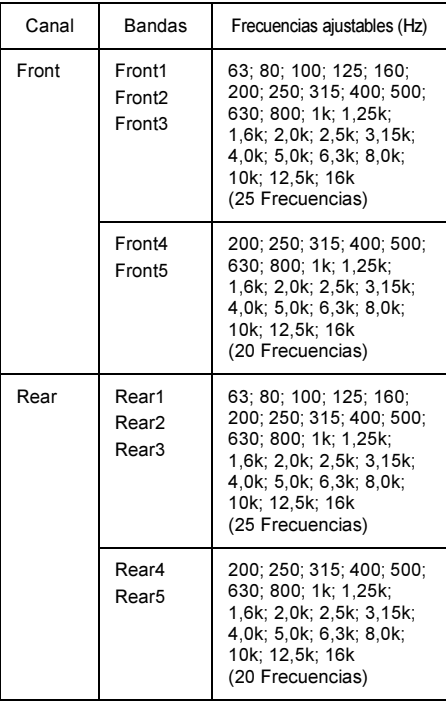

# **CUIDADO**

No se pueden ajustar las frecuencias idénticas del canal delantero (bandas F1 a F5).

Existen 10 ubicaciones de frecuencias delanteras y traseras (5 + 5) disponibles en el ecualizador paramétrico. El ecualizador paramétrico se divide en dos canales, Delantero y Trasero.

Todas las frecuencias asignadas se resaltan en blanco. Las frecuencias asignadas no se pueden usar en ningún otro lugar (Consulte la página 293).

Las bandas seleccionadas se ponen en gris en el diagrama para indicar cómo están en uso y, en caso contrario, que no se pueden volver a utilizar.

Las bandas de negro son las no usadas (disponibles) y se pueden asignar dentro de sus respectivas bandas (ubicaciones paramétricas trasera o delantera).

Ejemplo:

Si desea que la ubicación F1 del canal delantero tenga una frecuencia paramétrica de 3,15 kHz.

Dado que esta frecuencia está en uso en F2, debe primero asignar una frecuencia nueva a F2, de modo que quede libre la banda para ser usada en el grupo delantero a F1 a 3,15 kHz.

# 1 Gire el botón [SEL] hasta<br>seleccionar PEQ.

#### 2 Pulse el botón [SEL].

Entrará en el modo de ajuste del ecualizador paramétrico.

3 Pulse el botón [SEL] hasta seleccionar la banda a ajustar.

Cada vez que pulse el botón, la selección cambiará en el orden siguiente.

Front1 ➔ Front2 ➔ Front3 ➔ Front4

➔ Front5 ➔ Rear1 ➔ Rear2 ➔ Rear3

→ Rear4 → Rear5 → Front1…

XII

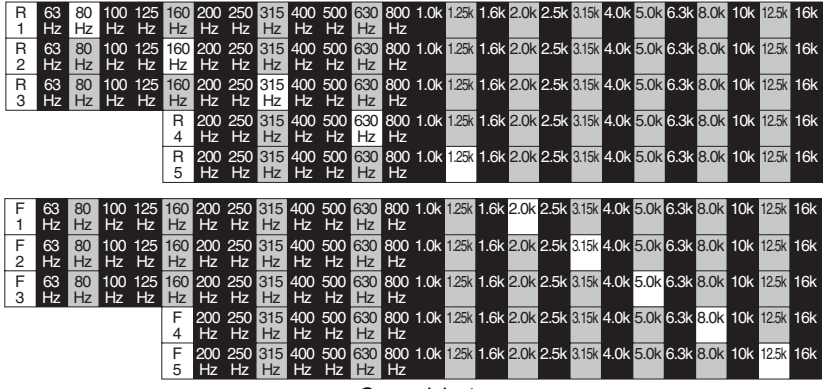

#### Grupo trasero

Grupo delantero

293 Download from Www.Somanuals.com. All Manuals Search And Download.

# Conforme gire el botón, la frecuencia cambiará en el siguiente orden. 4 Gire el botón [SEL] hasta<br>seleccionar el archivo a ajustar.

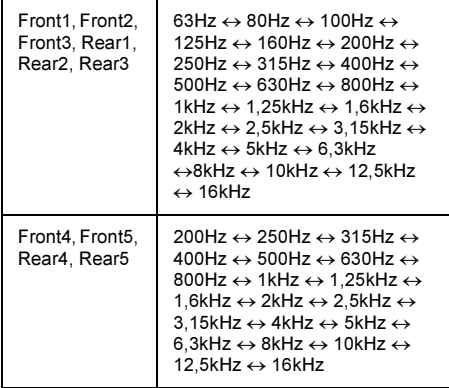

Pulse el botón [A] o bien el  $|$  botón  $[V]$ .

De esta manera se ajustará el nivel de frecuencia.

Botón  $[\Lambda]$ : Aumenta el nivel

Botón  $[V]$ : Disminuye el nivel

6 Pulse el botón [6] para seleccionar el patrón de "Q curve".

Cada vez que pulse el botón, la Q curve cambiará en el siguiente orden.

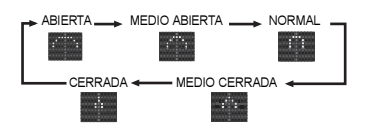

# 7 Repita los pasos 3 a 6 para cambiar los valores de cada banda.

Las frecuencias que han sido ajustadas para el canal o la banda no se pueden seleccionar.

Mantenga pulsado un botón del [11] al [5], durante más de dos segundos para establecer un valor.

El valor preestablecido es solapado por el valor que se establece usando los pasos anteriores.

Los ajustes del alineamiento de tiempo y de cruce se guardarán también en este instante.

#### Pulse el botón [RTN].

En este momento, también se pueden efectuar otros ajustes dentro del modo pro.

10 Pulse el botón [SOUND] o bien [RTN] para salir del modo ajuste de sonido.

#### **CUIDADO**

Al actualizar el software, pulse el botón [AUDIO CONTROL] para medir y mostrar las características de frecuencia.

#### Disposición de altavoces ajustado a 3WAY (3 vías)

Banda media (Grupo-1) Ajuste paramétrico en 5 bandas de 25 frecuencias.

Banda alta (Grupo-1) Ajuste paramétrico en 5 bandas de 20 frecuencias.

Eclipse asigna por defecto arbitrariamente frecuencias a cada una de las 5 bandas (Altos/ Medios para el total de 10 bandas paramétricas).

# **CUIDADO**

No se pueden ajustar las frecuencias idénticas del grupo alto Hi (bandas H1 a H5).

Libere antes la frecuencia de su ubicación, para que pueda ser reasignada (disponible de nuevo para ser usada en otra banda).

Ejemplo: Si desea que la ubicación H1 de grupo alto tenga una frecuencia paramétrica de 3,15kHz.

Dado que esta frecuencia está en uso en H2, debe primero asignar una frecuencia nueva a H2, de modo que quede libre la banda para ser usada en el grupo alto a H1 a 3,15 kHz.

Existen 10 ubicaciones de frecuencias medias y altas (5 + 5) disponibles en el ecualizador paramétrico.

El ecualizador paramétrico se divide en dos grupos, medios y altos.

Todas las frecuencias asignadas se resaltan en blanco. Las frecuencias asignadas no se pueden usar en ningún otro lugar (Consulte la página 295).

Las bandas seleccionadas se ponen en gris en el diagrama para indicar cómo están en uso y, en caso contrario, que no se pueden volver a utilizar.

Las bandas de negro son las no usadas (disponibles) y se pueden asignar dentro de sus respectivas bandas (ubicaciones paramétricas medias y altas).

# 1 Gire el botón [SEL] hasta<br>seleccionar PEQ.

#### 2 Pulse el botón [SEL].

Entrará en el modo de ajuste del ecualizador paramétrico.

3 Pulse el botón [SEL] hasta<br>3 seleccionar la banda a ajustar.

Cada vez que pulse el botón, la selección cambiará en el orden siguiente.

Hi1  $\rightarrow$  Hi2  $\rightarrow$  Hi3  $\rightarrow$  Hi4  $\rightarrow$  Hi5  $\rightarrow$  Mid1  $\rightarrow$  Mid2  $\rightarrow$  Mid3  $\rightarrow$  Mid4  $\rightarrow$  Mid5  $\rightarrow$  Hi1  $\cdots$ 

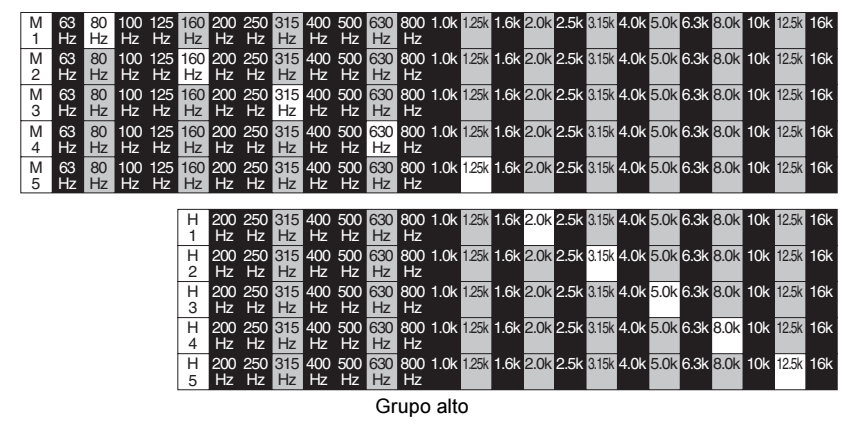

#### Grupo medio

295 Download from Www.Somanuals.com. All Manuals Search And Download.

# Conforme gire el botón, la frecuencia cambiará en el siguiente orden. 4 Gire el botón [SEL] hasta<br>seleccionar el archivo a ajustar.

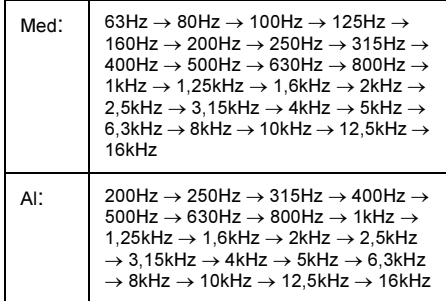

Pulse el botón [A] o bien el  $|$  botón  $[V]$ .

De esta manera se ajustará el nivel de frecuencia.

Botón  $[ A]$ : Aumenta el nivel

Botón  $[V]$ : Disminuye el nivel

#### CUIDADO

- Si los niveles de frecuencias adyacentes son elevados al máximo, se producirá una distorsión en el sonido.
- Ajuste PEQ de modo que los niveles de las diversas frecuencias sean uniformes. Es más eficaz si la ganancia se ajusta de modo que los intervalos con presiones de sonido elevadas (picos) concuerden con los intervalos con presiones de sonido reducidas.

#### 6 Pulse el botón [6] para seleccionar el patrón de "Q curve".

Cada vez que pulse el botón, la Q curve cambiará en el siguiente orden.

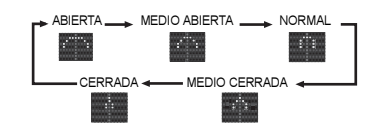

- Repita los pasos  $\beta$  a  $\beta$  para cambiar los valores de cada banda. 3 6
- 8 Mantenga pulsado un botón del [1] al [5], durante más de dos segundos para establecer un valor.

El valor preestablecido es solapado por el valor que se establece usando los pasos anteriores.

Los ajustes del alineamiento de tiempo y de cruce se guardarán también en este instante.

#### Pulse el botón [RTN].

En este momento, también se pueden efectuar otros ajustes dentro del modo pro.

Pulse el botón [SOUND] o bien [RTN] para salir del modo ajuste de sonido.

## <mark>ମ୍∖CUIDADO</mark>

Al actualizar el software, mantenga pulsado el botón [AUDIO CONTROL] para medir las características de frecuencia y para que éstas aparezcan en pantalla.

#### Selección de un modo de ecualizador desde la memoria

Consulte la página 285 (procedimientos de funcionamiento en el modo Normal).

#### Medición y aparición en pantalla de la característica de frecuencia

Consulte la página 285 (procedimientos de funcionamiento en el modo Normal).

#### Ajustes de alineamiento de tiempo (Alineamiento de tiempo)

Ajustando el tiempo de retardo de sonido y el nivel de cada altavoz, se pueden compensar las discrepancias en los sonidos de los altavoces según la posición de escucha.

- 1 Gire el botón [SEL] hasta<br>seleccionar Time Alignment.
- Pulse el botón [SEL].

Entrará en el modo de ajuste de alineamiento del tiempo.

Pulse el botón [SEL] para<br>seleccionar un elemento de seleccionar ajuste.

Conforme gire el botón, el elemento de selección cambiará en el siguiente orden, resaltándose el elemento seleccionado.

Cuando el valor de la disposición de altavoces es 4SP + SW:  $FL \rightarrow FR \rightarrow RL \rightarrow RR \rightarrow SW \rightarrow FL \cdots$ 

Cuando el valor de la disposición de altavoces es 3WAY (3 vías):

 $HL \rightarrow HR \rightarrow ML \rightarrow MR \rightarrow LL \rightarrow LR \rightarrow$  $HL$   $\cdots$ 

# El tiempo de retardo se puede ajustar en el intervalo de 0,0 a 10,0 ms, de 0,1 ms en 0,1 ms. 4 Gire el botón [SEL] para seleccionar un elemento de

Gire a la derecha ···, el tiempo aumenta

Gire a la izquierda ···, el tiempo disminuye

La fórmula para calcular el tiempo de retardo es:

 $A = (B-C)/34$ 

- A = Tiempo de retardo (ms)
- B = Distancia al altavoz más alejado desde la posición de escucha (en cm)

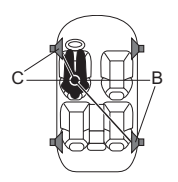

- C = Distancia (en cm) desde la posición de escucha hasta cada altavoz que se va a ajustar.
- Ejemplo: La posición de escucha es el asiento del conductor (a la izquierda)
- B: 200 (cm)
- C: 50 (cm)

Tiempo de retardo = 200 (cm) − 50 (cm)/34  $\rightleftharpoons$  4,4 (ms)

# El nivel de cada altavoz se puede ajustar en el intervalo de 0 a −30 dB, 5 Ajuste el nivel del altavoz<br>5 pulsando los botones [ $\wedge$ ] o [V].

 $-\infty$ .

Botón  $[ A ]$ : Aumenta el nivel

Botón [V]: Disminuye el nivel

#### Repita los pasos del para ajustar los demás altavoces. al

#### Pulse el botón [RTN].

En este momento, también se pueden efectuar otros ajustes dentro del modo pro.

#### Ajuste de cruce (X-Over)

En el sistema de 4 altavoces, se pueden ajustar las frecuencias del filtro pasa alta del altavoz delantero y del filtro pasa baja del altavoz de graves. En el sistema de altavoces de 3 vías (un sistema de altavoces con un bafle de agudos de gama alta y altavoz de graves de gama baja), la integración entre el sonido de los altavoces se mejora ajustando las zonas de reproducción mediante el filtro pasa alta del bafle agudo, el filtro pasa alta y pasa baja de los sonidos medios y el filtro pasa baja del altavoz de graves.

- 1 Gire el botón [SEL] hasta<br>1 seleccionar X-over.
- 

#### Pulse el botón [SEL].

Entrará en el modo de ajuste de cruce.

#### 3 Pulse el botón [SEL] para seleccionar un elemento de ajuste.

Conforme gire el botón, el elemento de selección cambiará en el siguiente orden, resaltándose el elemento seleccionado.

Cuando el valor de la disposición de altavoces es 4SP + SW:

F(delantero) ➔ R(trasero) ➔ W(altavoz de graves)  $\rightarrow$ F(delantero) ···

Cuando el valor de la disposición de altavoces es 3WAY (3 vías):

Hi (alto)  $\rightarrow$  M-L(filtro de pasabaja)  $\rightarrow$ M-H(filtro de pasa alta)  $\rightarrow$  Low (bajo) → Hi (alto)…

# 4 Gire el botón [SEL] hasta<br>seleccionar cut-off frecuency.

Conforme gire el botón, la frecuencia cambiará en el siguiente orden.

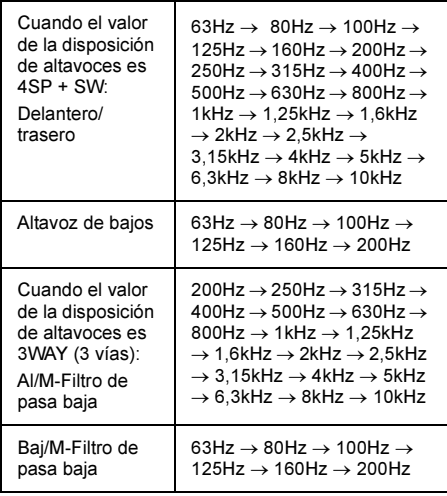

#### Pulse el botón  $[\wedge]$  o bien  $[\vee]$ para establecer la pendiente.

Botón  $[ A]$ : la pendiente se suaviza.

Botón  $[V]$  :

La pendiente se vuelve más pronunciada.

Los valores admitidos de pendiente son "PASS", "6dB/oct", "12dB/oct", "18dB/oct" o "24dB/oct".

# <u>ମ୍ବ<mark>ାCUI</mark>DAD</u>C

Si no se ha conectado el altavoz de graves, ajuste la pendiente a "PASS" (Si la pendiente se ajusta a un valor distinto de PASS, los altavoces no emitirán la gama de frecuencias bajas).

Repita los pasos  $3 a 5 p$ ara cambiar los valores de cada canal. 3 a 5

#### Pulse el botón [RTN].

En este momento, también se pueden efectuar otros ajustes dentro del modo pro.

8 Pulse el botón [SOUND] o bien [RTN] para salir del modo ajuste de sonido.

#### Ajustes del generador de armónicos múltiples (Harmonizer)

Esta función utiliza la síntesis de armónicos para restaurar el componente de alta frecuencia que se pierde como resultado del proceso de compresión. Esta función hace que el sonido sea más natural que el que se obtiene durante la reproducción de MP3 /WMA, Memory Stick (ATRAC3).

#### Gire el botón [SEL] hasta seleccionar Harmonizer.

# Pulse el botón [SEL].

El modo cambiará a modo de ajuste del generador de armónicos múltiples.

Conforme gire el botón, el elemento de selección cambiará en el siguiente orden, resaltándose el elemento seleccionado. 3 Gire el botón [SEL] para seleccionar el elemento de ajuste.

… OFF ←→ Hi←→ Low …

Hi:

Gran efectividad

Low:

Escasa efectividad

#### Pulse el botón [SEL].

Así, la configuración seleccionada está activada.

#### Pulse el botón [RTN].

En este momento, también se pueden efectuar otros ajustes dentro del modo pro.

Pulse el botón [SOUND] o bien [RTN] para salir del modo ajuste de sonido.

#### Selección de fase sin atenuación (Non-F Phase)

La combinación del sonido entre los altavoces delantero y trasero y el altavoz de graves puede mejorarse seleccionando la fase.

Cambie la fase a un valor que permita que se combinen los altavoces conservando la armonía.

1 Gire el botón [SEL] hasta<br>1 seleccionar Non-F Phase.

Pulse el botón [SEL].

Entrará en el modo de selección de fase.

- NORMAL: 3 Gire el botón [SEL] hasta seleccionar NORMAL o REVERSE.
	- Fase normal

REVERSE: Fase inversa

#### Pulse el botón [SEL].

Así, la configuración seleccionada está activada.

#### 5 Pulse el botón [RTN].

En este momento, también se pueden efectuar otros ajustes dentro del modo pro.

6 Pulse el botón [SOUND] o bien [RTN] para salir del modo ajuste de sonido.

#### Salida sin atenuación

La salida sin atenuación puede ser estéreo o mono. Seleccione el método que concuerde con el método de salida del sistema de altavoz de graves que está conectado al dispositivo.

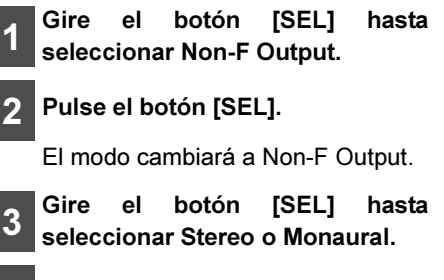

4 Pulse el botón [SEL].

Así, la configuración seleccionada está activada.

### 5 Pulse el botón [RTN].

En este momento, también se pueden efectuar otros ajustes dentro del modo pro.

6 Pulse el botón [SOUND] o bien [RTN] para salir del modo ajuste de sonido.

#### Selección de la disposición de los altavoces (SP Layout)

Según el tipo de altavoces conectados, puede seleccionar un sistema de 4 altavoces o un sistema 3WAY (de 3 vías). (Seleccione este parámetro antes de realizar los ajustes del ecualizador paramétrico, alineamiento del tiempo, y cruce).

1 Gire el botón [SEL] hasta<br>1 seleccionar SP Layout.

Pulse el botón [SEL].

Pasará al modo de ajuste de la disposición de los altavoces.

3WAY: 3 Gire el botón [SEL] para seleccionar un elemento de ajuste.

sistema de altavoces de 3 vías

 $4SP + SW:$ 

4 altavoces y un altavoz de graves

Mantenga pulsado el botón [SEL] durante más de cinco segundos.

#### 5 Aparecerá en pantalla un mensaje de confirmación de la disposición de los altavoces. Si la disposición es correcta, pulse [SEL].

Pulse el botón [RTN] para volver a la pantalla de selección de la disposición de los altavoces.

### 6 Pulse el botón [RTN].

En este momento, también se pueden efectuar otros ajustes dentro del modo pro.

Pulse el botón [SOUND] o bien [RTN] para salir del modo ajuste de sonido.

#### ୍ମ<u>୍ୟ CUID</u>ADO

Si el vehículo está equipado con un sistema de altavoces de 3 vías, no cambie del modo pro al modo normal. Si lo hace, puede dañar los altavoces.

# **A PRECAUCIÓN**

Al cambiar entre modo WAY y modo 4SP + SW, asegúrese de que el nivel de volumen está a cero.

#### Importación de datos de sonido

Consulte la página 291.

# <mark>مو<u>ان م</u></mark>

Para mayor información acerca del funcionamiento, rogamos contacte con su distribuidor.

#### Selección del modo de personalización (Custom Mode)

Hay valores (ecualizador paramétrico, alineamiento del tiempo, cruce) que pueden ser ajustados usando el modo personalización en la página Web. Ajuste los valores siguiendo las instrucciones que se proporcionan en la pantalla de procedimiento de funcionamiento y descargue los datos a una tarjeta Memory **Stick.** 

# 1 Gire el botón [SEL] hasta<br>Seleccionar Custom Mode.

Pulse el botón [SEL].

Entrará en el modo de personalización.

Introduzca una tarjeta Memory Stick que contenga datos.

- Si no se ha introducido ninguna tarjeta Memory Stick, aparecerá un mensaje de aviso en vez de ON/ OFF. 3 Gire el botón [SEL] hasta seleccionar ON, o bien, OFF.
- Pulse el botón [SEL].

#### 5 Pulse el botón [RTN].

En este momento, también se pueden efectuar otros ajustes dentro del modo pro.

6 Pulse el botón [SOUND] o bien [RTN] para salir del modo ajuste de sonido.

# *୍*∤ CUIDADO

Los valores del ecualizador paramétrico, alineamiento del tiempo, y cruce no se pueden ajustar mientras el modo de personalización esté activo. Para ajustar los valores, salga del modo de personalización.

# Cambios con el modo de ajuste de pantalla

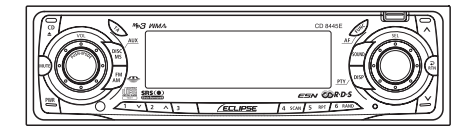

Este modo le permite ajustar el brillo de la pantalla, cambiar el color de iluminación de los botones y apagar y encender la pantalla.

Pulse el botón [DISP] durante menos de un segundo.

> De esta forma entrará en el modo de ajuste de la pantalla.

# **CUIDADO**

Si pulsa el botón [DISP] durante el modo de ajuste de la pantalla, este modo se cancelará regresando al modo de música normal.

#### Gire el botón [SEL] en cualquier<br>dirección para mostrar los dirección elementos de selección.

Conforme gire el botón, el elemento de selección cambiará en el siguiente orden, resaltándose el elemento seleccionado.

··· Motion Picture ←→ Bright ←→ ILL ←→ Disp ON/OFF ←→ Disp Data ←→ Motion Picture…

#### Cambio de la imagen en movimiento

Puede seleccionar una pantalla de imagen móvil que ya esté disponible en el equipo y ponerla activa en la pantalla. Existen tres imágenes móviles en la unidad.

Además, se pueden descargar más imágenes móviles gracias a los servicios en línea de Eclipse e importarse al equipo para visualizarlas en la pantalla. También se pueden descargar aplicaciones e imágenes creadas por usted y que pueden ser convertidas en imágenes móviles. (Para más detalles, véase la página 306.)

1 Gire el botón [SEL] hasta seleccionar Motion Picture.

#### Pulse el botón [SEL].

Se activa el modo de selección de imagen móvil.

3 Gire el botón [SEL] para seleccionar Motion Picture Type A, B, C y OFF.

Se resaltará el elemento seleccionado.

# Pulse el botón [SEL].

Así, la configuración seleccionada está activada.

#### Pulse el botón [RTN].

En este momento, también se pueden configurar otros parámetros dentro del modo ajuste de pantalla.

6 Pulse el botón [DISP] o bien [RTN] para salir del modo ajuste de pantalla.

XIII

# Cambio del brillo

Ajuste el brillo de la pantalla al nivel más adecuado.

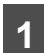

1 Gire el botón [SEL] hasta<br>seleccionar Bright.

#### Pulse el botón [SEL].

Se pasará al modo de ajuste de la luminosidad.

3 Gire el botón [SEL] para ajustar el brillo.

Conforme gire el botón, el nivel de brillo cambiará en el orden siguiente.

(Nivel) 1  $\leftarrow$   $\rightarrow$  2  $\leftarrow$   $\rightarrow$  3  $\leftarrow$   $\rightarrow$  4  $\leftarrow$   $\rightarrow$  5

#### 4 Pulse el botón [SEL].

Así, la configuración seleccionada está activada.

#### 5 Pulse el botón [RTN].

En este momento, también se pueden configurar otros parámetros dentro del modo ajuste de pantalla.

6 Pulse el botón [DISP] o bien [RTN] para salir del modo ajuste de pantalla.

# Cambio del color de iluminación

Puede cambiar el color de iluminación de los botones de la siguiente manera.

#### Gire el botón [SEL] hasta seleccionar ILL.

# 2 Pulse el botón [SEL].

Aparecerá la pantalla correspondiente para cambiar el color de la iluminación.

#### 3 Gire el botón [SEL] para ajustar el color de iluminación.

Conforme gire el botón, el color de iluminación cambiará en el orden siguiente.

··· All Green ←→ Blue/Red ←→ Blue/Green ←→ Blue/Amber ←→ All Red ←→ All Green<sup>...</sup>

# Pulse el botón [SEL].

Así, la configuración seleccionada está activada.

# Pulse el botón [RTN].

En este momento, también se pueden configurar otros parámetros dentro del modo ajuste de pantalla.

6 Pulse el botón [DISP] o bien [RTN] para salir del modo ajuste de pantalla.

# Desactivación de la pantalla

Puede apagar o encender la pantalla de la siguiente manera.

1 Gire el botón [SEL] hasta seleccionar Disp ON/OFF.

#### Pulse el botón [SEL].

Aparecerá la pantalla correspondiente para apagar y encender la pantalla.

3 Gire el botón [SEL] hasta seleccionar ON o bien OFF.

Se resaltará el elemento seleccionado.

#### Pulse el botón [SEL].

Así, la configuración seleccionada está activada.

### Pulse el botón [RTN].

En este momento, también se pueden configurar otros parámetros dentro del modo ajuste de pantalla.

6 Pulse el botón [DISP] o bien [RTN] para salir del modo ajuste de pantalla.

> Aparecerá la pantalla correspondiente para apagar y encender la pantalla.

#### CUIDADO

- Cuando la pantalla esté OFF, o cuando se active uno de los botones, o la pantalla volverá a encenderse en 6 segundos.
- Cuando se seleccione la función OFF, la pantalla estará apagada. Sin embargo, se puede configurar el modo ajuste de la pantalla.

#### Importación de pantallas DISP

Se pueden descargar pantallas Motion Picture con imágenes en movimiento por medio de los servicios en línea de Eclipse para poder usarlas en vez de las imágenes preestablecidas. Para descargar las pantallas Motion Picture de imágenes en movimiento siga las indicaciones de los servicios en línea de Eclipse.

Después de descargar los datos en su PC, cópielos en una tarjeta Memory Stick o en CD-R. A continuación puede importar los datos en el equipo.

(URL: http://www.eclipse-web.com/eu/)

Se pueden descargar aplicaciones para crear pantallas de imágenes en movimiento. De esta manera, podrá crear sus propias y originales pantallas de imágenes en movimiento. Se pueden crear las pantallas siguiendo los pasos siguientes:

> Seleccione varias páginas de imágenes para usarlas en su imagen en movimiento.

Acceda a los servicios en línea de Eclipse. (URL: http://www.eclipse-web.com/eu/)

Descargue el software de edición de imágenes originales de Eclipse (Cutting Board) siguiendo las instrucciones que aparecen en el sitio Web.

Mediante el software de edición de imágenes (Cutting Board), ajuste el tamaño de la imagen para adecuarla a la pantalla. Para editar las imágenes siga las instrucciones proporcionadas en el software de edición.

Convierta las imágenes que ha editado en imágenes en movimiento siguiendo las instrucciones proporcionadas en el software de edición de imágenes (Cutting Board).

Copie las imágenes en movimiento en una tarjeta Memory Stick o en un CD-R.

Impórtelas al dispositivo.

- 1 Gire el botón [SEL] hasta<br>Seleccionar Disp Data.
- 2 Pulse el botón [SEL].

Se activa el modo Disp Data.

3 <sup>Gire</sup> el botón [SEL] hasta<br>3 <mark>seleccionar los tipos de</mark> equipamiento empleado en la grabación.

#### Pulse el botón [SEL].

- Si utiliza un CD-R: El panel frontal se abre y, si hay un CD cargado, lo expulsará automáticamente.
- Si utiliza una tarjeta Memory Stick: Si no se ha introducido la tarjeta Memory Stick que contiene las imágenes, el panel frontal se abrirá automáticamente.
- Inserte el CD o la tarjeta Memorv Stick para que el equipo lea el soporte de grabación.
- Pulse el botón [CD≜] para cerrar el panel frontal.
- 7 Gire el botón [SEL] para seleccionar archivos.

Se resaltará el elemento seleccionado.

#### 8 Pulse el botón [SEL].

Aparecerá la pantalla de imagen en movimiento.

9 Gire el botón [SEL] para seleccionar la ubicación en la cual desea grabar los datos:  $[Type A] - [Type C]$ .

> Conforme gire el botón, el elemento de selección cambiará en el siguiente orden, resaltándose el elemento seleccionado.

Type A  $\leftarrow \rightarrow$  Type B  $\leftarrow \rightarrow$  Type C  $\leftarrow \rightarrow$  Type A $\cdots$ 

# 10 Pulse el botón [SEL].

[OK?] aparecerá en la pantalla.

# 11 Pulse el botón [SEL].

Comenzará la importación de los datos al dispositivo. Si ya se han importados los datos, éstos se sobreescribirán. Cuando haya finalizado la importación, aparecerá [Completed] en la pantalla y el panel frontal se abrirá automáticamente expulsándose el CD-R. Pulse el botón [CD≜] para cerrar el panel

#### CUIDADO

Si utiliza una tarjeta Memory Stick:

• Los datos descargados desde los servicios en línea de Eclipse pueden guardarse en carpetas en la tarjeta Memory Stick de la siguiente manera:

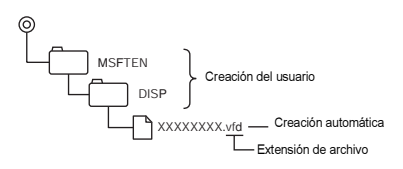

- Los archivos que pueden ser importados a la pletina se crean automáticamente cuando se descargan del sitio Web.
- El nombre del archivo se puede cambiar usando 8 caracteres alfanuméricos (no se puede emplear el espacio).

Si utiliza un CD-R:

• El dispositivo sólo puede importar archivos de CD-R guardados en el directorio raíz.

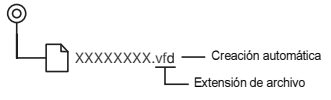

- Los formatos de CD que se pueden utilizar son los siguientes:
	- CD-ROM (MODE 1)
	- CD-ROM (MODE2\_FORM 1)
	- \* No se pueden leer CD-ROM grabados como MODE2\_FORM2.
- El nombre del archivo se puede cambiar usando 8 caracteres alfanuméricos (no se puede emplear el espacio).
- Nunca apague ni encienda el dispositivo, ni le dé al contacto del motor durante el proceso de importación. La importación se interrumpirá y se pueden dañar los datos.
- Cuando se importan datos de un CD-R, el proceso de importación será más largo si en el CD hay guardados muchos más datos que los que se quieren importar.

# 12 Pulse el botón [RTN].

En este momento, también se pueden configurar otros parámetros dentro del modo ajuste de pantalla.

Pulse el botón [DISP] o bien [RTN] para salir del modo ajuste de pantalla.

# Cambiar ajustes con el modo Función

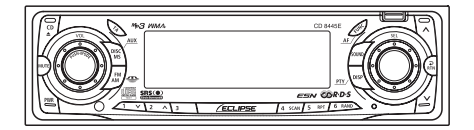

Se pueden cambiar ciertos ajustes.

# Pulse el botón [FUNC] durante menos de un segundo.

El modo función se activará.

# **CUIDADO**

Si pulsa el botón [FUNC] durante el modo función, el modo de ajuste se cancelará regresando al modo de música normal.

### 2 Gire el botón [SEL] en cualquier<br>2 dirección para mostrar los dirección elementos de selección.

Conforme gire el botón, el elemento de selección cambiará en el siguiente orden, resaltándose el elemento seleccionado.

Title<sup>\*1</sup>  $\leftrightarrow$  Memory Stick<sup>\*2</sup>  $\leftrightarrow$ Guide Tone ←→ Clock ON/OFF ←→ Clock Adjust ←→ Demo ←→ AUX Sensitivity\*3 Title\*1--- ➔ ➔

- \*1: No se pueden configurar parámetros distintos del funcionamiento del CD o del cambiador de CD. (Véase la página 232 para mayor información acerca del funcionamiento del CD).
- \*2: No se pueden ajustar los parámetros durante la grabación.
- \*3: Véase la página 316 para mayor información acerca de AUX Sensitivity.

# Desactivación de la función tono de guía (cuando funcionan los botones)

El receptor se configura en fábrica para que emita un pitido cuando se pulsa un botón. La función tono de guía puede desactivarse mediante el siguiente procedimiento:

- 1 Gire el botón [SEL] hasta<br>seleccionar Guide-Tone.
- 2 Pulse el botón [SEL].

El modo tono guía se activará o desactivará.

# 3 Gire el botón [SEL] hasta seleccionar ON o bien OFF.

Se resaltará el elemento seleccionado.

# Pulse el botón [SEL].

Así, la configuración seleccionada está activada.

# Pulse el botón [RTN].

En este momento, también se pueden efectuar otros ajustes dentro del modo función.

Pulse el botón [FUNC] o bien<br>[RTN] para salir del modo para salir función.

### Reloj activo o inactivo

Sirve para apagar o encender el reloj en pantalla ON/OFF.

1 Gire el botón [SEL] hasta<br>Seleccionar Clock.

#### 2 Pulse el botón [SEL].

Se activará el modo ON/OFF del reloj en pantalla.

Se resaltará el elemento 3 Gire el botón [SEL] hasta seleccionar ON o bien OFF.

seleccionado.

#### Pulse el botón [SEL].

Así, la configuración seleccionada está activada.

#### Pulse el botón [RTN].

En este momento, también se pueden efectuar otros ajustes dentro del modo función.

Pulse el botón [FUNC] o bien<br>IRTN1 para salir del modo [RTN] para salir del función.

# <mark>୍ମ CUIDADO</mark>

El reloj en pantalla también se puede activar o desactivar pulsando el botón [6] mientras el receptor está apagado.

### Cambiar la hora

Este receptor utiliza el formato de 12 horas para la visualización del sistema horario en el reloj.

# 1 Gire el botón [SEL] hasta<br>Seleccionar Clock Adjust.

2 Pulse el botón [SEL].

Se activa el modo ajuste de reloj.

3 Pulse el botón [SEL] para que aparezca el elemento que se debe modificar.

Se cambiará entre las horas y los minutos cada vez que se pulse el botón.

#### Gire el botón [SEL].

Gírelo a la derecha: Avanza la hora.

Gírelo a la izquierda: Se retrasa la hora.

#### 5 Pulse el botón [RTN].

En este momento, también se pueden efectuar otros ajustes dentro del modo función.

6 Pulse el botón [FUNC] o bien<br>6 **[RTN]** para salir del modo [RTN] para salir función.

#### Cambio de la pantalla de demostración

Puede establecer si debe aparecer la pantalla de demostración o no cuando se enciende el aparato.

Durante el encendido, aparecerán ciertas pantallas de demostración, por ejemplo: las pantallas de funcionamiento de sonido y las pantallas de imágenes en movimiento en el siguiente orden.

Si pulsa alguno de los botones mientras aparecen las pantallas de demostración, éstas se cancelarán y se mostrará la pantalla de funcionamiento de sonido. Si no acciona la función de pantalla de estado en 15 segundos. la pantalla volverá automáticamente a la pantalla de demostración.

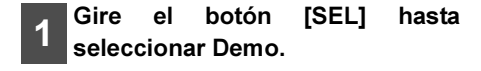

2 Pulse el botón [SEL].

El modo de activación/desactivación de la demo entra en funcionamiento.

3 Gire el botón [SEL] hasta seleccionar ON o bien OFF.

Se resaltará el elemento seleccionado.

#### Pulse el botón [SEL].

Así, la configuración seleccionada está activada.

#### 5 Pulse el botón [RTN].

En este momento, también se pueden efectuar otros ajustes dentro del modo función.

6 Pulse el botón [FUNC] o bien [RTN] para salir del modo función.

# Funcionamiento del receptor con un cambiador de CD opcional conectado

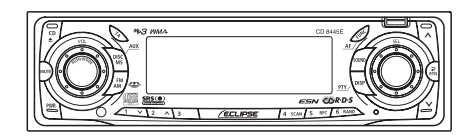

Esta sección trata del funcionamiento de un cambiador de CD opcional conectado al receptor.

Para cambiar de modo, pulse el botón [DISC MS] durante menos de un segundo.

# Escuchar un CD

#### Pulse el botón [DISC MS] durante menos de un segundo.

Cada vez que pulse el botón, el modo cambiará de la siguiente manera: Reproductor de CD ➔ Cambiador de CD 1 ➔ Cambiador de CD 2 ➔ Memory Stick.

Pasará directamente al siguiente cambiador o reproductor que contenga un CD.

Avanzar a la pista siguiente o retroceder al principio de la pista que se está reproduciendo

Gire el botón [SEL] a la izquierda o la derecha.

Si lo gira a la derecha:

El reproductor avanza a la pista siguiente.

Si lo gira a la izquierda:

Regresa al principio de la pista que se está reproduciendo.

(Repita el giro para las pistas anteriores).

# Avance y retroceso rápidos

Avance y retroceso rápidos de una canción que se está reproduciendo en este momento.

#### Mantenga pulsado el botón  $[\wedge]$  o bien el botón [V].

Botón  $[\wedge]$ : Avance rápido. Botón [∨]: Retroceso.

## Reproducción del principio de las pistas (SCAN)

# Pulse el botón [4 SCAN].

Si pulsa el botón durante menos de un segundo, el reproductor irá a la siguiente canción y la reproducirá 10 segundos, a continuación irá a la siguiente y la reproducirá otros 10 segundos,y seguirá así en un mismo CD hasta que vuelva a pulsar el botón.

Pulse el botón durante más de un segundo para reproducir los primeros 10 segundos de la primera pista de cada CD cargado.

## <sup>ମ</sup>୍ରାCUIDADO

- Para seguir reproduciendo la pista deseada, vuelva a pulsar el botón para detener el escaneo.
- Una vez que el dispositivo termine de escanear el disco por completo, volverá a reproducir el CD a partir del punto en el que empezó el escaneo, aunque en esta ocasión de manera normal.

### Repetición de la misma pista (REPEAT)

#### Pulse el botón [5 RPT].

Si pulsa el botón durante menos de un segundo, el cambiador repetirá la pista que se está reproduciendo hasta que vuelva a pulsar el mismo botón.

Pulse el botón durante más de un segundo para repetir todas las pistas del CD que se está reproduciendo.

#### Reproducción de pistas en orden aleatorio (RANDOM)

### Pulse el botón [6 RAND].

Si pulsa el botón durante menos de un segundo, el cambiador reproducirá en orden aleatorio las pistas del CD que se está reproduciendo hasta que vuelva a pulsar el mismo botón.

Pulse el botón durante más de un segundo para que el cambiador reproduzca en orden aleatorio las pistas de todos los CDs cargados.

#### <sup>র</sup>্ণ<u>CU</u>IDADO

- Durante la reproducción aleatoria puede pulsar el botón [5 RPT] para repetir la pista que se está reproduciendo en ese momento. Para cancelar la repetición (y regresar a la reproducción aleatoria), vuelva a pulsar el botón [5 RPT]. Durante la reproducción de una pista concreta: la pista que se está reproduciendo se repetirá. Mientras está buscando: la pista siguiente se reproducirá repetidamente.
- Algunas veces, la misma pista se reproduce (se selecciona) dos o más veces seguidas. Esto es normal y no constituye ningún síntoma de problema.
- Cuando alguna de las funciones: "Reproducción del principio de las pistas", "Repetición de la misma pista" y "Reproducción de pistas en orden aleatorio" está seleccionada, los siguientes mensajes [SCAN], [ALL SCAN], [REPEAT], [ALL REPEAT], [RANDOM] o bien [ALL RANDOM] aparecen en la pantalla para indicar la función actual.
- La reproducción aleatoria no se cancela incluso aunque se haya expulsado el cargador.

XV

#### Saltar al CD siguiente o anterior

#### Pulse el botón [1 V] o bien el [2  $|\wedge|$ .

Botón[1  $\vee$ ]:

sirve para seleccionar el número de disco inmediatamente inferior.

#### Botón[2  $\wedge$ ]:

sirve para seleccionar el número de disco inmediatamente superior.

# Especificación del CD que se quiere reproducir

Puede seleccionar directamente el CD que desee entre los discos cargados.

#### Pulse el botón [SEL] durante menos de un segundo.

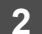

Pulse uno de los botones [1] a [6].

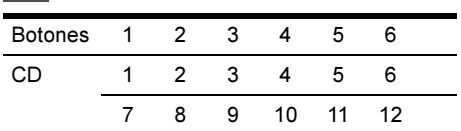

Para seleccionar un CD del 7 al 12, pulse el botón deseado durante mucho más tiempo.

# Otros

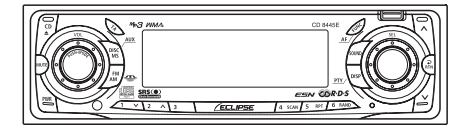

#### Conexión de reproductores portátiles de sonido a la clavija AUX

Utilice un cable accesorio normal (disponible en tiendas) con conector RCA, para conectar un reproductor de sonido portátil a la clavija AUX (auxiliar) de este sistema.

- 1 Encienda el reproductor de sonido portátil e inicie en él la reproducción.
- Para pasar al modo AUX, pulse el botón [DISC MS] durante más de un segundo.

Al activar el modo AUX se encenderá el indicador "AUX" y se canalizará la salida del reproductor de sonido hacia los altavoces del sistema.

# <u>ମ୍ମ୍ପୋ</u>DADO

• Cuando el modo AUX está activado, no es conveniente apagar el reproductor de sonido o sacar el cable de conexión, so pena de que estas acciones podrían producir sonidos estridentes que pueden dañar los altavoces del sistema. Para evitar que esto ocurra, apague el CD8455 o pase del modo AUX a otro distinto antes de desconectar el reproductor de sonido portátil.

- Los niveles de salida de sonidos serán diferentes según los dispositivos que se pueden conectar utilizando este método. Aumente cuidadosamente el volumen hasta que se perciba la señal de sonido procedente del reproductor conectado.
- Antes de usar un reproductor de sonido portátil en un vehículo, lea detenidamente su manual de funcionamiento y asegúrese de que no exista ninguna contraindicación para utilizarlo en vehículos.

#### Cambio de la sensibilidad de entrada auxiliar

Se puede cambiar la sensibilidad del modo auxiliar.

- El modo función se activará. Pulse el botón [FUNC] durante menos de un segundo.
- 2 Gire el botón [SEL] hasta seleccionar AUX Sensitivity.

Se resalta el punto seleccionado.

3 Pulse el botón [SEL].

Se activa el modo sensibilidad AUX.

4 Gire el botón [SEL] hasta<br>seleccionar el modo sensibilidad.

Si gira el botón, podrá cambiar los modos de sensibilidad de la siguiente forma:

Low  $\rightarrow$  Mid-Low  $\rightarrow$  Mid  $\rightarrow$  Hi  $\rightarrow$  Low  $\cdots$ 

# <mark>ମ୍ CUIDAD</mark>O

Los modos de sensibilidad son, en breve, los siguientes:

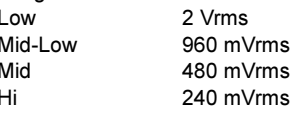

## 5 Pulse el botón [SEL].

Así, la configuración seleccionada está activada.

# 6 Pulse el botón [RTN].

En este momento, también se pueden efectuar otros ajustes dentro del modo función.

Pulse el botón [FUNC] o bien [RTN] para salir del modo función.

# Función de silenciamiento del teléfono

Al recibir una llamada de teléfono se corta el sonido. Esta función está activada si el teléfono del coche está conectado al equipo mediante un cable.

Al recibir una llamada de teléfono, se activa la función de silenciamiento de volumen.

Al activarse esta función, "MUTE" aparece en la pantalla.

Cuando finaliza la llamada de teléfono, la función de silenciamiento se desactiva y el volumen vuelve al nivel en que estaba antes de la llamada.

# ADVERTENCIA

Mientras conduce, utilice el manos libres con el fin de evitar accidentes.

# Funcionamiento de la pantalla DISP

En el modo de ajuste de pantalla, en el modo función y en el modo de ajuste del sonido, las pantallas le guiarán para llevar a cabo las operaciones.

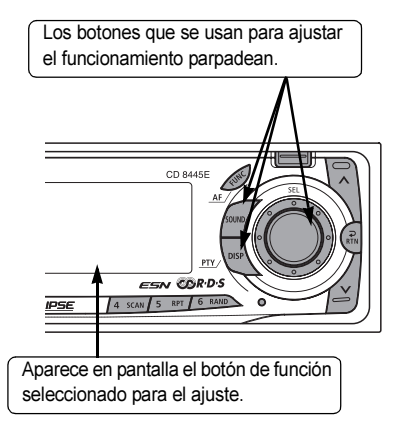

# Si tiene alguna duda:

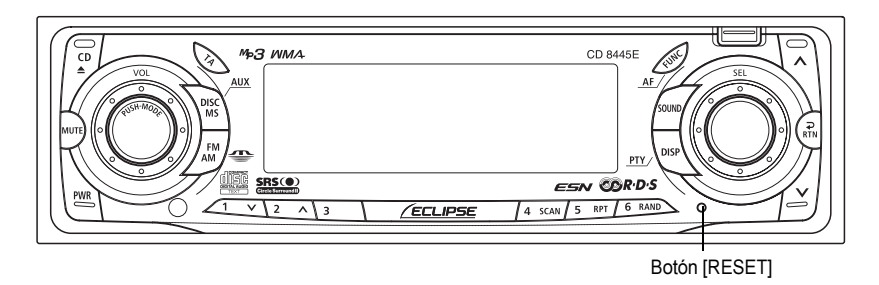

Compruebe primero el elemento que se indica más abajo antes de intentar seguir la resolución de problemas.

# **A PRECAUCIÓN**

Si sucede algún problema, por ejemplo si alguno de los botones no responde o la pantalla no funciona correctamente, pulse el botón [RESET] con un clip para papeles o un objeto similar.

Al pulsar el botón [RESET] se borrarán todas las entradas de la memoria. Todos los parámetros volverán a los valores preestablecidos en fábrica.

# Información mostrada (para la resolución de problemas)

La información contenida en la tabla que viene a continuación indica el estado del CD, del reproductor de Memory Stick y del cambiador de CD. Consulte la tabla para saber cuál es la acción adecuada que debe realizar.

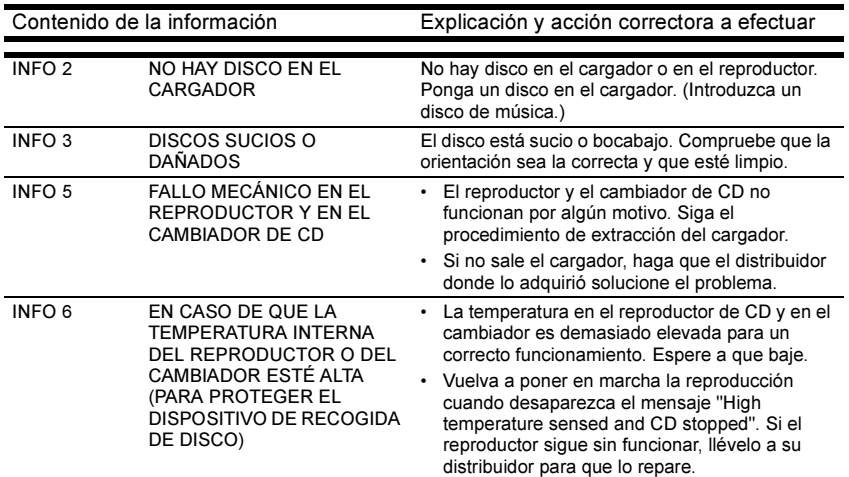

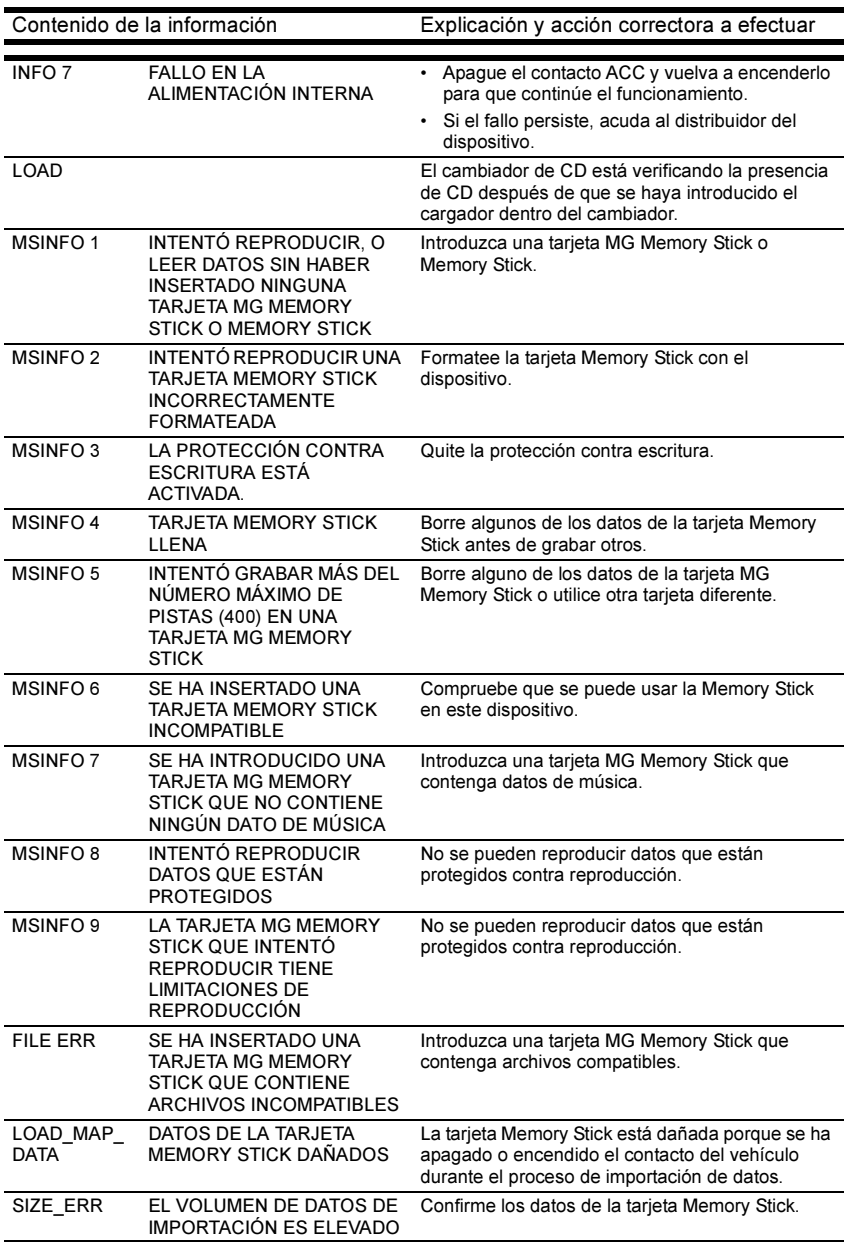

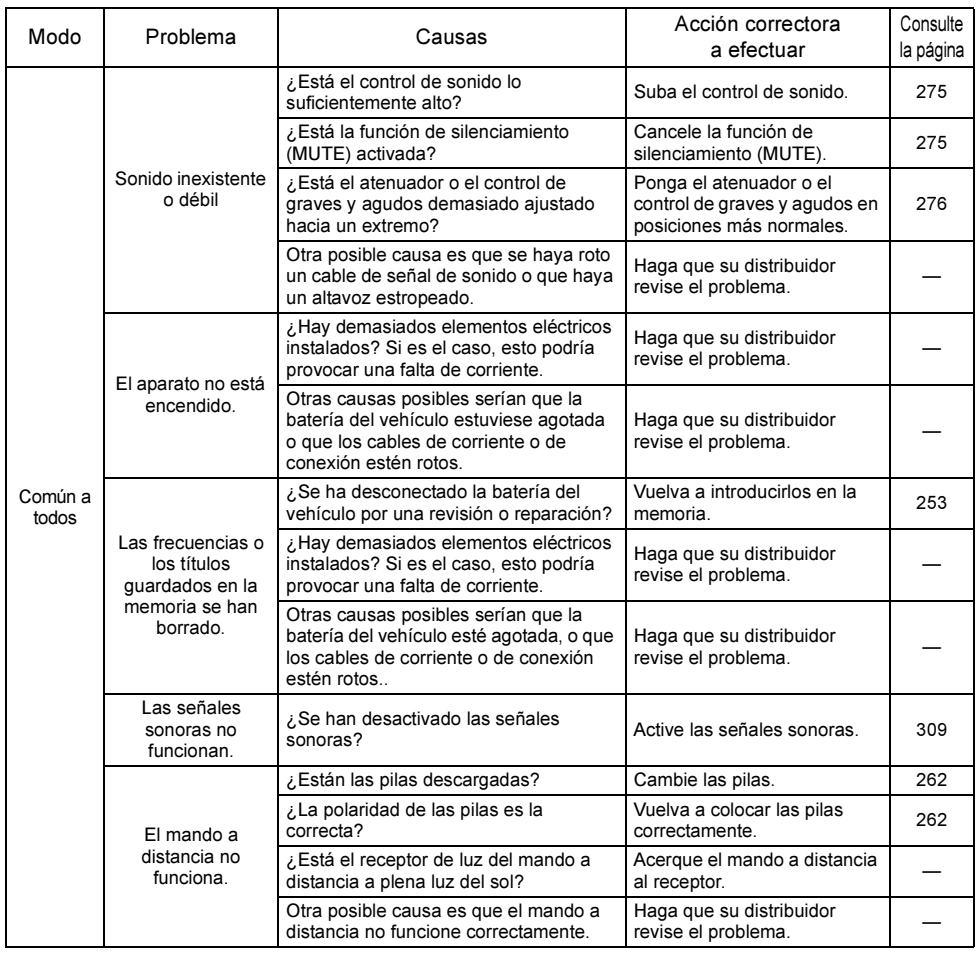

#### Otra información

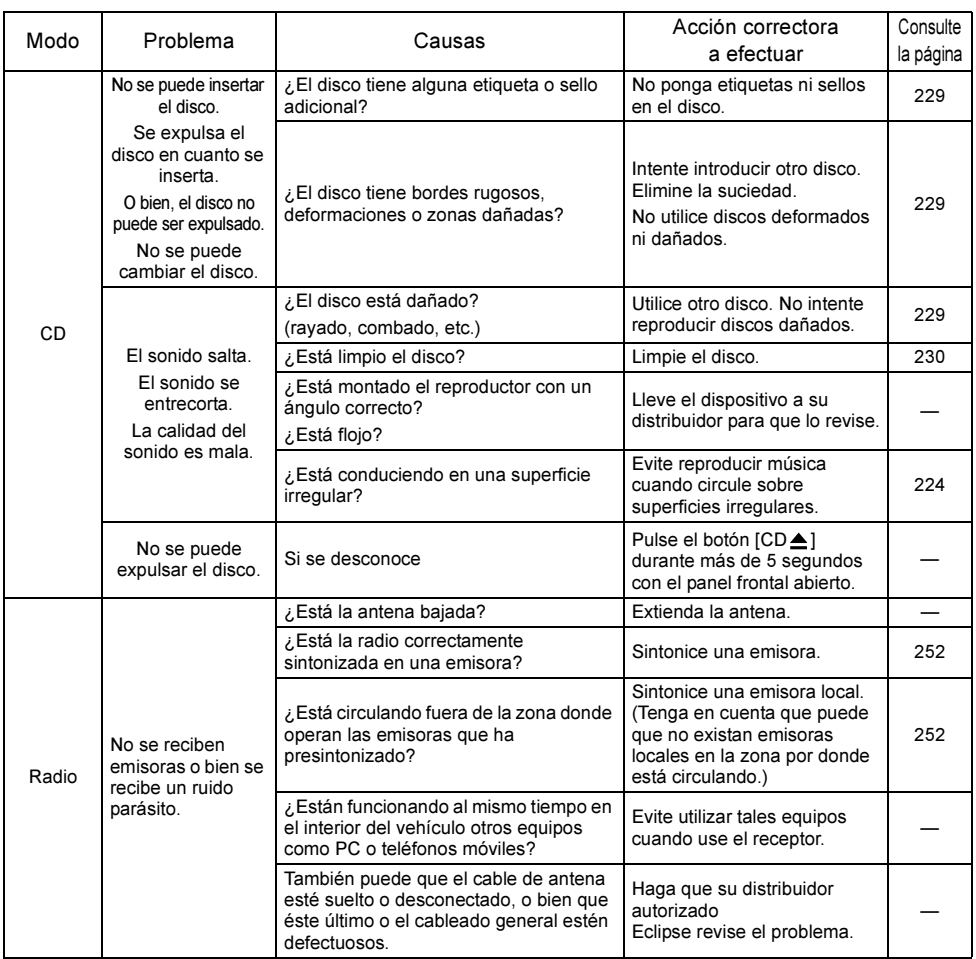
## Especificaciones

### <GENERALIDADES>

Salida de potencia  $MOSFET 50 W \times 4$ Nivel de salida o impedancia 8 V (0 dB)/55  $\Omega$ Alimentación de corriente 14,4 V cc (11 - 16 V) Drenaie de corriente  $\overline{3}$  A Dimensiones (An  $\times$  Al  $\times$  La) 178  $\times$  50  $\times$  155 mm Control de tono Graves: ±12 db a 80 Hz

### Sonoridad +10 dB a 100 Hz/+6,5 dB a 10 kHz

### <SINTONIZADOR FM>

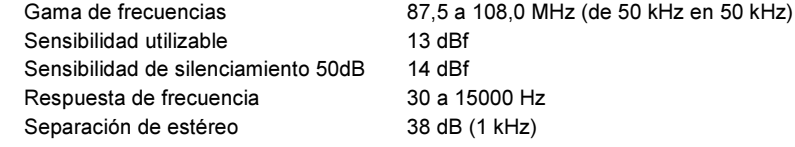

### <SINTONIZADOR LW>

Sensibilidad utilizable 30 uV

#### <SINTONIZADOR MW>

Sensibilidad utilizable 20 uV

### <SECCIÓN CD>

Respuesta de frecuencia 20 Hz a 20000 Hz Distorsión de armónicos total 0,008% Ratio S/N 100 dB Gama dinámica 98 dB Separación de canales 65 dB

Gama de frecuencias (LW) 153 a 279 kHz (de 3 kHz en 3 kHz)

Medios:  $\pm$ 12 db a 630 Hz Agudos: ±12 db a 10 kHz

Gama de frecuencias (MW) 522 a 1611 kHz (de 9 kHz en 9 kHz)

Trémolo y vibración Límites inferiores cuantificables

### <SECCIÓN DE REPRODUCTOR DE LA TARJETA MEMORY STICK >

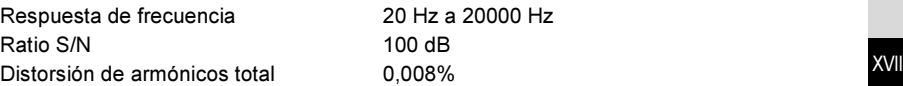

**KVIII** 

# **ANOTE SU "CD LLAVE" O SU "TARJETA MEMORY SITCK (CÓDIGO DE SEGURIDAD)" IMPORTANTE**

# **GUARDE SU "CED LLAVE" O "SU TARJETA MEMORY STICK (CÓDIGO DE SEGURIDAD)" JUNTO CON SU MANUAL DE INSTRUCCIONES.**

### **KUNDENHINWEIS**

Bitte bewahren Sie dieses Handbuch auf und tragen Sie die Seriennummer Ihres CD8445E zur Identifikation ein. Die Seriennummer ist auf dem Gehäuse mittels eines Etiketts oder Aufdrucks angebracht.

### Seriennummer

### **CUSTOMER NOTICE**

Please retain this booklet and write in the serial number of your CD8445E for identification. The serial number is labeled or stamped on the chassis.

### Serial No.

### AVISO AL CONSUMIDOR

Rogamos conserve este manual y anote en él el número de serie de su CD8445E para su posterior identificación. Dicho número de serie aparece en una etiqueta o bien estampado sobre el equipo.

Núm. de serie

FUJITSU TEN LIMITED Contact: FUJITSU TEN (EUROP)GmbH Mündelheimer Weg 39,40472 Düsseldorf F.R.Germany

### www.eclipse-web.com/eu/

"FCLIPSE" ist eine eingetragene Handelsmarke von FUJITSU TEN LIMITED in 50 Ländern. "ECLIPSE" is a registered trademark of FUJITSU TEN LIMITED in 50 countries. "ECLIPSE" es una marca registrada de FUJITSU TEN LIMITED en 50 países.

Download from Www.Somanuals.com, All Manuals Search And Download.

090002-29060700 0508K (F)

Free Manuals Download Website [http://myh66.com](http://myh66.com/) [http://usermanuals.us](http://usermanuals.us/) [http://www.somanuals.com](http://www.somanuals.com/) [http://www.4manuals.cc](http://www.4manuals.cc/) [http://www.manual-lib.com](http://www.manual-lib.com/) [http://www.404manual.com](http://www.404manual.com/) [http://www.luxmanual.com](http://www.luxmanual.com/) [http://aubethermostatmanual.com](http://aubethermostatmanual.com/) Golf course search by state [http://golfingnear.com](http://www.golfingnear.com/)

Email search by domain

[http://emailbydomain.com](http://emailbydomain.com/) Auto manuals search

[http://auto.somanuals.com](http://auto.somanuals.com/) TV manuals search

[http://tv.somanuals.com](http://tv.somanuals.com/)